# **optimeed**

*Release 2.0.2*

**Aug 07, 2022**

## **Contents**

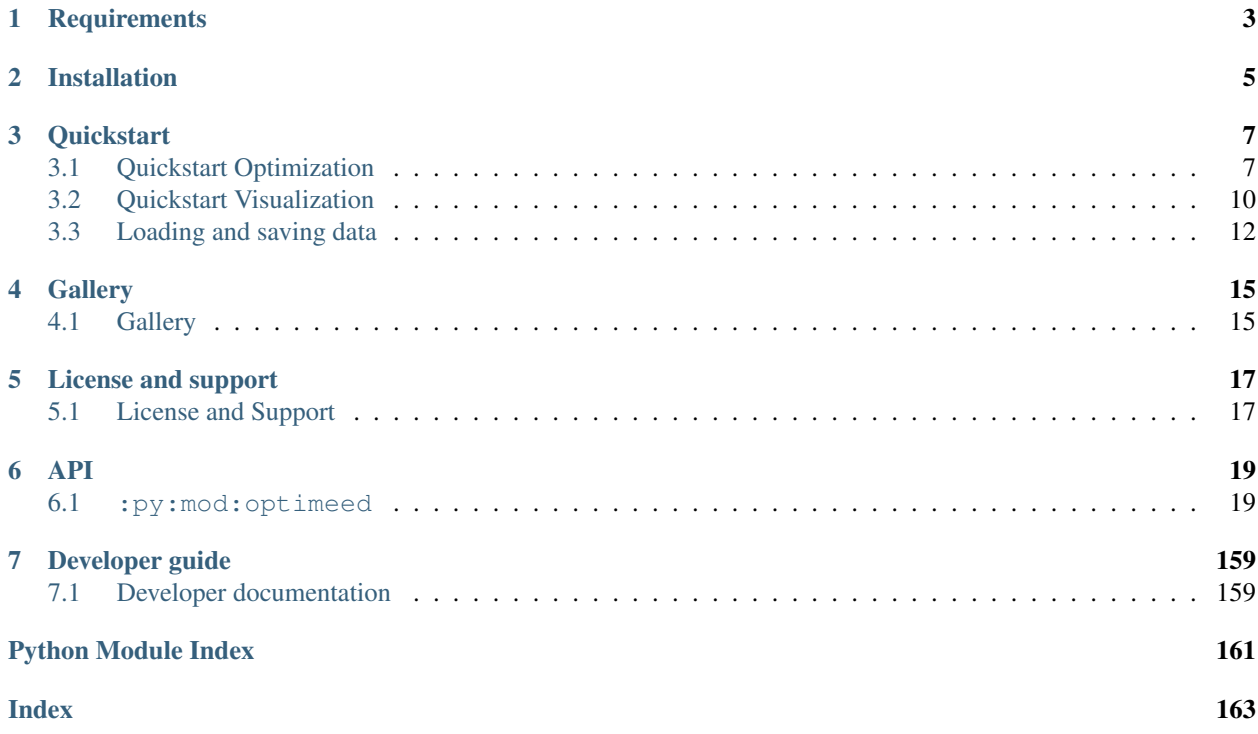

Optimeed is a free open source package that allows to perform optimization and data visualization/management.

## **Requirements**

- <span id="page-6-0"></span>• PyQt5 for visualisation -> pip install PyQt5
- *pyopengl* for visualisation -> pip install PyOpenGL
- Numpy -> pip install numpy
- Optional
	- pandas which is only used to export excel files -> pip install pandas
	- nlopt library for using other types of algorithm. -> pip install nlopt
	- inkscape software for exporting graphs in .png and .pdf)

## Installation

<span id="page-8-0"></span>To install the latest optimeed release, run the following command:

pip install optimeed

#### To install the latest development version of optimeed, run the following commands:

```
git clone https://git.immc.ucl.ac.be/chdegreef/optimeed.git
cd optimeed
python setup.py install
```
### **Quickstart**

<span id="page-10-0"></span>Examples can be found [on the tutorial folder](https://git.immc.ucl.ac.be/chdegreef/optimeed) .

## <span id="page-10-1"></span>**3.1 Quickstart Optimization**

An optimization process can be presented as following:

- Optimization algorithm:  $Algorithm: AlgorithmInterface$  $Algorithm: AlgorithmInterface$ . This is the algorithm that performs the optimization, and outputs a vector of variables between [0, 1[.
- Maths to physics: [InterfaceMathsToPhysics](#page-71-0). Transforms the output vector of the optimization algorithm to the variables of a InterfaceDevice. The usage of this block becomes meaningful for more complex optimization problem, such as optimizing a BLDC motor while keeping the outer diameter constant. In this case, a good implementation of the M2P block automatically scales the inner dimensions of the motor to comply with this constraint.
- Characterization: [InterfaceCharacterization](#page-70-0). Based on the attributes of the device, performs some computation. This block is nearly useless for simple optimization problems (when the objective function is easily computed) but becomes interesting for more complex problems, where many things need to be precalculated before obtaining the objective functions and constraints. This for example can hold an analytical or a FEM magnetic model. A sub-optimization could also be performed there.
- Objective and constraints: [InterfaceObjCons](#page-73-0). These classes correspond to either what has to be minimized, or which constraints <=0 has to be complied with.

Quick example:  $\min_{x,y\in[0,2]} f(x) = \sqrt{1+(y+3)\cdot x^2}$ ,  $g(x) = 4+2\sqrt{y+3}\cdot\sqrt{1+(x-1)^2}$ , under the constrained that  $x \leq 0.55$ . This is a bi-objective problem and will lead to a pareto front.

"""Now that you know everything about data and visualization, let's get started with. ˓<sup>→</sup>optimization! Optimeed provides high-level interface to perform optimization with visualization and ˓<sup>→</sup>data storage. The Wiki gives more details about the optimization. To get started, you need the ˓<sup>→</sup>following key ingredients:

```
- A device that contains the variables to be optimized ("Device") and other
˓→parameters you would like to save
    - A list of optimization variables ("OptimizationVariable")
    - An evaluation function ("Characterization")
    - One or more objective functions ("Objectives")
    - (optional) Eventual constraints ("Constraints")
    - An optimization algorithm ("Optimization Algorithm")
    - Something that will fill the "Device" object with the optimization variables
˓→coming from the optimization algorithm. ("MathsToPhysics")
       Don't get scared with this one, if you do not know how it can be useful, the
˓→proposition by default works perfectly fine.
    - Something that will link all the blocks together ("Optimizer")
"""
# These are what we need for the optimization
from optimeed.optimize.optiAlgorithms import MultiObjective_GA as
˓→OptimizationAlgorithm
from optimeed.optimize import Real_OptimizationVariable, InterfaceObjCons,
˓→InterfaceCharacterization, OptiHistoric
from optimeed.optimize.optimizer import OptimizerSettings, run_optimization
# These are the high-level visualization tools
from optimeed.visualize.displayOptimization import OptimizationDisplayer
from optimeed.visualize import Onclick_representDevice, Represent_brut_attributes,
˓→start_qt_mainloop
import time
class Device:
   """Define the Device to optimize."""
   x: float # Type hinted \rightarrow will be automatically saved
   y: float # Type hinted \rightarrow will be automatically saved
   def __init__(self):
       self.x = 1self.y = 1class Characterization(InterfaceCharacterization):
    """Define the Characterization scheme. In this case nothing is performed,
    but this is typically where model code will be executed and results saved inside
˓→'theDevice'."""
    def compute(self, thedevice):
        time.sleep(0.0001)
class MyObjective1(InterfaceObjCons):
    """First objective function (to be minimized)"""
    def compute(self, thedevice):
        return (1 + (\text{thedevice. }y+3)*\text{thedevice. }x**2)**0.5class MyObjective2(InterfaceObjCons):
    """Second objective function (to be minimized)"""
    def compute(self, thedevice):
```

```
return 4 + 2*(thedevice.y+3)*0.5*(1+(thedevice.x-1)*x2)*0.5class MyConstraint(InterfaceObjCons):
    """Constraints, that needs to be \leq 0"""
   def compute(self, thedevice):
       return thedevice.x - 0.55
if __name__ == "__main_": # This line is necessary to spawn new processes
    """Start the main code. Instantiate previously defined classes."""
   theDevice = Device()
   theAlgo = OptimizationAlgorithm()
   theAlgo.set_option(theAlgo.OPTI_ALGORITHM, "NSGAII") # You can change the
˓→algorithm if you need ;)
    # theAlgo.set_option(theAlgo.NUMBER_OF_CORES, 2) # Toggle this line to use more
˓→cores. Default is 1 (single core).
    # Careful that it generates overhead -> only helpful when the characterization is.
˓→computationally expensive.
   theCharacterization = Characterization()
    """Variable to be optimized"""
   optimizationVariables = list()
   optimizationVariables.append(Real_OptimizationVariable('x', 0, 2)) #
   optimizationVariables.append(Real_OptimizationVariable('y', 0, 2))
    """Objective and constraints"""
   listOfObjectives = [MyObjective1(), MyObjective2()]
   listOfConstraints = [MyConstraint()]
    """Set the optimizer"""
    theOptiParameters = OptimizerSettings(theDevice, listOfObjectives,
˓→listOfConstraints, optimizationVariables,
                                          theOptimizationAlgorithm=theAlgo,
˓→theCharacterization=theCharacterization)
    """The logger (to automatically save the points)"""
   theOptiHistoric = OptiHistoric(optiname="opti", autosave_timer=10, autosave=True,
˓→create_new_directory=True)
    """Start the optimization"""
   max_opti_time_sec = 10
   display_opti = True
    if display_opti: # Display real-time graphs
        optiDisplayer = OptimizationDisplayer(theOptiParameters, theOptiHistoric,
˓→light_background=True)
       \Box, theDataLink, \Box = optiDisplayer.generate_optimizationGraphs()
        # Here we set the actions on click.
       theActionsOnClick = list()
       theActionsOnClick.append(Onclick_representDevice(theDataLink, [Represent_brut_
\rightarrowattributes()]))
        optiDisplayer.set_actionsOnClick(theActionsOnClick)
```

```
resultsOpti, convergence = optiDisplayer.launch_
˓→optimization([theOptiParameters, theOptiHistoric], {"max_opti_time_sec": max_opti_
˓→time_sec},
                                                                      refresh_time=0.1,
˓→ max_nb_points_convergence=None) # Refresh the graphs each nth seconds
   else: # Otherwise just focus on results ... That can be helpful if you are
→confident the optimizations will converge and you need to launch several,
˓→optimizations.
       resultsOpti, convergence = run\_optimization (theOptiParameters,˓→theOptiHistoric, max_opti_time_sec=max_opti_time_sec)
   """Gather results"""
   # Pro hint: you would probably never work with these next few lines of code,
˓→instead you would move to the next tutorial
   # to retrieve the results from the automatically saved files.
   print("Best individuals :")
   for device in resultsOpti:
       print("x : \{ \} \t y : \{ \}". format(device.x, device.y))
   if display_opti:
       start_qt_mainloop() # To keep windows alive
   """Note that the results are automatically saved if KWARGS_OPTIHISTO
˓→autosaved=True.
  In this case, optimization folder is automatically generated in Workspace/optiX.
˓→It contains five files:
   -> autosaved: contains all the devices evaluated during the optimization
   \rightarrow logopti: contains all the information relating to the optimization itself:
˓→objectives, constraints, evaluation time.
   \rightarrow opticonvergence: contains all the information relative to the convergence of.
˓→the optimization (saved only at the end)
   -> results: all the best devices as decided by the optimization algorithm
   -> optimization parameters: the class OptimizationParameters that can be reloaded.
˓→using SingleObjectSaveLoad.load
   -> summary.html: a summary of the optimization problem
   See other tutorials on how to save/load these information.
   """
```
## <span id="page-13-0"></span>**3.2 Quickstart Visualization**

Visualization implies to have a GUI, which will help to display many things: graphs, text, 3D representations, . . . This software provides a clean interface to PyQt. PyQt works that way:

- A QMainWindow that includes layouts, (ex: horizontal, vertical, grid, . . . )
- Layouts can include widgets.
- Widgets can be anything: buttons, menu, opengl 3D representation, graphs, . . . Several high-level widgets are proposed, check optimeed. visualize.widgets.

#### **3.2.1 Simple gui using OpenGL:**

```
"""Optimeed also provides visualization tools using openGL. Here's how.
"''"''"# We already know these imports ...
from optimeed.core import ListDataStruct
from optimeed.core import LinkDataGraph, HowToPlotGraph
from optimeed.visualize import Widget_graphsVisual, MainWindow
# Now for the openGL imports:
from optimeed.visualize.widgets import Widget_openGL # And we put all of that inside
˓→a widget
from optimeed.visualize.openGL import DeviceDrawerInterface, Bronze_material
from optimeed.visualize.openGL.openGL_library import glPushMatrix, draw_simple_
˓→rectangle, glPopMatrix, glTranslate
from optimeed.visualize.onclick import Onclick_animate, Animate_openGL # And we put
˓→the widget inside an action
class MyDevice:
   def __init__(self, length, height):
       self.length = length
       self.height = height
        self.surface = self.length * self.height# The drawer class
class DeviceDrawer(DeviceDrawerInterface):
    """Drawer of the device"""
   def __init__(self):
       self.theDevice = None
   def draw(self, theDevice):
       glPushMatrix() # Remove the previous matrices transformations
       qlTranslate(-5, -5, 0)Bronze_material.activateMaterialProperties() # Change colour aspect of the,
˓→material, here it will look like bronze
        draw_simple_rectangle(theDevice.length, theDevice.height) # Thats the
˓→interesting line
        glPopMatrix() # Push back previous matrices transformations
    def get_init_camera(self, theDevice):
       tipAngle = 0
       viewAngle = 0
       zoomLevel = 0.1
        return tipAngle, viewAngle, zoomLevel
# From now on, that's the same as before
theDataStruct = ListDataStruct()
for xi in range(10):
   for yi in range(10):
        theDataStruct.add_data(MyDevice(xi, yi))
theDataLink = LinkDataGraph()_ = theDataLink.add_collection(theDataStruct)
```

```
howToPlot = HowToPlotGraph('length', 'surface', {'x_label': "length [m]", 'y_label':
˓→"surface [m^2]", 'is_scattered': True})
theDataLink.add_graph(howToPlot)
theGraphs = theDataLink.get_graphs()
theActionsOnClick = list()
# That's where the fun begins
openGlDrawing = Widget_openGL() # First we define the widget
openGlDrawing.set_deviceDrawer(DeviceDrawer()) # We set the drawer to the widget
theActionsOnClick.append(Onclick_animate(theDataLink, Animate_openGL(openGlDrawing)))
˓→ # And we create an action out of it
# Same as before
myWidgetGraphsVisuals = Widget_graphsVisual(theGraphs,
˓→actionsOnClick=theActionsOnClick, highlight_last=True, refresh_time=-1) # The
˓→widget to display the graphs
myWindow = MainWindow([myWidgetGraphsVisuals]) # A Window (that will contain the
ightharpoonupwidget)
myWindow.run(True)
# Now click on a point.
# Click on "show all"
# Watch the graph and animation together
```
## <span id="page-15-0"></span>**3.3 Loading and saving data**

You will probably have to often manipulate data, saving them and loading them.

Imagine the following structure to be saved:

```
class TopoA:
   def __init__(self):
       self.R_in = 3e-3self.R_out = 5e-3class MyMotor:
   def __init__(self):
       self.rotor = TopoA()
       self.length = 5e-3
        self.dummyVariableToNotSave = 1234
```
optimeed provides a way to export that directly in JSON format. It detects the variables to save from type hints:

```
class TopoA:
    R_in: float
    R_out: float
    def __init__(self):
       self.R_in = 3e-3
        self.R_out = 5e-3
```

```
class MyMotor:
   rotor: TopoA
   length: float
   def __init__(self):
       self.rotor = TopoA()self.length = 5e-3
        self.dummyVariableToNotSave = 1234
```
If type hint is not possible because some type is not known before the running time, optimeed provides an additional tool [SaveableObject](#page-46-0):

```
from optimeed.core import SaveableObject
class TopoA:
    R_in: float
    R_out: float
    def __init__(self):
       self.R_in = 3e-3self.R\_out = 5e-3class MyMotor(SaveableObject):
    length: float
    def __init__(self):
        self.rotor = TopoA()self.length = 5e-3
        self.dummyVariableToNotSave = 1234
    def get_additional_attributes_to_save(self):
        return ["rotor"]
```
The item can then be converted to a dictionary using  $obj\_to\_json()$ , which can then be converted to string liberal using "json.dumps" and written on a file. To recover To recover the object, read the file and interpret is as a dictionary using "json.load". Then, convert the dictionary by using  $json\_to\_obj()$ 

Alternatively, it might be simpler to use the class  $ListDataStart$  (or similar user-custom class), which provides high-level save and load option. This is what is done in OptiHistoric

**Gallery** 

## <span id="page-18-1"></span><span id="page-18-0"></span>**4.1 Gallery**

## License and support

### <span id="page-20-1"></span><span id="page-20-0"></span>**5.1 License and Support**

#### **5.1.1 License**

The project is distributed "has it is" under [GNU General Public License v3.0 \(GPL\),](https://www.gnu.org/licenses/gpl-3.0.fr.html) which is a strong copyleft license. This means that the code is open-source and you are free to do anything you want with it, as long as you **apply the same license to distribute your code.** This constraining license is imposed by the use of [Platypus Library](https://platypus.readthedocs.io/en/docs/index.html) as "optimization algorithm library", which is under GPL license.

It is perfectly possible to use other optimization library (which would use the same algorithms but with a different implementation) and to interface it to this project, so that the use of platypus is no longer needed. This work has already been done for [NLopt,](https://nlopt.readthedocs.io/en/latest/) which is under MIT license (not constraining at all). In that case, after removing all the platypus sources (optiAlgorithms/multiObjective\_GA and optiAlgorithsm/platypus/\*), the license of the present work becomes less restrictive: [GNU Lesser General Public License \(LGPL\).](https://www.gnu.org/licenses/lgpl-3.0.html) As for the GPL, this license makes the project open-source and free to be modified, but (nearly) no limitation is made to distribute your code.

#### **5.1.2 Support**

Github (preferably) / Send mail at [christophe.degreef@uclouvain.be](mailto:christophe.degreef@uclouvain.be)

### API

### <span id="page-22-1"></span><span id="page-22-0"></span>**6.1 :py:mod:optimeed**

#### **6.1.1 Subpackages**

**consolidate**

**fit**

**Module Contents**

**Classes**

**Functions**

**class \_Device**(*fitFunction*, *nbArgs*)

```
class _Objective(x_data, y_data, fitCriterion)
    Bases: optimeed.optimize.InterfaceObjCons
```
Interface class for objectives and constraints. The objective is to MINIMIZE and the constraint has to respect VALUE  $<= 0$ 

**compute**(*theDevice*)

Get the value of the objective or the constraint. The objective is to MINIMIZE and the constraint has to respect VALUE <= 0

Parameters theDevice - Input device that has already been evaluated

Returns float.

```
leastSquare(function, functionArgs, x_data, y_data)
      Least square calculation (sum (y-\hat{y})^2)
```
#### **Parameters**

- **function** Function to fit
- **functionArgs** Arguments of the function
- **x\_data** x-axis coordinates of data to fit
- **y\_data** y-axis coordinates of data to fit

#### Returns least squares

```
r_squared(function, functionArgs, x_data, y_data)
     R squared calculation
```
#### Parameters

- **function** Function to fit
- **functionArgs** Arguments of the function
- **x\_data** x-axis coordinates of data to fit
- **y\_data** y-axis coordinates of data to fit

#### Returns R squared

**do\_fit**(*fitFunction*, *x\_data*, *y\_data*, *\*args*, *fitCriterion=leastSquare*) Main method to fit a function

#### **Parameters**

- **fitFunction** the function to fit (link to it)
- **x\_data** x-axis coordinates of data to fit
- **y\_data** y-axis coordinates of data to fit
- **args** for each parameter: [min, max] admissible value
- **fitCriterion** fit criterion to minimize. Default: least square

Returns [arg\_i\_optimal, ...], y estimated, error.

#### **parametric\_analysis**

#### **Module Contents**

#### **Classes**

```
class Parametric_Collection(**kwargs)
    Bases: optimeed.core.collection.ListDataStruct
```
<span id="page-23-0"></span>**class Parametric\_parameter**(*analyzed\_attribute*, *reference\_device*) Abstract class for a parametric parameter

#### **get\_reference\_device**()

#### **get\_analyzed\_attribute**()

**class Parametric\_minmax**(*analyzed\_attribute*, *reference\_device*, *minValue*, *maxValue*, *is\_relative=False*, *npoints=10*)

Bases: [Parametric\\_parameter](#page-23-0)

Abstract class for a parametric parameter

```
get_values()
```

```
class Parametric_analysis(theParametricParameter, theCharacterization, file-
                            name_collection=None, autosave=False)
    Bases: optimeed.core.Option_class
```
**NUMBER\_OF\_CORES = 1**

```
run()
```
Instantiates input arguments for analysis

**evaluate**(*theDevice*)

**initialize\_output\_collection**()

#### **sensitivity\_analysis**

**Module Contents**

**Classes**

**Functions**

#### **Attributes**

```
_filename_sensitivityparams = sensitivity_params.json
```

```
_foldername_embarrassingly_parallel_results = _jobs_results
```
**\_filename\_sensitivityresults = sensitivity.json**

#### **class SensitivityResults**

Bases: [optimeed.core.SaveableObject](#page-68-0)

Abstract class for dynamically type-hinted objects. This class is to solve the special case where the exact type of an attribute is not known before runtime, yet has to be saved.

```
paramsToEvaluate :List[float]
```
**success :bool**

**index :int**

**add\_data**(*params*, *device*, *success*, *index*)

```
get_additional_attributes_to_save()
```
Return list of attributes corresponding to object, whose type cannot be determined statically (e.g. topology change)

```
class SensitivityParameters(param_values, list_of_optimization_variables, theDevice, theMath-
                                    sToPhys, theCharacterization)
```
Bases: [optimeed.core.SaveableObject](#page-68-0)

Abstract class for dynamically type-hinted objects. This class is to solve the special case where the exact type of an attribute is not known before runtime, yet has to be saved.

```
list_of_optimization_variables :List[optimeed.optimize.Real_OptimizationVariable]
```

```
param_values :List[List[float]]
```
**get\_device**()

```
get_M2P()
```

```
get_charac()
```
**get\_optivariables**()

**get\_paramvalues**()

#### **get\_additional\_attributes\_to\_save**()

Return list of attributes corresponding to object, whose type cannot be determined statically (e.g. topology change)

#### **get\_sensitivity\_problem**(*list\_of\_optimization\_variables*)

This is the first method to use. Convert a list of optimization varisbles to a SALib problem

Parameters **list\_of\_optimization\_variables** – List of optimization variables

Returns SALib problem

**\_get\_sensitivity\_result**(*output*)

Convert output of "evaluate" function to SensitivityResult

#### **\_get\_job\_args**(*theSensitivityParameters*, *index*) Convert sensitivityparameters at index to args used in "evaluate" function

**\_find\_missings**(*theSensitivityParameters*, *studyname*)

**prepare\_embarrassingly\_parallel\_sensitivity**(*theSensitivityParameters*, *studyname*)

**launch\_embarrassingly\_parallel\_sensitivity**(*theSensitivityParameters*, *studyname*, *index*)

**gather\_embarrassingly\_parallel\_sensitivity**(*theSensitivityParameters*, *studyname*)

**evaluate\_sensitivities**(*theSensitivityParameters: SensitivityParameters*, *numberOfCores=2*, *studyname='sensitivity'*, *indices\_to\_evaluate=None*)

Evaluate the sensitivities

Parameters

- **theSensitivityParameters** class'~SensitivityParameters'
- **numberOfCores** number of core for multicore evaluation
- **studyname** Name of the study, that will be the subfolder name in workspace
- **indices\_to\_evaluate** if None, evaluate all param\_values, otherwise if list: evaluate subset of param\_values defined by indices\_to\_evaluate

Returns collection of class'~SensitivityResults'

**analyse\_sobol\_create\_array**(*theSensitivityParameters: SensitivityParameters*, *objectives*) Create readible result array, ordered by decreasing sobol indices.

#### **Parameters**

- **theSensitivityParameters** class:*SensitivityParameters*
- **objectives** array-like of objective

Returns tuples of STR, for S1 and ST

**analyse\_sobol\_convergence**(*theSensitivityParameters: SensitivityParameters*, *objectives*, *stepsize=1*)

Create dictionary for convergence plot

#### **Parameters**

• **theSensitivityParameters** – class:*SensitivityParameters*

• **objectives** – array-like of objective

Returns Dictionary

#### **sensitivity\_analysis\_evaluation**

**Module Contents**

**Functions**

**evaluate**(*inputs*)

**Package Contents**

**Classes**

**Functions**

**class Option\_class**

```
options_bool :Dict[int, Option_bool]
    options_str :Dict[int, Option_str]
    options_int :Dict[int, Option_int]
    options_float :Dict[int, Option_float]
    options_dict :Dict[int, Option_dict]
    add_option(idOption, theOption)
    get_option_name(idOption)
    get_option_value(idOption)
    set_option(idOption, value)
    _pack_options()
    __str__()
        Return str(self).
class Option_int(name, based_value, choices=None)
    Bases: Base_Option
    name :str
    value :int
    set_value(value)
class ListDataStruct(compress_save=False)
    Bases: ListDataStruct_Interface
    _DATA_STR = data
```

```
_COMPRESS_SAVE_STR = module_tree
```
**\_\_len\_\_**()

#### **get\_length**()

#### **clone**(*filename*)

Clone the datastructure to a new location

#### **save**(*filename*)

Save data using json format. The data to be saved are automatically detected, see  $obj_to_json()$ 

#### **extract\_collection\_from\_indices**(*indices*)

Extract data from the collection at specific indices, and return it as new collection

#### **\_format\_str\_save**()

Save data using json format. The data to be saved are automatically detected, see  $obj_to_json()$ 

**\_format\_data\_lines**()

#### **\_get\_json\_module\_tree**()

**add\_data**(*data\_in*) Add a data to the list

**get\_data**() Get full list of datas

**get\_data\_generator**() Get a generator to all the data stored

**get\_data\_at\_index**(*index*)

**set\_data**(*theData*) Set full list of datas

**set\_data\_at\_index**(*data\_in*, *index*) Replace data at specific index

#### **reset\_data**()

**delete\_points\_at\_indices**(*indices*) Delete several elements from the Collection

Parameters **indices** – list of indices to delete

#### **merge**(*collection*)

Merge a collection with the current collection

Parameters **collection** – Collection to merge

#### **get\_nbr\_elements**()

Returns the number of elements contained inside the structure

**class AutosaveStruct**(*dataStruct*, *filename="*, *change\_filename\_if\_exists=True*) Structure that provides automated save of DataStructures

**\_\_str\_\_**() Return str(self).

```
get_filename()
    Get set filename
```
**set\_filename**(*filename*, *change\_filename\_if\_exists*)

**Parameters** 

- **filename** Filename to set
- **change\_filename\_if\_exists** If already exists, create a new filename

```
stop_autosave()
         Stop autosave
     start_autosave(timer_autosave, safe_save=True)
          Start autosave
     save(safe_save=True)
          Save
     get_datastruct()
         Return :class:'~DataStruct_Interface'
     __getstate__()
     __setstate__(state)
getPath_workspace()
     Get workspace path (i.e., location where optimeed files will be created). Create directory if doesn't exist.
rsetattr(obj, attr, val)
     setattr, but recursively. Works with list (i.e. theObj.myList[0].var_x)
rgetattr(obj, attr)
     getattr, but recursively. Works with list.
class Parametric_Collection(**kwargs)
     Bases: optimeed.core.collection.ListDataStruct
class Parametric_parameter(analyzed_attribute, reference_device)
     Abstract class for a parametric parameter
     get_reference_device()
     get_analyzed_attribute()
class Parametric_minmax(analyzed_attribute, reference_device, minValue, maxValue,
                              is_relative=False, npoints=10)
     Bases: Parametric_parameter
     Abstract class for a parametric parameter
     get_values()
class Parametric_analysis(theParametricParameter, theCharacterization, file-
                                 name_collection=None, autosave=False)
     Bases: optimeed.core.Option_class
     NUMBER_OF_CORES = 1
     run()
          Instantiates input arguments for analysis
     evaluate(theDevice)
     initialize_output_collection()
leastSquare(function, functionArgs, x_data, y_data)
     Least square calculation (sum (y-\hat{y})^2)
          Parameters
               • function – Function to fit
               • functionArgs – Arguments of the function
               • x_data – x-axis coordinates of data to fit
```
• **y\_data** – y-axis coordinates of data to fit

#### Returns least squares

**do\_fit**(*fitFunction*, *x\_data*, *y\_data*, *\*args*, *fitCriterion=leastSquare*) Main method to fit a function

#### **Parameters**

- **fitFunction** the function to fit (link to it)
- **x\_data** x-axis coordinates of data to fit
- **y\_data** y-axis coordinates of data to fit
- **args** for each parameter: [min, max] admissible value
- **fitCriterion** fit criterion to minimize. Default: least square

**Returns**  $[arg_i_optimal, \ldots]$ , y estimated, error.

**get\_sensitivity\_problem**(*list\_of\_optimization\_variables*)

This is the first method to use. Convert a list of optimization varisbles to a SALib problem

Parameters **list\_of\_optimization\_variables** – List of optimization variables

Returns SALib problem

**evaluate\_sensitivities**(*theSensitivityParameters: SensitivityParameters*, *numberOfCores=2*, *studyname='sensitivity'*, *indices\_to\_evaluate=None*)

Evaluate the sensitivities

#### Parameters

- **theSensitivityParameters** class'~SensitivityParameters'
- **numberOfCores** number of core for multicore evaluation
- **studyname** Name of the study, that will be the subfolder name in workspace
- **indices\_to\_evaluate** if None, evaluate all param\_values, otherwise if list: evaluate subset of param\_values defined by indices to evaluate

Returns collection of class'~SensitivityResults'

**class SensitivityParameters**(*param\_values*, *list\_of\_optimization\_variables*, *theDevice*, *theMath-*

*sToPhys*, *theCharacterization*) Bases: [optimeed.core.SaveableObject](#page-68-0)

Abstract class for dynamically type-hinted objects. This class is to solve the special case where the exact type of an attribute is not known before runtime, yet has to be saved.

#### **list\_of\_optimization\_variables :List[optimeed.optimize.Real\_OptimizationVariable]**

```
param_values :List[List[float]]
```
**get\_device**()

**get\_M2P**()

**get\_charac**()

**get\_optivariables**()

**get\_paramvalues**()

#### **get\_additional\_attributes\_to\_save**()

Return list of attributes corresponding to object, whose type cannot be determined statically (e.g. topology change)

**analyse\_sobol\_convergence**(*theSensitivityParameters: SensitivityParameters*, *objectives*, *step* $size=1$ )

Create dictionary for convergence plot

#### Parameters

- **theSensitivityParameters** class:*SensitivityParameters*
- **objectives** array-like of objective
- Returns Dictionary

**prepare\_embarrassingly\_parallel\_sensitivity**(*theSensitivityParameters*, *studyname*) **gather\_embarrassingly\_parallel\_sensitivity**(*theSensitivityParameters*, *studyname*) **launch\_embarrassingly\_parallel\_sensitivity**(*theSensitivityParameters*, *studyname*, *index*)

**core**

**Subpackages**

**ansi2html**

**converter**

**Module Contents**

**Classes**

**Functions**

**Attributes**

```
ANSI_FULL_RESET = 0
ANSI_INTENSITY_INCREASED = 1
ANSI_INTENSITY_REDUCED = 2
ANSI_INTENSITY_NORMAL = 22
ANSI_STYLE_ITALIC = 3
ANSI_STYLE_NORMAL = 23
ANSI_BLINK_SLOW = 5
ANSI_BLINK_FAST = 6
ANSI_BLINK_OFF = 25
ANSI_UNDERLINE_ON = 4
ANSI_UNDERLINE_OFF = 24
ANSI_CROSSED_OUT_ON = 9
ANSI_CROSSED_OUT_OFF = 29
ANSI_VISIBILITY_ON = 28
```

```
ANSI_VISIBILITY_OFF = 8
ANSI_FOREGROUND_CUSTOM_MIN = 30
ANSI_FOREGROUND_CUSTOM_MAX = 37
ANSI_FOREGROUND_256 = 38
ANSI_FOREGROUND_DEFAULT = 39
ANSI_BACKGROUND_CUSTOM_MIN = 40
ANSI_BACKGROUND_CUSTOM_MAX = 47
ANSI_BACKGROUND_256 = 48
ANSI_BACKGROUND_DEFAULT = 49
ANSI_NEGATIVE_ON = 7
ANSI_NEGATIVE_OFF = 27
ANSI_FOREGROUND_HIGH_INTENSITY_MIN = 90
ANSI_FOREGROUND_HIGH_INTENSITY_MAX = 97
ANSI_BACKGROUND_HIGH_INTENSITY_MIN = 100
ANSI_BACKGROUND_HIGH_INTENSITY_MAX = 107
VT100_BOX_CODES
```

```
_latex_template = Multiline-String
```

```
1 \documentclass{scrartcl}
2 \usepackage[utf8]{inputenc}
3 \usepackage{fancyvrb}
4 \usepackage[usenames,dvipsnames]{xcolor}
5 %% \definecolor{red-sd}{HTML}{7ed2d2}
6
7 \times 10 { \title { \spatial (title) s }
8
9 \fvset{commandchars=\\\{\}}
10
11 \begin{document}
12
13 \begin{Verbatim}
14 \mid \frac{6}{6} (content) s
15 \end{Verbatim}
16 \end{document}
```
#### **\_html\_template**

**class \_State**

Bases: object

**reset**()

**adjust**(*ansi\_code*, *parameter=None*)

**to\_css\_classes**()

**linkify**(*line*, *latex\_mode*)

**map\_vt100\_box\_code**(*char*)

```
_needs_extra_newline(text)
```
#### **class CursorMoveUp**

Bases: object

**class Ansi2HTMLConverter**(*latex=False*, *inline=False*, *dark\_bg=True*, *line\_wrap=True*, *font\_size='normal'*, *linkify=False*, *escaped=True*, *markup\_lines=False*, *output\_encoding='utf-8'*, *scheme='ansi2html'*, *title="*)

Bases: object

Convert Ansi color codes to CSS+HTML

Example:  $>>$  conv = Ansi2HTMLConverter()  $>>$  ansi = " ".join(sys.stdin.readlines())  $>>$  html = conv.convert(ansi)

**apply\_regex**(*ansi*)

**\_apply\_regex**(*ansi*, *styles\_used*)

**\_collapse\_cursor**(*parts*) Act on any CursorMoveUp commands by deleting preceding tokens

**prepare**(*ansi="*, *ensure\_trailing\_newline=False*) Load the contents of 'ansi' into this object

**attrs**()

Prepare attributes for the template

**convert**(*ansi*, *full=True*, *ensure\_trailing\_newline=False*)

**produce\_headers**()

#### **main**()

\$ ls –color=always | ansi2html > directories.html \$ sudo tail /var/log/messages | ccze -A | ansi2html > logs.html \$ task burndown | ansi2html > burndown.html

#### **style**

**Module Contents**

**Classes**

**Functions**

**Attributes**

```
class Rule(klass, **kw)
     Bases: object
```
**\_\_str\_\_**() Return str(self).

index  $(r, g, b)$ 

**color\_component**(*x*)

**color**(*r*, *g*, *b*)

**level**(*grey*)

**index2**(*grey*)

**SCHEME**

**intensify**(*color*, *dark\_bg*, *amount=64*)

**get\_styles**(*dark\_bg=True*, *line\_wrap=True*, *scheme='ansi2html'*)

**util**

**Module Contents**

**Functions**

**read\_to\_unicode**(*obj*)

#### **Package Contents**

#### **Classes**

```
class Ansi2HTMLConverter(latex=False, inline=False, dark_bg=True, line_wrap=True,
                               font_size='normal', linkify=False, escaped=True, markup_lines=False,
                               output_encoding='utf-8', scheme='ansi2html', title=")
```
Bases: object

Convert Ansi color codes to CSS+HTML

Example:  $\gg$  conv = Ansi2HTMLConverter()  $\gg$  ansi = "".join(sys.stdin.readlines())  $\gg$  html = conv.convert(ansi)

**apply\_regex**(*ansi*)

**\_apply\_regex**(*ansi*, *styles\_used*)

**\_collapse\_cursor**(*parts*) Act on any CursorMoveUp commands by deleting preceding tokens

**prepare**(*ansi="*, *ensure\_trailing\_newline=False*) Load the contents of 'ansi' into this object

**attrs**()

Prepare attributes for the template

**convert**(*ansi*, *full=True*, *ensure\_trailing\_newline=False*)

**produce\_headers**()

#### **additional\_tools**

**Module Contents**

**Classes**

**Functions**

**Attributes**

**has\_scipy = True**

#### **class fast\_LUT\_interpolation**(*independent\_variables*, *dependent\_variables*)

Class designed for fast interpolation in look-up table when successive searchs are called often. Otherwise use griddata

#### **interpolate**(*point*, *fill\_value=np.nan*)

Perform the interpolation :param point: coordinates to interpolate (tuple or list of tuples for multipoints) :param fill\_value: value to put if extrapolated. :return: coordinates

#### **interpolate\_table**(*x0*, *x\_values*, *y\_values*)

From sorted table (x,y) find y0 corresponding to x0 (linear interpolation)

#### **derivate**(*t*, *y*)

#### **linspace**(*start*, *stop*, *npoints*)

**reconstitute\_signal**(*amplitudes*, *phases*, *numberOfPeriods=1*, *x\_points=None*, *n\_points=50*) Reconstitute the signal from fft. Number of periods of the signal must be specified if different of 1

#### **my\_fft**(*y*)

Real FFT of signal Bx, with real amplitude of harmonics. Input signal must be within a period.

**cart2pol**(*x*, *y*)

**pol2cart**(*rho*, *phi*)

**partition**(*array*, *begin*, *end*)

#### **quicksort**(*array*)

#### **dist**(*p*, *q*)

Return the Euclidean distance between points p and q. :param p:  $[x, y]$  :param q:  $[x, y]$  :return: distance (float)

#### **sparse\_subset**(*points*, *r*)

Returns a maximal list of elements of points such that no pairs of points in the result have distance less than r. :param points: list of tuples (x,y) :param r: distance :return: corresponding subset (list), indices of the subset (list)

#### **integrate**(*x*, *y*)

Performs Integral( $x[0]$  to  $x[-1]$ ) of y dx

#### **Parameters**

- $x x$  axis coordinates (list)
- **y** y axis coordinates (list)

Returns integral value

#### $my\_fourier(x, y, n, L)$

Fourier analys

#### Parameters

- **x** x axis coordinates
- **y** y axis coordinates
- **n** number of considered harmonic
- **L** half-period length

**Returns** a and b coefficients  $(y = a^*cos(x) + b^*sin(y))$ 

#### **get\_ellipse\_axes**(*a*, *b*, *dphi*)

Trouve les longueurs des axes majeurs et mineurs de l'ellipse, ainsi que l'orientation de l'ellipse. ellipse:  $x(t) =$ 

 $A*cos(t)$ , y(t) = B $*cos(t+dph)$  Etapes: longueur demi ellipse CENTRéE = sqrt( $a^2 cos^2(x) + b^2 cos^2(t+phi)$ Minimisation de cette formule  $\Rightarrow$  obtention formule tg(2x) = alpha/beta

#### **convert\_color**(*color*)

Convert a color to a tuple if color is a char, otherwise return the tuple.

**Parameters**  $\text{color} - (r,g,b)$  **or char.** 

Returns

**convert\_color\_with\_alpha**(*color*, *alpha=255*) Same as meth:*convert\_color* but with transparency

**collection**

**Module Contents**

**Classes**

**Attributes**

<span id="page-35-0"></span>**class SingleObjectSaveLoad**

#### **class DataStruct\_Interface**

**\_\_str\_\_**() Return str(self).

**class ListDataStruct\_Interface** Bases: [DataStruct\\_Interface](#page-35-0)

> **get\_list\_attributes**(*attributeName*) Get the value of attributeName of all the data in the Collection

> > Parameters **attributeName** – string (name of the attribute to get)

Returns list

```
class AutosaveStruct(dataStruct, filename=", change_filename_if_exists=True)
     Structure that provides automated save of DataStructures
```
**\_\_str\_\_**() Return str(self).

**get\_filename**() Get set filename

**set\_filename**(*filename*, *change\_filename\_if\_exists*)

Parameters

- **filename** Filename to set
- **change\_filename\_if\_exists** If already exists, create a new filename

```
stop_autosave()
    Stop autosave
```

```
start_autosave(timer_autosave, safe_save=True)
    Start autosave
```
**32 Chapter 6. API**
```
save(safe_save=True)
    Save
```
**get\_datastruct**() Return :class:'~DataStruct\_Interface'

**\_\_getstate\_\_**()

```
__setstate__(state)
```
**class ListDataStruct**(*compress\_save=False*) Bases: [ListDataStruct\\_Interface](#page-35-0)

**\_DATA\_STR = data**

### **\_COMPRESS\_SAVE\_STR = module\_tree**

**\_\_len\_\_**()

**get\_length**()

### **clone**(*filename*)

Clone the datastructure to a new location

### **save**(*filename*)

Save data using json format. The data to be saved are automatically detected, see  $\phi b \bar{j}$  to json()

```
extract_collection_from_indices(indices)
```
Extract data from the collection at specific indices, and return it as new collection

### **\_format\_str\_save**()

Save data using json format. The data to be saved are automatically detected, see  $\phi b \bar{j}$  to json()

```
_format_data_lines()
```

```
_get_json_module_tree()
```

```
add_data(data_in)
     Add a data to the list
```
**get\_data**() Get full list of datas

**get\_data\_generator**() Get a generator to all the data stored

**get\_data\_at\_index**(*index*)

```
set_data(theData)
     Set full list of datas
```
**set\_data\_at\_index**(*data\_in*, *index*) Replace data at specific index

**reset\_data**()

```
delete_points_at_indices(indices)
    Delete several elements from the Collection
```
Parameters **indices** – list of indices to delete

### **merge**(*collection*)

Merge a collection with the current collection

Parameters **collection** – Collection to merge

**get\_nbr\_elements**()

Returns the number of elements contained inside the structure

### **theLock**

```
class Performance_ListDataStruct(stack_size=500)
```
Bases: ListDataStruct Interface

**\_NBR\_ELEMENTS = nbr\_elements**

**\_STACK\_SIZE = stack\_size**

**\_COMPRESS\_SAVE\_STR = module\_tree**

**\_initialize**(*filename*)

**\_get\_list\_from\_file**(*filenumber*)

```
extract_collection_from_indices(indices)
    Extract data from the collection at specific indices, and return it as new collection
```
**clone**(*filename*) Clone the datastructure to a new location

**\_get\_str\_mainfile**()

**get\_total\_nbr\_elements**(*count\_unsaved=True*)

- **add\_data**(*theData*) Add data to the collection
- **add\_json\_data**(*theStr*) Add already deserialized data to the collection

**\_save\_moduletree**(*theDict*)

```
_map_index_to_file(index)
```
**\_get\_json\_str\_at\_index**(*index*, *refresh\_cache=False*) Internal method to return the json string at index

**reorder**(*permutations*)

Reorder collection accordingly to permutations. E.G, list\_of\_indices = [0,3,2] with collection elems [0,2,1]  $\Rightarrow$  collection elems = [0,2,3] :param permutations: :return: /

**get\_data\_at\_index**(*index*, *ignore\_attributes=None*, *none\_if\_error=False*) Same as parent, with additional kwargs

### Parameters

- **index** –
- **ignore\_attributes** ignore attributes to deserialize (list)
- **none\_if\_error** –

# Returns

**save**(*filename*) Save the datastructure to filename

```
get_data_generator(**kwargs)
```

```
get_nbr_elements()
```
Returns the number of elements contained inside the structure

```
set_data_at_index(data_in, index)
     Replace data at specific index
```
**set\_data\_at\_indices**(*data\_list*, *indices*)

Replace datas at specific indices :param data\_list: list of objects to set to the collection, at specific indices :param indices: list of indices :return:

**delete\_points\_at\_indices**(*indices*) Delete several elements from the Collection

Parameters **indices** – list of indices to delete

**color\_palette**

# **Module Contents**

**Functions**

**default\_palette**(*N*)

**blackOnly**(*N*)

**dark2**(*N*)

**commonImport**

**Module Contents**

**Functions**

**Attributes**

**SHOW\_WARNING = 0**

**SHOW\_INFO = 1**

**SHOW\_ERROR = 2**

**SHOW\_DEBUG = 3**

**SHOW\_LOGS = 4**

**SHOW\_CURRENT**

**setCurrentShow**(*show\_types*) Change text type to be displayed by PrintIfShown

**getCurrentShow**() Get text type to be displayed by PrintIfShown

**disableLogs**() Disable all logs

**enableLogs**() Show all logs

# **graphs**

# **Module Contents**

# **Classes**

```
class Data(x: list, y: list, x_label=", y_label=", legend=", is_scattered=False, transfo_x=lambda self-
               Data, x: x, transfo_y=lambda selfData, y: y, xlim=None, ylim=None, permutations=None,
               sort_output=False, color=None, alpha=255, symbol='o', symbolsize=8, fillsymbol=True, out-
               linesymbol=1.8, linestyle='-', width=2, meta=None)
     This class is used to store informations necessary to plot a 2D graph. It has to be combined with a gui to be
     useful (ex. pyqtgraph)
     set_kwargs(kwargs)
          Set a kwarg after creation of the class
     set_data(x: list, y: list)
          Overwrites current datapoints with new set
     set_meta(meta)
          Set associated 'Z' data
     get_x()
          Get x coordinates of datapoints
     get_symbolsize()
          Get size of the symbols
     symbol_isfilled()
          Check if symbols has to be filled or not
     get_symbolOutline()
          Get color factor of outline of symbols
     get_length_data()
          Get number of points
     get_xlim()
          Get x limits of viewbox
     get_ylim()
          Get y limits of viewbox
     get_y()
          Get y coordinates of datapoints
     get_meta()
          Get associated 'Z' data
     get_color()
          Get color of the line, without transformation
     get_color_alpha()
          Get color of the line. Return r, g, b in 0, 255 scale
     get_alpha()
          Get opacity
     get_width()
          Get width of the line
```
### **get\_number\_of\_points**()

Get number of points

# **get\_plot\_data**()

Call this method to get the x and y coordinates of the points that have to be displayed. => After transformation, and after permutations.

Returns x (list), y (list)

# **get** plot meta $(x, y)$

Call this method to get the z coordinates of the points that been displayed. => After transformation, and after permutations.

Returns z (list)

**get\_permutations**(*x=None*)

Return the transformation 'permutation':  $xplot[i] = xdata[permutation[i]]$ 

**get\_invert\_permutations**()

Return the inverse of permutations:  $xdata[i] = xplot[revert[i]]$ 

## **get\_dataIndex\_from\_graphIndex**(*index\_graph\_point*)

From an index given in graph, recovers the index of the data.

Parameters **index\_graph\_point** – Index in the graph

Returns index of the data

# **get\_dataIndices\_from\_graphIndices**(*index\_graph\_point\_list*)

Same as get\_dataIndex\_from\_graphIndex but with a list in entry. Can (?) improve performances for huge dataset.

Parameters **index\_graph\_point\_list** – List of Index in the graph

Returns List of index of the data

### **get\_graphIndex\_from\_dataIndex**(*index\_data*)

From an index given in the data, recovers the index of the graph.

Parameters index data – Index in the data

Returns index of the graph

### **get\_graphIndices\_from\_dataIndices**(*index\_data\_list*)

Same as get graphIndex from dataIndex but with a list in entry. Can (?) improve performances for huge dataset.

Parameters **index\_data\_list** – List of Index in the data

Returns List of index of the graph

# **set\_permutations**(*permutations*)

Set permutations between datapoints of the trace

Parameters **permutations** – list of indices to plot (example: [0, 2, 1] means that the first point will be plotted, then the third, then the second one)

# **get\_x\_label**()

Get x label of the trace

# **get\_y\_label**()

Get y label of the trace

### **get\_legend**()

Get name of the trace

```
get_symbol()
          Get symbol
     add_point(x, y)
          Add point(s) to trace (inputs can be list or numeral)
     delete_point(index_point)
          Delete a point from the datapoints
     isScattered()
          Check if plot is scatteded
     set_indices_points_to_plot(indices)
          Set indices points to plot
     get_indices_points_to_plot()
          Get indices points to plot
     get_linestyle()
          Get linestyle
       __str__()
          Return str(self).
     export_str()
          Method to save the points constituting the trace
     set_color(theColor)
          Set trace color
     set_legend(theLegend)
          Set legend
class Graph
     Simple graph container that contains several traces
     add_trace(data)
          Add a trace to the graph
              Data
              Returns id of the created trace
     remove_trace(idTrace)
          Delete a trace from the graph
              Parameters idTrace – id of the trace to delete
     get_trace(idTrace) → Data
          Get data object of idTrace
              Parameters idTrace – id of the trace to get
              Data
     get_all_traces()
          Get all the traces id of the graph
     get_all_traces_ids()
```
<span id="page-41-0"></span>Get all the traces id of the graph :return: list of id graphs

**export\_str**()

```
class Graphs
```
Contains several [Graph](#page-41-0)

## **updateChildren**()

# **add\_trace\_firstGraph**(*data*, *updateChildren=True*)

Same as add\_trace, but only if graphs has only one id :param data: :param updateChildren: :return:

# **add\_trace**(*idGraph*, *data*, *updateChildren=True*)

Add a trace to the graph

### Parameters

- **idGraph** id of the graph
- **data** [Data](#page-39-0)
- **updateChildren** Automatically calls callback functions

# Returns id of the created trace

**remove\_trace**(*idGraph*, *idTrace*, *updateChildren=True*) Remove the trace from the graph

# Parameters

- **idGraph** id of the graph
- **idTrace** id of the trace to remove
- **updateChildren** Automatically calls callback functions

# **get\_first\_graph**()

Get id of the first graph

Returns id of the first graph

```
get_graph(idGraph)
     Get graph object at idgraph
```
Parameters **idGraph** – id of the graph to get

Returns [Graph](#page-41-0)

**get\_all\_graphs\_ids**() Get all ids of the graphs

Returns list of id graphs

- **get\_all\_graphs**() Get all graphs. Return dict {id: [Graph](#page-41-0)}
- **add\_graph**(*updateChildren=True*) Add a new graph

# Returns id of the created graph

**remove\_graph**(*idGraph*) Delete a graph

# Parameters **idGraph** – id of the graph to delete

**add\_update\_method**(*childObject*)

Add a callback each time a graph is modified.

# Parameters **childObject** – method without arguments

# **export\_str**()

Export all the graphs in text

Returns str

```
merge(otherGraphs)
```

```
reset()
```

```
is_empty()
```
**graphs3**

**Module Contents**

**Classes**

**Functions**

**Attributes**

```
griddata_found = True
```

```
class Plot3D_Generic(x_label=", y_label=", z_label=", legend=", x_lim=None, y_lim=None,
                         z_lim=None)
```
**get\_lim**(*axis*)

**get\_label**(*axis*)

```
get_legend()
```

```
class GridPlot_Generic(X, Y, Z, **kwargs)
    Bases: Plot3D_Generic
```
# **get\_plot\_data**()

```
class ContourPlot(*args, **kwargs)
    Bases: GridPlot_Generic
```
**get\_levels**()

```
get_number_of_contours()
```

```
class FilledContourPlot(*args, **kwargs)
    Bases: ContourPlot
```
- **class SurfPlot**(*X*, *Y*, *Z*, *\*\*kwargs*) Bases: [GridPlot\\_Generic](#page-43-1)
- **class MeshPlot**(*X*, *Y*, *Z*, *\*\*kwargs*) Bases: GridPlot Generic
- **class ScatterPlot3**(*x*, *y*, *z*, *\*\*kwargs*) Bases: [Plot3D\\_Generic](#page-43-0)

**get\_plot\_data**()

**get\_color**()

**convert\_to\_gridplot**(*x*, *y*, *z*, *x\_interval=None*, *y\_interval=None*, *n\_x=20*, *n\_y=20*) Convert set of points x, y, z to a grid

# Parameters

• **x** –

- **y** –
- **z** –
- **x\_interval** [Min, max] of the grid. If none, use min and max values
- **y\_interval** [Min, max] of the grid. If none, use min and max values
- **n\_x** number of points in x direction
- **n\_y** number of points in y direction

Returns X, Y, Z as grid

### **inkscape\_manager**

**Module Contents**

**Functions**

### **Attributes**

**get\_path\_to\_inkscape**()

**get\_inkscape\_version**()

**inkscape\_version**

**inkscape\_svg\_to\_pdf**(*filename\_svg*, *filename\_pdf*)

**inkscape\_svg\_to\_png**(*filename\_svg*, *filename\_png*)

### **linkDataGraph**

# **Module Contents**

# **Classes**

<span id="page-44-0"></span>**class HowToPlotGraph**(*attribute\_x*, *attribute\_y*, *kwargs\_graph=None*, *check\_if\_plot\_elem=None*, *meta=None*)

**\_\_str\_\_**() Return str(self).

# **class LinkDataGraph**

**add\_collection**(*theCollection*, *kwargs=None*) Add a collection (that will be a future trace)

Parameters

- **theCollection** –
- **kwargs** kwargs associated with the collection (e.g., color, symbol style, etc.)

Returns unique id associated with the collection

```
remove_collection(collectionId)
    Remove collection from the graphs
```
Parameters **collectionId** – ID of the collection

Returns

**set\_shadow\_collection**(*master\_collectionId*, *shadow\_collection*) Link a collection to an other

Parameters

- **master\_collectionId** ID of the collection that is displayed in the graph
- **shadow\_collection** collection to link to the master.

Returns

# **get\_graphs**()

```
get_howToPlotGraph(idGraph)
```
**add\_graph**(*howToPlotGraph*)

Add new graph to be plotted.

## Parameters **howToPlotGraph** – [HowToPlotGraph](#page-44-0)

Returns

```
get_idCollections()
    Get all ids of the plotted collections
```
**get\_idGraphs**() Get all ids of the graphs

**get\_idTraces**(*idGraph*) Get all ids of the traces of graph \$idGraph

**get\_idCollection\_from\_graph**(*idGraph*, *idTrace*) Get id of collection plotted in graph \$idGraph and trace \$idTrace

**get\_collection**(*idCollection*, *getShadow=True*)

# **update\_graphs**()

Update the graphs: update graphs, traces, and X-Y data

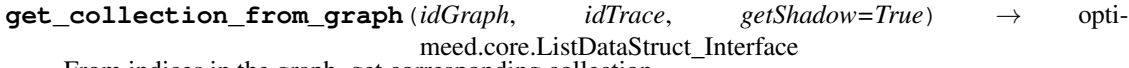

From indices in the graph, get corresponding collection

```
get_clicked_item(idGraph, idTrace, idPoint, getShadow=True)
     Get the data hidden behind the clicked point
```
# Parameters

- **idGraph** ID of the graph
- **idTrace** ID of the trace
- **idPoint** ID of the point
- **getShadow** If true, will return the data from the collection linked to the collection that is plotted

Returns Object in collection

**get\_clicked\_items**(*idGraph*, *idTrace*, *idPoint\_list*, *getShadow=True*) Same as get\_clicked\_item, but using a list of points

**delete\_clicked\_item**(*idGraph*, *idTrace*, *idPoint*) Remove item from the collection

- **delete\_clicked\_items**(*idGraph*, *idTrace*, *idPoints*) Same, but for a list of points
- **get\_graph\_and\_trace\_from\_idCollection**(*idCollection*) Reverse search: from a collection, get all associated graphs
- **get\_idcollection\_from\_collection**(*theCollection*) Reverse search: from a collection, find its id
- **get\_idPoints\_from\_indices\_in\_collection**(*idGraph*, *idTrace*, *indices\_in\_collection*) From indices in a collection, find the associated idPoints of the graph

# **myjson**

# **Module Contents**

### **Classes**

### **Functions**

# **Attributes**

**MODULE\_TAG = \_\_module\_\_**

**CLASS\_TAG = \_\_class\_\_**

### **EXCLUDED\_TAGS**

**getExecPath**()

### **class SaveableObject**

Abstract class for dynamically type-hinted objects. This class is to solve the special case where the exact type of an attribute is not known before runtime, yet has to be saved.

### **get\_additional\_attributes\_to\_save**()

Return list of attributes corresponding to object, whose type cannot be determined statically (e.g. topology change)

### **get\_additional\_attributes\_to\_save\_list**()

Same behavior as get\_additional\_attributes\_to\_save, but where the attributes contains list of unknown items

### **\_isclass**(*theObject*)

Extends the default isclass method with typing

# **get\_type\_class**(*typ*)

Get the type of the class. used to compare objects from Typing.

# **\_get\_object\_class**(*theObj*)

- **\_get\_object\_module**(*theObj*)
- **\_object\_to\_FQCN**(*theobj*) Gets module path of object

```
_find_class(moduleName, className)
```
### **json\_to\_obj**(*json\_dict*)

Convenience class to create object from dictionary. Only works if CLASS\_TAG is valid

Parameters **json\_dict** – dictionary loaded from a json file.

Raises

- **TypeError** if class can not be found
- **KeyError** if CLASS\_TAG not present in dictionary

**json\_to\_obj\_safe**(*json\_dict*, *cls*)

Safe class to create object from dictionary.

### Parameters

- **json\_dict** dictionary loaded from a json file
- **cls** class object to instantiate with dictionary

```
_instantiates_annotated_object(_json_dict, _cls)
```
**\_get\_annotations**(*theObj*)

Return annotated attributes (theObj being the type of the object)

<span id="page-47-0"></span>**obj\_to\_json**(*theObj*)

Extract the json dictionary from the object. The data saved are automatically detected, using typehints. ex: x: int=5 will be saved,  $x=5$  won't. Inheritance of annotation is managed by this function

```
_get_attributes_to_save(theObj)
```
Return list (attribute, is\_first)

```
get_json_module_tree_from_dict(jsonDict)
```
Return dict containing {CLASS\_TAG: "class\_name", MODULE\_TAG: "module\_name", "attribute1":{"class\_name": "module\_name", ... }}

```
remove_module_tree_from_string(theStr)
```
Used to compress string by removing module and class entries (used with get\_json\_module\_tree\_from\_dict)

```
apply_module_tree_to_dict(nestedTree, nestedObject, raiseError=False)
     Restore __module__and __class__ entries from nestedTree in nestedDict
```
**encode\_str\_json**(*theStr*)

```
decode_str_json(theStr)
```
**options**

# **Module Contents**

### **Classes**

<span id="page-47-1"></span>**class Base\_Option**(*name*, *based\_value*, *choices=None*)

```
get_value()
get_name()
set_value(value)
get_choices()
```

```
class Option_bool(name, based_value, choices=None)
    Bases: Base_Option
    name :str
    value :bool
    set_value(value)
    get_choices()
class Option_str(name, based_value, choices=None)
    Bases: Base_Option
    name :str
    value :str
    set_value(value)
class Option_int(name, based_value, choices=None)
    Bases: Base_Option
    name :str
    value :int
    set_value(value)
class Option_float(name, based_value, choices=None)
    Bases: Base_Option
    name :str
    value :float
    set_value(value)
class Option_dict(name, based_value, choices=None)
    Bases: Base_Option
    name :str
    value :dict
    set_value(value)
class Option_class
    options_bool :Dict[int, Option_bool]
    options_str :Dict[int, Option_str]
    options_int :Dict[int, Option_int]
    options_float :Dict[int, Option_float]
    options_dict :Dict[int, Option_dict]
    add_option(idOption, theOption)
    get_option_name(idOption)
    get_option_value(idOption)
    set_option(idOption, value)
```
**\_pack\_options**()

**\_\_str\_\_**() Return str(self).

**tikzTranslator**

**Module Contents**

**Functions**

**Attributes**

**templates\_tikz**

**format\_escape\_char**(*theStr*)

**convert\_linestyle**(*linestyle*)

**find\_all\_colors**(*theGraphs*)

**convert\_marker**(*marker*)

**do\_preamble**()

**do\_generate\_figure**()

```
do_specific_axis_options(theGraph: optimeed.core.graphs.Graph)
     Get graph-specific axis options
```
**do\_specific\_trace\_options**(*theTrace: optimeed.core.graphs.Data*, *theColor*) Get latex trace options from Data

**export\_to\_tikz\_groupGraphs**(*theGraphs: optimeed.core.graphs.Graphs*, *foldername*, *additional-Preamble=lambda: "*, *additionalAxisOptions=lambda graphId: "*, *additionalTraceOptions=lambda graphId*, *traceId: "*, *debug=False*)

Export the graphs as group

**Parameters** 

- **theGraphs** Graphs to save
- **foldername** Foldername to save
- **additionalPreamble** method that returns string for custom tikz options
- **additionalAxisOptions** method that returns string for custom tikz options
- **additionalTraceOptions** method that returns string for custom tikz options

Returns

**do\_preamble3D**()

**format\_Griddata**(*X*, *Y*, *Z*)

**format\_scatterdata**(*x*, *y*, *z*)

**export\_to\_tikz\_contour\_plot**(*list\_of\_traces3*, *foldername*, *filename\_data='data'*) Export the graphs as group

- **list\_of\_traces3** List of 3D traces
- **foldername** Foldername to save

• **filename\_data** – filename of the data

Returns

**tools**

**Module Contents**

**Classes**

**Functions**

**Attributes**

**\_workspace\_path**

**class text\_format**

```
PURPLE = [95m
CYAN = [96m
DARKCYAN = [36m
BLUE = [94m
GREEN = [92m
YELLOW = [93m
WHITE = [30m
RED = [91m
BOLD = [1m
```
**UNDERLINE = [4m**

**END = [0m**

```
software_version()
```
**find\_and\_replace**(*begin\_char*, *end\_char*, *theStr*, *replace\_function*)

### **create\_unique\_dirname**(*dirname*)

Create dirname if it doesn't exists, otherwise append an integer to dirname and create it.

Parameters dirname – name of the directory to create

Returns name of the directory created

```
applyEquation(objectIn, s)
```
Apply literal expression based on an object

Parameters

- **objectIn** Object
- **s** literal expression. Float variables taken from the object are written between {}, int between []. Example:  $s='x'+y'*2"$  if x and y are attributes of objectIn.

Returns value (float)

```
arithmeticEval(s)
```
**isNonePrintMessage**(*theObject*, *theMessage*, *show\_type=SHOW\_INFO*)

**getPath\_workspace**()

Get workspace path (i.e., location where optimeed files will be created). Create directory if doesn't exist.

**setPath\_workspace**(*thePath*)

Set workspace path (i.e., location where optimeed files will be created)

```
getLineInfo(lvl=1)
```
**printIfShown**(*theStr*, *show\_type=SHOW\_DEBUG*, *isToPrint=True*, *appendTypeName=True*, *end='n'*)

**universalPath**(*thePath*)

**add\_suffix\_to\_path**(*thePath*, *suffix*)

```
get_object_attrs(obj)
```

```
rsetattr(obj, attr, val)
      setattr, but recursively. Works with list (i.e. theObj.myList[0].var_x)
```

```
rgetattr(obj, attr)
      getattr, but recursively. Works with list.
```

```
indentParagraph(text_in, indent_level=1)
     Add ' ' at beginning of strings and after each ' '.
```

```
truncate(theStr, truncsize)
```

```
get_recursive_attrs(theObject, max_recursion_level=2)
```
**str\_all\_attr**(*theObject*, *max\_recursion\_level*)

```
get_2D_pareto(xList, yList, max_X=True, max_Y=True)
     Get 2D pareto front
```
**Parameters** 

- **xList** list of x coordinates
- **yList** list of y coordinates
- **max**  $X$  True if x is to maximize
- **max\_Y** true if y is to maximize
- Returns x pareto-optimal coordinates, y pareto-optimal coordinates, indices of these points in input parameters

**get\_ND\_pareto**(*objectives\_list*, *are\_maxobjectives\_list=None*) Return the N-D pareto front

# **Parameters**

- **objectives\_list** list of list of objectives: example [[0,1], [1,1], [2,2]]
- **are\_maxobjectives\_list** for each objective, tells if they are to be maximized or not: example [True, False]. Default: False

**Returns** extracted\_pareto, indices: list of  $[x, y, \ldots]$  points forming the pareto front, and list of the indices of these points from the base list.

### **delete\_indices\_from\_list**(*indices*, *theList*)

Delete elements from list at indices

- **indices** list
- **theList** list

**merge\_two\_dicts**(*dict1*, *dict2*) Merge two dicts without affecting them

Returns new dictionary

**deep\_sizeof**(*obj*)

**order\_lists**(*ref\_list*, *linked\_list*)

**Package Contents**

**Classes**

**Functions**

**Attributes**

**\_workspace\_path**

**class text\_format**

```
PURPLE = [95m
CYAN = [96m
DARKCYAN = [36m
BLUE = [94m
GREEN = [92m
YELLOW = [93m
WHITE = [30m
RED = [91m
BOLD = [1m
UNDERLINE = [4m
```
**END = [0m**

```
software_version()
```
**find\_and\_replace**(*begin\_char*, *end\_char*, *theStr*, *replace\_function*)

### **create\_unique\_dirname**(*dirname*)

Create dirname if it doesn't exists, otherwise append an integer to dirname and create it.

Parameters dirname – name of the directory to create

Returns name of the directory created

```
applyEquation(objectIn, s)
```
Apply literal expression based on an object

- **objectIn** Object
- **s** literal expression. Float variables taken from the object are written between {}, int between []. Example:  $s='x'+y'*2"$  if x and y are attributes of objectIn.

Returns value (float)

**arithmeticEval**(*s*)

**isNonePrintMessage**(*theObject*, *theMessage*, *show\_type=SHOW\_INFO*)

### **getPath\_workspace**()

Get workspace path (i.e., location where optimeed files will be created). Create directory if doesn't exist.

### **setPath\_workspace**(*thePath*)

Set workspace path (i.e., location where optimeed files will be created)

# **getLineInfo**(*lvl=1*)

**printIfShown**(*theStr*, *show\_type=SHOW\_DEBUG*, *isToPrint=True*, *appendTypeName=True*, *end='n'*)

**universalPath**(*thePath*)

**add\_suffix\_to\_path**(*thePath*, *suffix*)

**get\_object\_attrs**(*obj*)

**rsetattr**(*obj*, *attr*, *val*) setattr, but recursively. Works with list (i.e. theObj.myList[0].var\_x)

```
rgetattr(obj, attr)
```
getattr, but recursively. Works with list.

```
indentParagraph(text_in, indent_level=1)
     Add ' ' at beginning of strings and after each ' '.
```

```
truncate(theStr, truncsize)
```

```
get_recursive_attrs(theObject, max_recursion_level=2)
```

```
str_all_attr(theObject, max_recursion_level)
```

```
get_2D_pareto(xList, yList, max_X=True, max_Y=True)
     Get 2D pareto front
```
# **Parameters**

- **xList** list of x coordinates
- **yList** list of y coordinates
- **max**  $X$  True if x is to maximize
- **max Y** true if y is to maximize

Returns x pareto-optimal coordinates, y pareto-optimal coordinates, indices of these points in input parameters

**get\_ND\_pareto**(*objectives\_list*, *are\_maxobjectives\_list=None*) Return the N-D pareto front

- **objectives\_list** list of list of objectives: example [[0,1], [1,1], [2,2]]
- **are\_maxobjectives\_list** for each objective, tells if they are to be maximized or not: example [True, False]. Default: False

**Returns** extracted\_pareto, indices: list of  $[x, y, \ldots]$  points forming the pareto front, and list of the indices of these points from the base list.

**delete\_indices\_from\_list**(*indices*, *theList*)

Delete elements from list at indices

**Parameters** 

- **indices** list
- **theList** list

**merge\_two\_dicts**(*dict1*, *dict2*) Merge two dicts without affecting them

Returns new dictionary

**deep\_sizeof**(*obj*)

**order\_lists**(*ref\_list*, *linked\_list*)

**SHOW\_WARNING = 0**

```
SHOW_INFO = 1
```
**SHOW\_ERROR = 2**

**SHOW\_DEBUG = 3**

**SHOW\_LOGS = 4**

**SHOW\_CURRENT**

```
setCurrentShow(show_types)
     Change text type to be displayed by PrintIfShown
```

```
getCurrentShow()
```
Get text type to be displayed by PrintIfShown

**disableLogs**() Disable all logs

**enableLogs**() Show all logs

**SHOW\_WARNING = 0**

**SHOW\_INFO = 1**

**SHOW\_ERROR = 2**

**SHOW\_DEBUG = 3**

**SHOW\_LOGS = 4**

```
SHOW_CURRENT
```
**setCurrentShow**(*show\_types*) Change text type to be displayed by PrintIfShown

### **getCurrentShow**()

Get text type to be displayed by PrintIfShown

**disableLogs**() Disable all logs

**enableLogs**()

Show all logs

### **getPath\_workspace**()

Get workspace path (i.e., location where optimeed files will be created). Create directory if doesn't exist.

## **obj\_to\_json**(*theObj*)

Extract the json dictionary from the object. The data saved are automatically detected, using typehints. ex: x: int=5 will be saved,  $x=5$  won't. Inheritance of annotation is managed by this function

### **json\_to\_obj**(*json\_dict*)

Convenience class to create object from dictionary. Only works if CLASS\_TAG is valid

Parameters **json\_dict** – dictionary loaded from a json file.

Raises

- **TypeError** if class can not be found
- **KeyError** if CLASS\_TAG not present in dictionary

### **json\_to\_obj\_safe**(*json\_dict*, *cls*)

Safe class to create object from dictionary.

#### Parameters

- **json\_dict** dictionary loaded from a json file
- **cls** class object to instantiate with dictionary

```
encode_str_json(theStr)
```

```
decode_str_json(theStr)
```

```
get_json_module_tree_from_dict(jsonDict)
    Return dict containing {CLASS_TAG: "class_name", MODULE_TAG: "module_name", "at-
    tribute1":{"class_name": "module_name", ... }}
```
### **remove\_module\_tree\_from\_string**(*theStr*)

Used to compress string by removing \_\_module\_\_ and \_\_class\_\_ entries (used with get\_json\_module\_tree\_from\_dict)

```
apply_module_tree_to_dict(nestedTree, nestedObject, raiseError=False)
     Restore __module __and __class __entries from nestedTree in nestedDict
```
### **indentParagraph**(*text\_in*, *indent\_level=1*)

Add ' ' at beginning of strings and after each ' '.

```
rgetattr(obj, attr)
```
getattr, but recursively. Works with list.

**printIfShown**(*theStr*, *show\_type=SHOW\_DEBUG*, *isToPrint=True*, *appendTypeName=True*, *end='n'*)

```
SHOW_WARNING = 0
```

```
SHOW_DEBUG = 3
```

```
SHOW_INFO = 1
```

```
SHOW_ERROR = 2
```

```
delete_indices_from_list(indices, theList)
```
Delete elements from list at indices

- **indices** list
- **theList** list

# <span id="page-56-0"></span>**class SingleObjectSaveLoad**

## **class DataStruct\_Interface**

**\_\_str\_\_**() Return str(self).

### <span id="page-56-1"></span>**class ListDataStruct\_Interface**

Bases: [DataStruct\\_Interface](#page-56-0)

**get\_list\_attributes**(*attributeName*)

Get the value of attributeName of all the data in the Collection

Parameters **attributeName** – string (name of the attribute to get)

Returns list

# **class AutosaveStruct**(*dataStruct*, *filename="*, *change\_filename\_if\_exists=True*) Structure that provides automated save of DataStructures

**\_\_str\_\_**() Return str(self).

**get\_filename**() Get set filename

**set\_filename**(*filename*, *change\_filename\_if\_exists*)

Parameters

• **filename** – Filename to set

### • **change\_filename\_if\_exists** – If already exists, create a new filename

**stop\_autosave**() Stop autosave

**start\_autosave**(*timer\_autosave*, *safe\_save=True*) Start autosave

**save**(*safe\_save=True*) Save

**get\_datastruct**()

Return :class:'~DataStruct\_Interface'

**\_\_getstate\_\_**()

**\_\_setstate\_\_**(*state*)

**class ListDataStruct**(*compress\_save=False*) Bases: ListDataStruct Interface

**\_DATA\_STR = data**

### **\_COMPRESS\_SAVE\_STR = module\_tree**

**\_\_len\_\_**()

**get\_length**()

**clone**(*filename*)

Clone the datastructure to a new location

# **save**(*filename*)

Save data using json format. The data to be saved are automatically detected, see  $\phi b \neq \phi$  json()

```
extract_collection_from_indices(indices)
```
Extract data from the collection at specific indices, and return it as new collection

```
_format_str_save()
```
Save data using json format. The data to be saved are automatically detected, see  $\phi b \bar{j}$  to json()

```
_format_data_lines()
```

```
_get_json_module_tree()
```
**add\_data**(*data\_in*) Add a data to the list

**get\_data**() Get full list of datas

**get\_data\_generator**() Get a generator to all the data stored

**get\_data\_at\_index**(*index*)

**set\_data**(*theData*) Set full list of datas

**set\_data\_at\_index**(*data\_in*, *index*) Replace data at specific index

**reset\_data**()

```
delete_points_at_indices(indices)
    Delete several elements from the Collection
```
Parameters *indices* – list of indices to delete

```
merge(collection)
```
Merge a collection with the current collection

Parameters **collection** – Collection to merge

**get\_nbr\_elements**()

Returns the number of elements contained inside the structure

# **theLock**

**class Performance\_ListDataStruct**(*stack\_size=500*)

Bases: [ListDataStruct\\_Interface](#page-56-1)

**\_NBR\_ELEMENTS = nbr\_elements**

**\_STACK\_SIZE = stack\_size**

**\_COMPRESS\_SAVE\_STR = module\_tree**

**\_initialize**(*filename*)

**\_get\_list\_from\_file**(*filenumber*)

**extract\_collection\_from\_indices**(*indices*) Extract data from the collection at specific indices, and return it as new collection

**clone**(*filename*)

Clone the datastructure to a new location

```
_get_str_mainfile()
```
**get\_total\_nbr\_elements**(*count\_unsaved=True*)

**add\_data**(*theData*) Add data to the collection

**add\_json\_data**(*theStr*) Add already deserialized data to the collection

**\_save\_moduletree**(*theDict*)

**\_map\_index\_to\_file**(*index*)

**\_get\_json\_str\_at\_index**(*index*, *refresh\_cache=False*) Internal method to return the json string at index

### **reorder**(*permutations*)

Reorder collection accordingly to permutations. E.G, list\_of\_indices =  $[0,3,2]$  with collection elems  $[0,2,1]$  $\Rightarrow$  collection elems = [0,2,3] : param permutations: : return: /

**get\_data\_at\_index**(*index*, *ignore\_attributes=None*, *none\_if\_error=False*) Same as parent, with additional kwargs

### Parameters

- **index** –
- **ignore\_attributes** ignore attributes to deserialize (list)
- none if error –

Returns

```
save(filename)
     Save the datastructure to filename
```

```
get_data_generator(**kwargs)
```

```
get_nbr_elements()
```
Returns the number of elements contained inside the structure

```
set_data_at_index(data_in, index)
     Replace data at specific index
```

```
set_data_at_indices(data_list, indices)
```
Replace datas at specific indices :param data list: list of objects to set to the collection, at specific indices : param indices: list of indices : return:

# **delete\_points\_at\_indices**(*indices*)

Delete several elements from the Collection

Parameters **indices** – list of indices to delete

### **default\_palette**(*N*)

**blackOnly**(*N*)

**dark2**(*N*)

**printIfShown**(*theStr*, *show\_type=SHOW\_DEBUG*, *isToPrint=True*, *appendTypeName=True*, *end='n'*)

# **SHOW\_WARNING = 0**

### <span id="page-58-0"></span>**convert\_color\_with\_alpha**(*color*, *alpha=255*)

Same as meth:*convert\_color* but with transparency

**class Data**(*x: list*, *y: list*, *x\_label="*, *y\_label="*, *legend="*, *is\_scattered=False*, *transfo\_x=lambda self-Data*, *x: x*, *transfo\_y=lambda selfData*, *y: y*, *xlim=None*, *ylim=None*, *permutations=None*, *sort\_output=False*, *color=None*, *alpha=255*, *symbol='o'*, *symbolsize=8*, *fillsymbol=True*, *outlinesymbol=1.8*, *linestyle='-'*, *width=2*, *meta=None*)

This class is used to store informations necessary to plot a 2D graph. It has to be combined with a gui to be useful (ex. pyqtgraph)

**set\_kwargs**(*kwargs*) Set a kwarg after creation of the class

**set\_data**(*x: list*, *y: list*) Overwrites current datapoints with new set

**set\_meta**(*meta*) Set associated 'Z' data

**get\_x**() Get x coordinates of datapoints

**get\_symbolsize**() Get size of the symbols

**symbol\_isfilled**() Check if symbols has to be filled or not

**get\_symbolOutline**() Get color factor of outline of symbols

**get\_length\_data**() Get number of points

**get\_xlim**() Get x limits of viewbox

# **get\_ylim**()

Get y limits of viewbox

# **get\_y**()

Get y coordinates of datapoints

# **get\_meta**()

Get associated 'Z' data

# **get\_color**()

Get color of the line, without transformation

# **get\_color\_alpha**()

Get color of the line. Return r, g, b in 0, 255 scale

### **get\_alpha**() Get opacity

### **get\_width**() Get width of the line

## **get\_number\_of\_points**() Get number of points

# **get\_plot\_data**()

Call this method to get the x and y coordinates of the points that have to be displayed.  $\Rightarrow$  After transformation, and after permutations.

**Returns**  $x$  (list),  $y$  (list)

```
get_plot_meta(x, y)
```
Call this method to get the z coordinates of the points that been displayed. => After transformation, and after permutations.

Returns z (list)

- **get\_permutations**(*x=None*) Return the transformation 'permutation':  $xplot[i] = xdata[permutation[i]]$
- **get\_invert\_permutations**()

Return the inverse of permutations:  $xdata[i] = xplot[revert[i]]$ 

**get\_dataIndex\_from\_graphIndex**(*index\_graph\_point*) From an index given in graph, recovers the index of the data.

Parameters **index\_graph\_point** – Index in the graph

Returns index of the data

**get\_dataIndices\_from\_graphIndices**(*index\_graph\_point\_list*)

Same as get\_dataIndex\_from\_graphIndex but with a list in entry. Can (?) improve performances for huge dataset.

Parameters **index\_graph\_point\_list** – List of Index in the graph

Returns List of index of the data

```
get_graphIndex_from_dataIndex(index_data)
```
From an index given in the data, recovers the index of the graph.

Parameters **index\_data** – Index in the data

Returns index of the graph

# **get\_graphIndices\_from\_dataIndices**(*index\_data\_list*)

Same as get\_graphIndex\_from\_dataIndex but with a list in entry. Can (?) improve performances for huge dataset.

Parameters **index\_data\_list** – List of Index in the data

Returns List of index of the graph

### **set\_permutations**(*permutations*)

Set permutations between datapoints of the trace

Parameters **permutations** – list of indices to plot (example: [0, 2, 1] means that the first point will be plotted, then the third, then the second one)

# **get\_x\_label**()

Get x label of the trace

**get\_y\_label**() Get y label of the trace

**get\_legend**()

Get name of the trace

**get\_symbol**() Get symbol

# **add\_point**(*x*, *y*)

Add point(s) to trace (inputs can be list or numeral)

**delete\_point**(*index\_point*) Delete a point from the datapoints **isScattered**() Check if plot is scatteded

```
set_indices_points_to_plot(indices)
    Set indices points to plot
```
**get\_indices\_points\_to\_plot**() Get indices points to plot

**get\_linestyle**() Get linestyle

**\_\_str\_\_**() Return str(self).

**export\_str**() Method to save the points constituting the trace

**set\_color**(*theColor*) Set trace color

**set\_legend**(*theLegend*) Set legend

# <span id="page-61-0"></span>**class Graph**

Simple graph container that contains several traces

**add\_trace**(*data*) Add a trace to the graph

Parameters data - [Data](#page-58-0)

Returns id of the created trace

**remove\_trace**(*idTrace*) Delete a trace from the graph

Parameters **idTrace** – id of the trace to delete

**get\_trace**(*idTrace*) → Data Get data object of idTrace

Parameters **idTrace** – id of the trace to get

Returns [Data](#page-58-0)

**get\_all\_traces**() Get all the traces id of the graph

**get\_all\_traces\_ids**() Get all the traces id of the graph :return: list of id graphs

**export\_str**()

# **class Graphs**

Contains several [Graph](#page-61-0)

**updateChildren**()

**add\_trace\_firstGraph**(*data*, *updateChildren=True*) Same as add\_trace, but only if graphs has only one id :param data: :param updateChildren: :return:

**add\_trace**(*idGraph*, *data*, *updateChildren=True*) Add a trace to the graph

- **idGraph** id of the graph
- **data** [Data](#page-58-0)
- **updateChildren** Automatically calls callback functions

Returns id of the created trace

**remove\_trace**(*idGraph*, *idTrace*, *updateChildren=True*) Remove the trace from the graph

# Parameters

- **idGraph** id of the graph
- **idTrace** id of the trace to remove
- **updateChildren** Automatically calls callback functions

### **get\_first\_graph**()

Get id of the first graph

Returns id of the first graph

### **get\_graph**(*idGraph*)

Get graph object at idgraph

### Parameters **idGraph** – id of the graph to get

Returns [Graph](#page-61-0)

**get\_all\_graphs\_ids**() Get all ids of the graphs

Returns list of id graphs

**get\_all\_graphs**() Get all graphs. Return dict {id: [Graph](#page-61-0)}

# **add\_graph**(*updateChildren=True*) Add a new graph

Returns id of the created graph

**remove\_graph**(*idGraph*) Delete a graph

### Parameters **idGraph** – id of the graph to delete

**add\_update\_method**(*childObject*) Add a callback each time a graph is modified.

Parameters **childObject** – method without arguments

# **export\_str**()

Export all the graphs in text

Returns str

**merge**(*otherGraphs*)

**reset**()

**is\_empty**()

### <span id="page-62-0"></span>**griddata\_found = True**

**class Plot3D\_Generic**(*x\_label="*, *y\_label="*, *z\_label="*, *legend="*, *x\_lim=None*, *y\_lim=None*, *z\_lim=None*)

**get\_lim**(*axis*)

**get\_label**(*axis*)

**get\_legend**()

<span id="page-63-0"></span>**class GridPlot\_Generic**(*X*, *Y*, *Z*, *\*\*kwargs*) Bases: [Plot3D\\_Generic](#page-62-0)

**get\_plot\_data**()

<span id="page-63-1"></span>**class ContourPlot**(*\*args*, *\*\*kwargs*) Bases: [GridPlot\\_Generic](#page-63-0)

**get\_levels**()

**get\_number\_of\_contours**()

- **class FilledContourPlot**(*\*args*, *\*\*kwargs*) Bases: [ContourPlot](#page-63-1)
- **class SurfPlot**(*X*, *Y*, *Z*, *\*\*kwargs*) Bases: [GridPlot\\_Generic](#page-63-0)
- **class MeshPlot**(*X*, *Y*, *Z*, *\*\*kwargs*) Bases: [GridPlot\\_Generic](#page-63-0)
- **class ScatterPlot3**(*x*, *y*, *z*, *\*\*kwargs*) Bases: [Plot3D\\_Generic](#page-62-0)

**get\_plot\_data**()

**get\_color**()

**convert\_to\_gridplot**(*x*, *y*, *z*, *x\_interval=None*, *y\_interval=None*, *n\_x=20*, *n\_y=20*) Convert set of points x, y, z to a grid

**Parameters** 

- **x** –
- **y** –
- **z** –
- **x** interval [Min, max] of the grid. If none, use min and max values
- **y\_interval** [Min, max] of the grid. If none, use min and max values
- **n\_x** number of points in x direction
- **n\_y** number of points in y direction

Returns X, Y, Z as grid

<span id="page-63-2"></span>**class HowToPlotGraph**(*attribute\_x*, *attribute\_y*, *kwargs\_graph=None*, *check\_if\_plot\_elem=None*, *meta=None*)

**\_\_str\_\_**()

Return str(self).

**class LinkDataGraph**

**add\_collection**(*theCollection*, *kwargs=None*) Add a collection (that will be a future trace)

- Parameters
	- **theCollection** –
	- **kwargs** kwargs associated with the collection (e.g., color, symbol style, etc.)

Returns unique id associated with the collection

**remove\_collection**(*collectionId*) Remove collection from the graphs

Parameters **collectionId** – ID of the collection

Returns

**set\_shadow\_collection**(*master\_collectionId*, *shadow\_collection*) Link a collection to an other

### Parameters

- **master\_collectionId** ID of the collection that is displayed in the graph
- **shadow** collection collection to link to the master.

Returns

### **get\_graphs**()

```
get_howToPlotGraph(idGraph)
```
**add\_graph**(*howToPlotGraph*) Add new graph to be plotted.

Parameters **howToPlotGraph** – [HowToPlotGraph](#page-63-2)

Returns

**get\_idCollections**() Get all ids of the plotted collections

### **get\_idGraphs**()

Get all ids of the graphs

- **get\_idTraces**(*idGraph*) Get all ids of the traces of graph \$idGraph
- **get\_idCollection\_from\_graph**(*idGraph*, *idTrace*) Get id of collection plotted in graph \$idGraph and trace \$idTrace

**get\_collection**(*idCollection*, *getShadow=True*)

# **update\_graphs**()

Update the graphs: update graphs, traces, and X-Y data

**get\_collection\_from\_graph**(*idGraph*, *idTrace*, *getShadow=True*) → optimeed.core.ListDataStruct\_Interface From indices in the graph, get corresponding collection

**get\_clicked\_item**(*idGraph*, *idTrace*, *idPoint*, *getShadow=True*)

Get the data hidden behind the clicked point

Parameters

• **idGraph** – ID of the graph

- **idTrace** ID of the trace
- **idPoint** ID of the point
- **getShadow** If true, will return the data from the collection linked to the collection that is plotted

Returns Object in collection

- **get\_clicked\_items**(*idGraph*, *idTrace*, *idPoint\_list*, *getShadow=True*) Same as get\_clicked\_item, but using a list of points
- **delete\_clicked\_item**(*idGraph*, *idTrace*, *idPoint*) Remove item from the collection
- **delete\_clicked\_items**(*idGraph*, *idTrace*, *idPoints*) Same, but for a list of points
- **get\_graph\_and\_trace\_from\_idCollection**(*idCollection*) Reverse search: from a collection, get all associated graphs
- **get\_idcollection\_from\_collection**(*theCollection*) Reverse search: from a collection, find its id
- **get\_idPoints\_from\_indices\_in\_collection**(*idGraph*, *idTrace*, *indices\_in\_collection*) From indices in a collection, find the associated idPoints of the graph

<span id="page-65-0"></span>**class Base\_Option**(*name*, *based\_value*, *choices=None*)

```
get_value()
```

```
get_name()
```
**set\_value**(*value*)

**get\_choices**()

**class Option\_bool**(*name*, *based\_value*, *choices=None*) Bases: [Base\\_Option](#page-65-0)

**name :str**

```
value :bool
```
**set\_value**(*value*)

**get\_choices**()

**class Option\_str**(*name*, *based\_value*, *choices=None*) Bases: Base Option

**name :str**

**value :str**

**set\_value**(*value*)

**class Option\_int**(*name*, *based\_value*, *choices=None*) Bases: [Base\\_Option](#page-65-0)

**name :str**

**value :int**

**set\_value**(*value*)

```
class Option_float(name, based_value, choices=None)
    Bases: Base_Option
    name :str
    value :float
    set_value(value)
class Option_dict(name, based_value, choices=None)
    Bases: Base Option
    name :str
    value :dict
    set_value(value)
class Option_class
    options_bool :Dict[int, Option_bool]
```

```
options_str :Dict[int, Option_str]
options_int :Dict[int, Option_int]
options_float :Dict[int, Option_float]
options_dict :Dict[int, Option_dict]
add_option(idOption, theOption)
get_option_name(idOption)
get_option_value(idOption)
set_option(idOption, value)
_pack_options()
__str__()
```
Return str(self).

## **has\_scipy = True**

### **class fast\_LUT\_interpolation**(*independent\_variables*, *dependent\_variables*)

Class designed for fast interpolation in look-up table when successive searchs are called often. Otherwise use griddata

```
interpolate(point, fill_value=np.nan)
```
Perform the interpolation :param point: coordinates to interpolate (tuple or list of tuples for multipoints) :param fill\_value: value to put if extrapolated. :return: coordinates

```
interpolate_table(x0, x_values, y_values)
```
From sorted table (x,y) find y0 corresponding to x0 (linear interpolation)

**derivate**(*t*, *y*)

**linspace**(*start*, *stop*, *npoints*)

```
reconstitute_signal(amplitudes, phases, numberOfPeriods=1, x_points=None, n_points=50)
     Reconstitute the signal from fft. Number of periods of the signal must be specified if different of 1
```
### **my\_fft**(*y*)

Real FFT of signal Bx, with real amplitude of harmonics. Input signal must be within a period.

**cart2pol**(*x*, *y*)

**pol2cart**(*rho*, *phi*)

**partition**(*array*, *begin*, *end*)

```
quicksort(array)
```

```
dist(p, q)
```
Return the Euclidean distance between points p and q. :param p:  $[x, y]$  :param q:  $[x, y]$  :return: distance (float)

### **sparse\_subset**(*points*, *r*)

Returns a maximal list of elements of points such that no pairs of points in the result have distance less than r. :param points: list of tuples (x,y) :param r: distance :return: corresponding subset (list), indices of the subset (list)

### **integrate**(*x*, *y*)

Performs Integral( $x[0]$  to  $x[-1]$ ) of y dx

### **Parameters**

- $x x$  axis coordinates (list)
- **y** y axis coordinates (list)

Returns integral value

 $my\_fourier(x, y, n, L)$ 

Fourier analys

# **Parameters**

- $x x$  axis coordinates
- **y** y axis coordinates
- **n** number of considered harmonic
- **L** half-period length

**Returns** a and b coefficients  $(y = a^*cos(x) + b^*sin(y))$ 

# **get\_ellipse\_axes**(*a*, *b*, *dphi*)

Trouve les longueurs des axes majeurs et mineurs de l'ellipse, ainsi que l'orientation de l'ellipse. ellipse:  $x(t) =$  $A*cos(t)$ , y(t) = B $*cos(t+dph)$  Etapes: longueur demi ellipse CENTRéE = sqrt( $a^2$  cos $^2$ (x) + b<sup> $^2$ </sup> cos $^2$ (t+phi) Minimisation de cette formule  $\Rightarrow$  obtention formule tg(2x) = alpha/beta

# **convert\_color**(*color*)

Convert a color to a tuple if color is a char, otherwise return the tuple.

**Parameters**  $\text{color}-(r,g,b)$  or char.

Returns

```
convert_color_with_alpha(color, alpha=255)
```
Same as meth:*convert\_color* but with transparency

```
rgetattr(obj, attr)
```
getattr, but recursively. Works with list.

```
rsetattr(obj, attr, val)
```
setattr, but recursively. Works with list (i.e. theObj.myList[0].var\_x)

**printIfShown**(*theStr*, *show\_type=SHOW\_DEBUG*, *isToPrint=True*, *appendTypeName=True*, *end='n'*)

**SHOW\_ERROR = 2**

**SHOW\_WARNING = 0**

**MODULE\_TAG = \_\_module\_\_**

**CLASS\_TAG = \_\_class\_\_**

**EXCLUDED\_TAGS**

**getExecPath**()

# **class SaveableObject**

Abstract class for dynamically type-hinted objects. This class is to solve the special case where the exact type of an attribute is not known before runtime, yet has to be saved.

# **get\_additional\_attributes\_to\_save**()

Return list of attributes corresponding to object, whose type cannot be determined statically (e.g. topology change)

### **get\_additional\_attributes\_to\_save\_list**()

Same behavior as get\_additional\_attributes\_to\_save, but where the attributes contains list of unknown items

### **\_isclass**(*theObject*)

Extends the default isclass method with typing

### **get\_type\_class**(*typ*)

Get the type of the class. used to compare objects from Typing.

**\_get\_object\_class**(*theObj*)

### **\_get\_object\_module**(*theObj*)

**\_object\_to\_FQCN**(*theobj*)

Gets module path of object

**\_find\_class**(*moduleName*, *className*)

# **json\_to\_obj**(*json\_dict*)

Convenience class to create object from dictionary. Only works if CLASS\_TAG is valid

Parameters **json\_dict** – dictionary loaded from a json file.

Raises

- **TypeError** if class can not be found
- **KeyError** if CLASS\_TAG not present in dictionary

# **json\_to\_obj\_safe**(*json\_dict*, *cls*)

Safe class to create object from dictionary.

### **Parameters**

- **json\_dict** dictionary loaded from a json file
- **cls** class object to instantiate with dictionary

# **\_instantiates\_annotated\_object**(*\_json\_dict*, *\_cls*)

### **\_get\_annotations**(*theObj*)

Return annotated attributes (theObj being the type of the object)

### **obj\_to\_json**(*theObj*)

Extract the json dictionary from the object. The data saved are automatically detected, using typehints. ex: x: int=5 will be saved,  $x=5$  won't. Inheritance of annotation is managed by this function

# **\_get\_attributes\_to\_save**(*theObj*)

Return list (attribute, is\_first)

### **get\_json\_module\_tree\_from\_dict**(*jsonDict*)

Return dict containing {CLASS\_TAG: "class\_name", MODULE\_TAG: "module\_name", "attribute1": $\{``class_name": "module_name", \dots\}$ 

### **remove\_module\_tree\_from\_string**(*theStr*)

Used to compress string by removing \_\_module\_\_ and \_\_class\_\_ entries (used with get\_json\_module\_tree\_from\_dict)

**apply\_module\_tree\_to\_dict**(*nestedTree*, *nestedObject*, *raiseError=False*) Restore \_\_module\_\_ and \_\_class\_\_ entries from nestedTree in nestedDict

**encode\_str\_json**(*theStr*)

**decode\_str\_json**(*theStr*)

**export\_to\_tikz\_groupGraphs**(*theGraphs: optimeed.core.graphs.Graphs*, *foldername*, *additional-Preamble=lambda: "*, *additionalAxisOptions=lambda graphId: "*, *additionalTraceOptions=lambda graphId*, *traceId: "*, *debug=False*)

Export the graphs as group

### **Parameters**

- **theGraphs** Graphs to save
- **foldername** Foldername to save
- **additionalPreamble** method that returns string for custom tikz options
- **additionalAxisOptions** method that returns string for custom tikz options
- **additionalTraceOptions** method that returns string for custom tikz options

### Returns

**export\_to\_tikz\_contour\_plot**(*list\_of\_traces3*, *foldername*, *filename\_data='data'*) Export the graphs as group

### Parameters

- **list\_of\_traces3** List of 3D traces
- **foldername** Foldername to save
- **filename\_data** filename of the data

### Returns

**printIfShown**(*theStr*, *show\_type=SHOW\_DEBUG*, *isToPrint=True*, *appendTypeName=True*, *end='n'*)

**SHOW\_WARNING = 0**

```
get_path_to_inkscape()
```

```
get_inkscape_version()
```
**inkscape\_version**

**inkscape\_svg\_to\_pdf**(*filename\_svg*, *filename\_pdf*)

**inkscape\_svg\_to\_png**(*filename\_svg*, *filename\_png*)

# **optimize**

# **Subpackages**

# **characterization**

**characterization**

# **Module Contents**

# **Classes**

### **class Characterization**

Bases: [optimeed.optimize.characterization.interfaceCharacterization.](#page-70-0) [InterfaceCharacterization](#page-70-0)

Interface for the evaluation of a device

```
compute(theDevice)
     Action to perform to characterize (= compute the objective function) of the device.
```
Parameters theDevice – the device to characterize

# **interfaceCharacterization**

# **Module Contents**

# **Classes**

```
class InterfaceCharacterization
     Interface for the evaluation of a device
```
**\_\_str\_\_**() Return str(self).

# **Package Contents**

# **Classes**

# **class InterfaceCharacterization**

Interface for the evaluation of a device

**\_\_str\_\_**() Return str(self).

# **class Characterization**

```
Bases: optimeed.optimize.characterization.interfaceCharacterization.
InterfaceCharacterization
```
Interface for the evaluation of a device

```
compute(theDevice)
```
Action to perform to characterize (= compute the objective function) of the device.

Parameters **theDevice** – the device to characterize

# **mathsToPhysics**

**interfaceMathsToPhysics**

# **Module Contents**

# **Classes**

### <span id="page-71-0"></span>**class InterfaceMathsToPhysics**

Interface to transform output from the optimizer to meaningful variables of the device

### **mathsToPhysics**

# **Module Contents**

# **Classes**

# **class MathsToPhysics**

# Bases: [optimeed.optimize.mathsToPhysics.interfaceMathsToPhysics.](#page-71-0) [InterfaceMathsToPhysics](#page-71-0)

Dummy yet powerful example of maths to physics. The optimization variables are directly injected to the device

### **fromMathsToPhys**(*xVector*, *theDevice*, *theOptimizationVariables*)

Transforms an input vector coming from the optimization (e.g. [0.23, 4, False]) to "meaningful" variable (ex: length, number of poles, flag).

# Parameters

- **xVector** List of optimization variables from the optimizer
- **theDevice** InterfaceDevice
- **opti\_variables** list of OptimizationVariable

### **fromPhysToMaths**(*theDevice*, *theOptimizationVariables*)

Extracts a mathematical vector from meaningful variable of the Device

### Parameters

- **theDevice** InterfaceDevice
- **opti\_variables** list of OptimizationVariable

Returns List of optimization variables

**\_\_str\_\_**()

Return str(self).

# **Package Contents**
# **Classes**

### **class MathsToPhysics**

Bases: [optimeed.optimize.mathsToPhysics.interfaceMathsToPhysics.](#page-71-0) [InterfaceMathsToPhysics](#page-71-0)

Dummy yet powerful example of maths to physics. The optimization variables are directly injected to the device

### **fromMathsToPhys**(*xVector*, *theDevice*, *theOptimizationVariables*)

Transforms an input vector coming from the optimization (e.g. [0.23, 4, False]) to "meaningful" variable (ex: length, number of poles, flag).

## Parameters

- **xVector** List of optimization variables from the optimizer
- **theDevice** InterfaceDevice
- **opti\_variables** list of OptimizationVariable

### **fromPhysToMaths**(*theDevice*, *theOptimizationVariables*)

Extracts a mathematical vector from meaningful variable of the Device

### Parameters

- **theDevice** InterfaceDevice
- **opti\_variables** list of OptimizationVariable

Returns List of optimization variables

**\_\_str\_\_**()

Return str(self).

## **class InterfaceMathsToPhysics**

Interface to transform output from the optimizer to meaningful variables of the device

## **objAndCons**

**fastObjCons**

## **Module Contents**

## **Classes**

```
class FastObjCons(constraintEquation, name=None)
```
Bases: [optimeed.optimize.objAndCons.interfaceObjCons.InterfaceObjCons](#page-73-0)

Convenience class to create an objective or a constraint very fast.

**compute**(*theDevice*)

Get the value of the objective or the constraint. The objective is to MINIMIZE and the constraint has to respect VALUE  $\leq 0$ 

Parameters **theDevice** – Input device that has already been evaluated

Returns float.

**get\_name**()

## **interfaceObjCons**

# **Module Contents**

## **Classes**

## <span id="page-73-0"></span>**class InterfaceObjCons**

Interface class for objectives and constraints. The objective is to MINIMIZE and the constraint has to respect VALUE  $<= 0$ 

**get\_name**()

**\_\_str\_\_**() Return str(self).

# **Package Contents**

## **Classes**

### **class FastObjCons**(*constraintEquation*, *name=None*)

Bases: [optimeed.optimize.objAndCons.interfaceObjCons.InterfaceObjCons](#page-73-0)

Convenience class to create an objective or a constraint very fast.

## **compute**(*theDevice*)

Get the value of the objective or the constraint. The objective is to MINIMIZE and the constraint has to respect VALUE  $\leq 0$ 

Parameters theDevice – Input device that has already been evaluated

Returns float.

**get\_name**()

## **class InterfaceObjCons**

Interface class for objectives and constraints. The objective is to MINIMIZE and the constraint has to respect VALUE  $<= 0$ 

## **get\_name**()

**\_\_str\_\_**() Return str(self).

## **optiAlgorithms**

**Subpackages**

**convergence**

**evolutionaryConvergence**

# **Module Contents**

# **Classes**

## **class EvolutionaryConvergence**

Bases: [optimeed.optimize.optiAlgorithms.convergence.interfaceConvergence.](#page-75-0) [InterfaceConvergence](#page-75-0)

convergence class for population-based algorithm

```
objectives_per_step :Dict[int, List[List[float]]]
constraints_per_step :Dict[int, List[List[float]]]
paretos_per_step :Dict[int, List[List[float]]]
hypervolume_per_step :Dict[int, List[float]]
set_curr_step(theObjectives_list, theConstraints_list)
_extract_N_steps(N)
get_pareto_convergence(max_number_of_points=None)
get_pareto_at_step(step)
get_hypervolume(pareto, refPoint=None)
get_hypervolume_convergence(max_number_of_points)
get_nadir_point(pareto)
last_step()
get_nb_objectives()
get_scalar_convergence_evolution(max_number_of_points)
```

```
get_graphs(max_number_of_points=None)
    Return Graphs
```
### **hypervolume**

# **Module Contents**

## **Classes**

## **Attributes**

**\_\_author\_\_ = Simon Wessing**

### **class HyperVolume**(*referencePoint*)

Hypervolume computation based on variant 3 of the algorithm in the paper: C. M. Fonseca, L. Paquete, and M. Lopez-Ibanez. An improved dimension-sweep algorithm for the hypervolume indicator. In IEEE Congress on Evolutionary Computation, pages 1157-1163, Vancouver, Canada, July 2006.

Minimization is implicitly assumed here!

### **compute**(*front*)

Returns the hypervolume that is dominated by a non-dominated front.

Before the HV computation, front and reference point are translated, so that the reference point is [0, ..., 0].

```
hvRecursive(dimIndex, length, bounds)
```
Recursive call to hypervolume calculation.

In contrast to the paper, the code assumes that the reference point is  $[0, \ldots, 0]$ . This allows the avoidance of a few operations.

```
preProcess(front)
```
Sets up the list data structure needed for calculation.

```
sortByDimension(nodes, i)
```
Sorts the list of nodes by the i-th value of the contained points.

### **class MultiList**(*numberLists*)

A special data structure needed by FonsecaHyperVolume.

It consists of several doubly linked lists that share common nodes. So, every node has multiple predecessors and successors, one in every list.

**class Node**(*numberLists*, *cargo=None*)

**\_\_str\_\_**() Return str(self).

**\_\_str\_\_**()

Return str(self).

**\_\_len\_\_**()

Returns the number of lists that are included in this MultiList.

**getLength**(*i*) Returns the length of the i-th list.

```
append(node, index)
```
Appends a node to the end of the list at the given index.

```
extend(nodes, index)
```
Extends the list at the given index with the nodes.

```
remove(node, index, bounds)
```
Removes and returns 'node' from all lists in [0, 'index'[.

```
reinsert(node, index, bounds)
```
Inserts 'node' at the position it had in all lists in [0, 'index'[ before it was removed. This method assumes that the next and previous nodes of the node that is reinserted are in the list.

## **interfaceConvergence**

## **Module Contents**

## **Classes**

## <span id="page-75-0"></span>**class InterfaceConvergence**

Simple interface to visually get the convergence of any optimization problem

## **Package Contents**

# **Classes**

### **class EvolutionaryConvergence**

Bases: [optimeed.optimize.optiAlgorithms.convergence.interfaceConvergence.](#page-75-0) [InterfaceConvergence](#page-75-0)

convergence class for population-based algorithm

```
objectives_per_step :Dict[int, List[List[float]]]
```

```
constraints_per_step :Dict[int, List[List[float]]]
```

```
paretos_per_step :Dict[int, List[List[float]]]
```
**hypervolume\_per\_step :Dict[int, List[float]]**

**set\_curr\_step**(*theObjectives\_list*, *theConstraints\_list*)

**\_extract\_N\_steps**(*N*)

**get\_pareto\_convergence**(*max\_number\_of\_points=None*)

**get\_pareto\_at\_step**(*step*)

**get\_hypervolume**(*pareto*, *refPoint=None*)

**get\_hypervolume\_convergence**(*max\_number\_of\_points*)

**get\_nadir\_point**(*pareto*)

**last\_step**()

```
get_nb_objectives()
```
**get\_scalar\_convergence\_evolution**(*max\_number\_of\_points*)

**get\_graphs**(*max\_number\_of\_points=None*) Return [Graphs](#page-41-0)

# **class InterfaceConvergence**

Simple interface to visually get the convergence of any optimization problem

## **pyswarm**

**pso**

**Module Contents**

**Classes**

# **Functions**

**\_is\_feasible**(*theList*)

**\_format\_fx\_fs**(*objectives\_pop*, *constraints\_pop*)

**class MyMapEvaluator**(*evaluation\_function*, *callback\_on\_evaluation*)

```
evaluate_all(x)
```
**class MyMultiprocessEvaluator**(*evaluation\_function*, *callback\_on\_evaluation*, *numberOfCores*)

### **evaluate\_all**(*x*)

**pso**(*lb*, *ub*, *initialVectorGuess*, *theEvaluator*, *maxtime*, *callback\_generation=lambda objectives*, *constraints: None*, *swarmsize=100*, *omega=0.5*, *phip=0.5*, *phig=0.5*) Perform a particle swarm optimization (PSO)

lb: list Lower bounds of each parameter

ub: list upper bounds of each parameter

initialVectorGuess: list initial vector guess for the solution (to be included inside population)

theEvaluator : object define before maxtime : float

The maximum time (in s) before stopping the algorithm

callback\_generation: function lambda (bjectives (as list), constraints (as list)) per step Useful to log convergence

swarmsize [int] The number of particles in the swarm (Default: 100)

omega [scalar] Particle velocity scaling factor (Default: 0.5)

phip [scalar] Scaling factor to search away from the particle's best known position (Default: 0.5)

phig [scalar] Scaling factor to search away from the swarm's best known position (Default: 0.5)

g [array] The swarm's best known position (optimal design)

f [scalar] The objective value at g

## **Package Contents**

## **Classes**

## **Functions**

**\_is\_feasible**(*theList*)

**\_format\_fx\_fs**(*objectives\_pop*, *constraints\_pop*)

**class MyMapEvaluator**(*evaluation\_function*, *callback\_on\_evaluation*)

**evaluate\_all**(*x*)

**class MyMultiprocessEvaluator**(*evaluation\_function*, *callback\_on\_evaluation*, *numberOfCores*)

**evaluate\_all**(*x*)

**pso**(*lb*, *ub*, *initialVectorGuess*, *theEvaluator*, *maxtime*, *callback\_generation=lambda objectives*, *constraints: None*, *swarmsize=100*, *omega=0.5*, *phip=0.5*, *phig=0.5*) Perform a particle swarm optimization (PSO)

lb: list Lower bounds of each parameter

ub: list upper bounds of each parameter

initialVectorGuess: list initial vector guess for the solution (to be included inside population)

theEvaluator : object define before maxtime : float

The maximum time (in s) before stopping the algorithm

- callback\_generation: function lambda (bjectives (as list), constraints (as list)) per step Useful to log convergence
- swarmsize [int] The number of particles in the swarm (Default: 100)

omega [scalar] Particle velocity scaling factor (Default: 0.5)

- phip [scalar] Scaling factor to search away from the particle's best known position (Default: 0.5)
- phig [scalar] Scaling factor to search away from the swarm's best known position (Default: 0.5)
- g [array] The swarm's best known position (optimal design)
- **f** [scalar] The objective value at  $q$

**NLOpt\_Algorithm**

# **Module Contents**

## **Classes**

## **class ConvergenceManager**

**add\_point**(*newObj*)

**set\_pop\_size**(*popSize*)

### **class NLOpt\_Algorithm**

Bases: [optimeed.optimize.optiAlgorithms.algorithmInterface.](#page-79-0) [AlgorithmInterface](#page-79-0), [optimeed.core.Option\\_class](#page-66-0)

Interface for the optimization algorithm

### **ALGORITHM = 0**

### **POPULATION\_SIZE = 1**

### **initialize**(*initialVectorGuess*, *listOfOptimizationVariables*)

This function is called once parameters can't be changed anymore, before "get\_convergence".

### Parameters

- **initialVectorGuess** list of variables that describe the initial individual
- **listOfOptimizationVariables** list of [optimeed.optimize.](#page-85-0) [optiVariable.OptimizationVariable](#page-85-0)

### Returns

### **compute**()

Launch the optimization

Returns vector of optimal variables

**set\_evaluationFunction**(*evaluationFunction*, *callback\_on\_evaluate*, *numberOfObjectives*, *\_numberOfConstraints*)

Set the evaluation function and all the necessary callbacks

Parameters

- **evaluationFunction** check evaluateObjectiveAndConstraints()
- **callback\_on\_evaluation** check callback\_on\_evaluation(). Call this function after performing the evaluation of the individuals
- **numberOfObjectives** int, number of objectives
- **numberOfConstraints** int, number of constraints

## **set\_maxtime**(*maxTime*)

Set maximum optimization time (in seconds)

**\_\_str\_\_**() Return str(self).

## **get\_convergence**()

Get the convergence of the optimization

Returns [InterfaceConvergence](#page-75-0)

## **algorithmInterface**

## **Module Contents**

# **Classes**

```
class AlgorithmInterface
```
Interface for the optimization algorithm

**reset**()

## **monobjective\_PSO**

# **Module Contents**

## **Classes**

## **class Monobjective\_PSO**

Bases: [optimeed.optimize.optiAlgorithms.algorithmInterface.](#page-79-0) [AlgorithmInterface](#page-79-0), [optimeed.core.Option\\_class](#page-66-0)

Interface for the optimization algorithm

## **NUMBER\_OF\_CORES = 1**

**initialize**(*initialVectorGuess*, *listOfOptimizationVariables*)

This function is called once parameters can't be changed anymore, before "get\_convergence".

Parameters

- **initialVectorGuess** list of variables that describe the initial individual
- **listOfOptimizationVariables** list of [optimeed.optimize.](#page-85-0) [optiVariable.OptimizationVariable](#page-85-0)

Returns

```
compute()
```
Launch the optimization

Returns vector of optimal variables

```
set_evaluationFunction(evaluationFunction, callback_on_evaluate, numberOfObjectives,
                            _numberOfConstraints)
```
Set the evaluation function and all the necessary callbacks

Parameters

- **evaluationFunction** check evaluateObjectiveAndConstraints()
- **callback\_on\_evaluation** check callback\_on\_evaluation(). Call this function after performing the evaluation of the individuals
- **numberOfObjectives** int, number of objectives
- **numberOfConstraints** int, number of constraints

### **set\_maxtime**(*maxTime*)

Set maximum optimization time (in seconds)

**\_\_str\_\_**()

Return str(self).

**get\_convergence**()

Get the convergence of the optimization

Returns [InterfaceConvergence](#page-75-0)

## **multiObjective\_GA**

## **Module Contents**

## **Classes**

```
class MyProblem(theOptimizationVariables, nbr_objectives, nbr_constraints, evaluationFunction)
     Bases: optimeed.optimize.optiAlgorithms.platypus.core.Problem
```
Automatically sets the optimization problem

### **evaluate**(*solution*)

Evaluates the problem.

By default, this method calls the function passed to the constructor. Alternatively, a problem can subclass and override this method. When overriding, this method is responsible for updating the objectives and constraints stored in the solution.

solution: Solution The solution to evaluate.

## **class MyGenerator**(*initialVectorGuess*)

Bases: optimeed.optimize.optiAlgorithms.platypus.Generator

Population generator to insert initial individual

**generate**(*problem*)

### **class MaxTimeTerminationCondition**(*maxTime*)

Bases: optimeed.optimize.optiAlgorithms.platypus.core.TerminationCondition

Abstract class for defining termination conditions.

### **initialize**(*algorithm*)

Initializes this termination condition.

This method is used to collect any initial state, such as the current NFE or current time, needed for calculating the termination criteria.

algorithm [Algorithm] The algorithm being run.

### **shouldTerminate**(*algorithm*)

Checks if the algorithm should terminate.

Check the termination condition, returning True if the termination condition is satisfied; False otherwise. This method is called after each iteration of the algorithm.

algorithm [Algorithm] The algorithm being run.

```
class ConvergenceTerminationCondition(minrelchange_percent=0.1, nb_generation=15)
```
Bases: optimeed.optimize.optiAlgorithms.platypus.core.TerminationCondition

Abstract class for defining termination conditions.

### **initialize**(*algorithm*)

Initializes this termination condition.

This method is used to collect any initial state, such as the current NFE or current time, needed for calculating the termination criteria.

algorithm [Algorithm] The algorithm being run.

### **shouldTerminate**(*algorithm*)

Checks if the algorithm should terminate.

Check the termination condition, returning True if the termination condition is satisfied; False otherwise. This method is called after each iteration of the algorithm.

algorithm [Algorithm] The algorithm being run.

## **class SeveralTerminationCondition**

Bases: optimeed.optimize.optiAlgorithms.platypus.core.TerminationCondition

Abstract class for defining termination conditions.

### **initialize**(*algorithm*)

Initializes this termination condition.

This method is used to collect any initial state, such as the current NFE or current time, needed for calculating the termination criteria.

algorithm [Algorithm] The algorithm being run.

**add**(*theTerminationCondition*)

### **shouldTerminate**(*algorithm*)

Checks if the algorithm should terminate.

Check the termination condition, returning True if the termination condition is satisfied; False otherwise. This method is called after each iteration of the algorithm.

algorithm [Algorithm] The algorithm being run.

### **class MyMapEvaluator**(*callback\_on\_evaluation*)

Bases: optimeed.optimize.optiAlgorithms.platypus.evaluator.Evaluator

**evaluate\_all**(*jobs*, *\*\*kwargs*)

## **class MyMultiprocessEvaluator**(*callback\_on\_evaluation*, *numberOfCores*)

Bases: optimeed.optimize.optiAlgorithms.platypus.evaluator.Evaluator

## **my\_callback**(*output*)

**evaluate\_all**(*jobs*, *\*\*kwargs*)

**close**()

## **class MultiObjective\_GA**

Bases: [optimeed.optimize.optiAlgorithms.algorithmInterface.](#page-79-0) [AlgorithmInterface](#page-79-0), [optimeed.core.Option\\_class](#page-66-0)

Based on [Platypus Library.](https://platypus.readthedocs.io/en/docs/index.html) Workflow: Define what to optimize and which function to call with a Problem Define the initial population with a Generator Define the algorithm. As options, define how to evaluate the elements with a Evaluator, i.e., for multiprocessing. Define what is the termination condition of the algorithm with TerminationCondition. Here, termination condition is a maximum time.

```
DIVISION_OUTER = 0
```
**OPTI\_ALGORITHM = 1**

**NUMBER\_OF\_CORES = 2**

**KWARGS\_ALGO = 3**

**initialize**(*initialVectorGuess*, *listOfOptimizationVariables*) This function is called just before running optimization algorithm.

### **compute**()

Launch the optimization

Returns vector of optimal variables

**set\_evaluationFunction**(*evaluationFunction*, *callback\_on\_evaluation*, *numberOfObjectives*, *numberOfConstraints*)

Set the evaluation function and all the necessary callbacks

## Parameters

- **evaluationFunction** check evaluateObjectiveAndConstraints()
- **callback\_on\_evaluation** check callback\_on\_evaluation(). Call this function after performing the evaluation of the individuals
- **numberOfObjectives** int, number of objectives
- **numberOfConstraints** int, number of constraints

### **set\_maxtime**(*maxTime*)

Set maximum optimization time (in seconds)

# **\_\_str\_\_**()

Return str(self).

### **get\_convergence**()

This function is called just before compute. Because the convergence is contained in opti algorithm, it must be created now.

### **add\_terminationCondition**(*theTerminationCondition*)

**reset**()

# **Package Contents**

## **Classes**

## **class MultiObjective\_GA**

Bases: [optimeed.optimize.optiAlgorithms.algorithmInterface.](#page-79-0) [AlgorithmInterface](#page-79-0), [optimeed.core.Option\\_class](#page-66-0)

Based on [Platypus Library.](https://platypus.readthedocs.io/en/docs/index.html) Workflow: Define what to optimize and which function to call with a Problem Define the initial population with a Generator Define the algorithm. As options, define how to evaluate the elements with a Evaluator, i.e., for multiprocessing. Define what is the termination condition of the algorithm with TerminationCondition. Here, termination condition is a maximum time.

**DIVISION\_OUTER = 0**

**OPTI\_ALGORITHM = 1**

**NUMBER\_OF\_CORES = 2**

**KWARGS\_ALGO = 3**

**initialize**(*initialVectorGuess*, *listOfOptimizationVariables*) This function is called just before running optimization algorithm.

**compute**()

Launch the optimization

Returns vector of optimal variables

**set\_evaluationFunction**(*evaluationFunction*, *callback\_on\_evaluation*, *numberOfObjectives*, *numberOfConstraints*)

Set the evaluation function and all the necessary callbacks

### **Parameters**

- **evaluationFunction** check evaluateObjectiveAndConstraints()
- **callback\_on\_evaluation** check callback\_on\_evaluation(). Call this function after performing the evaluation of the individuals
- **numberOfObjectives** int, number of objectives
- **numberOfConstraints** int, number of constraints

### **set\_maxtime**(*maxTime*)

Set maximum optimization time (in seconds)

### **\_\_str\_\_**()

Return str(self).

### **get\_convergence**()

This function is called just before compute. Because the convergence is contained in opti algorithm, it must be created now.

**add\_terminationCondition**(*theTerminationCondition*)

**reset**()

## **class Monobjective\_PSO**

Bases: [optimeed.optimize.optiAlgorithms.algorithmInterface.](#page-79-0) [AlgorithmInterface](#page-79-0), [optimeed.core.Option\\_class](#page-66-0)

Interface for the optimization algorithm

### **NUMBER\_OF\_CORES = 1**

**initialize**(*initialVectorGuess*, *listOfOptimizationVariables*)

This function is called once parameters can't be changed anymore, before "get\_convergence".

### Parameters

- **initialVectorGuess** list of variables that describe the initial individual
- **listOfOptimizationVariables** list of [optimeed.optimize.](#page-85-0) [optiVariable.OptimizationVariable](#page-85-0)

### Returns

**compute**()

Launch the optimization

Returns vector of optimal variables

```
set_evaluationFunction(evaluationFunction, callback_on_evaluate, numberOfObjectives,
                            _numberOfConstraints)
```
Set the evaluation function and all the necessary callbacks

Parameters

- **evaluationFunction** check evaluateObjectiveAndConstraints()
- **callback\_on\_evaluation** check callback\_on\_evaluation(). Call this function after performing the evaluation of the individuals
- **numberOfObjectives** int, number of objectives
- **numberOfConstraints** int, number of constraints

### **set\_maxtime**(*maxTime*)

Set maximum optimization time (in seconds)

## **\_\_str\_\_**()

Return str(self).

```
get_convergence()
    Get the convergence of the optimization
```
Returns [InterfaceConvergence](#page-75-0)

## **optiHistoric**

## **Module Contents**

## **Classes**

**class OptiHistoric**(*optiname='opti'*, *autosave\_timer=60 \* 5*, *autosave=True*, *create\_new\_directory=True*, *performance\_datastruct=True*) Contains all the points that have been evaluated

**class \_pointData**(*currTime*, *objectives*, *constraints*)

**time :float objectives :List[float] constraints :List[float]**

```
class _LogParams
```
**add\_parameters**(*params*)

**get\_rows\_indices**(*list\_of\_params*)

```
log_after_evaluation(returned_values: dict)
```
Save the output of evaluate to optiHistoric. This function should be called by the optimizer IN a process safe context.

**set\_results**(*devicesList*)

**get\_best\_devices\_without\_reevaluating**(*list\_of\_best\_params*)

```
set_convergence(theConvergence)
```
**save**()

**get\_convergence**()

Returns convergence [InterfaceConvergence](#page-75-0)

**get\_devices**()

Returns List of devices (ordered by evaluation number)

**get\_logopti**()

Returns Log optimization (to check the convergence)

```
start(optimization_parameters)
     Function called upon starting the optimization. Create folders.
```
## **optiVariable**

## **Module Contents**

## **Classes**

```
class OptimizationVariable(attributeName)
     Contains information about the optimization of a variable
```
**attributeName :str**

**get\_attribute\_name**() Return the attribute to set

```
add_prefix_attribute_name(thePrefix)
    Used for nested object, lower the name by prefix. Example: R_ext becomes (thePrefix).R_ext
```

```
get_PhysToMaths(deviceIn)
```
Convert the initial value of the variable contained in the device to optimization variable value

Parameters **deviceIn** – InterfaceDevice

Returns value of the corresponding optimization variable

```
do_MathsToPhys(variableValue, deviceIn)
```
Apply the value to the device

**\_\_str\_\_**()

Return str(self).

```
class Real_OptimizationVariable(attributeName, val_min, val_max)
    Bases: OptimizationVariable
```
Real (continuous) optimization variable. Most used type

**val\_min :float**

**val\_max :float**

**get\_min\_value**()

**get\_max\_value**()

**get\_PhysToMaths**(*deviceIn*)

Convert the initial value of the variable contained in the device to optimization variable value

Parameters **deviceIn** – InterfaceDevice

Returns value of the corresponding optimization variable

**do\_MathsToPhys**(*value*, *deviceIn*) Apply the value to the device

**\_\_str\_\_**() Return str(self).

### **class Binary\_OptimizationVariable**(*attributeName*)

Bases: [OptimizationVariable](#page-85-0)

Boolean (True/False) optimization variable.

**get\_PhysToMaths**(*deviceIn*)

Convert the initial value of the variable contained in the device to optimization variable value

Parameters **deviceIn** – InterfaceDevice

Returns value of the corresponding optimization variable

**do\_MathsToPhys**(*value*, *deviceIn*) Apply the value to the device

**\_\_str\_\_**() Return str(self).

**class Integer\_OptimizationVariable**(*attributeName*, *val\_min*, *val\_max*)

Bases: [OptimizationVariable](#page-85-0)

Integer variable, in [min\_value, max\_value]

**val\_min :int**

**val\_max :int**

**get\_min\_value**()

**get\_max\_value**()

#### **get\_PhysToMaths**(*deviceIn*)

Convert the initial value of the variable contained in the device to optimization variable value

Parameters **deviceIn** – InterfaceDevice

Returns value of the corresponding optimization variable

# **do\_MathsToPhys**(*value*, *deviceIn*)

Apply the value to the device

**\_\_str\_\_**() Return str(self).

**optimizer**

**Module Contents**

**Classes**

**Functions**

**Attributes**

## **default**

**class OptimizerSettings**(*theDevice*, *theObjectives*, *theConstraints*, *theOptimizationVariables*, *theOptimizationAlgorithm=None*, *theMathsToPhysics=None*, *theCharacterization=None*) Bases: [optimeed.core.SaveableObject](#page-68-0)

Abstract class for dynamically type-hinted objects. This class is to solve the special case where the exact type of an attribute is not known before runtime, yet has to be saved.

```
get_additional_attributes_to_save()
```
Return list of attributes corresponding to object, whose type cannot be determined statically (e.g. topology change)

## **get\_additional\_attributes\_to\_save\_list**()

Same behavior as get additional attributes to save, but where the attributes contains list of unknown items

**get\_device**()

**get\_M2P**()

**get\_charac**()

```
get_optivariables()
```

```
get_objectives()
```
**get\_constraints**()

**get\_optialgorithm**()

## **class \_Evaluator**(*optimization\_parameters: OptimizerSettings*)

This is the main class that serves as evaluator. This class is NOT process safe (i.e., copy of it might be generated upon process call)

**start**()

```
evaluate(x)
```
Evaluates the performances of device associated to entrance vector x. Outputs the objective function and the constraints, and other data used in optiHistoric.

This function is NOT process safe: "self." is a FORK in multiprocessing algorithms. It means that the motor originally contained in self. is modified only in the fork, and only gathered by reaching the end of the fork.

**Parameters**  $x$  – Input mathematical vector from optimization algorithm

Returns dictionary, containing objective values (list of scalar), constraint values (list of scalar), and other info (motor, time)

## **reevaluate\_solutions**(*x\_solutions*)

**run\_optimization**(*optimization\_parameters: OptimizerSettings*, *opti\_historic*, *max\_opti\_time\_sec=10*) Perform the optimization.

Returns list of the best optimized devices, convergence information

## **Package Contents**

## **Classes**

# **Functions**

### **class InterfaceCharacterization**

Interface for the evaluation of a device

**\_\_str\_\_**() Return str(self).

#### **class Characterization**

Bases: [optimeed.optimize.characterization.interfaceCharacterization.](#page-70-0) [InterfaceCharacterization](#page-70-0)

Interface for the evaluation of a device

### **compute**(*theDevice*)

Action to perform to characterize  $(=$  compute the objective function) of the device.

### Parameters **theDevice** – the device to characterize

## **class MathsToPhysics**

Bases: [optimeed.optimize.mathsToPhysics.interfaceMathsToPhysics.](#page-71-0) [InterfaceMathsToPhysics](#page-71-0)

Dummy yet powerful example of maths to physics. The optimization variables are directly injected to the device

### **fromMathsToPhys**(*xVector*, *theDevice*, *theOptimizationVariables*)

Transforms an input vector coming from the optimization (e.g. [0.23, 4, False]) to "meaningful" variable (ex: length, number of poles, flag).

#### Parameters

- **xVector** List of optimization variables from the optimizer
- **theDevice** InterfaceDevice
- **opti\_variables** list of OptimizationVariable

### **fromPhysToMaths**(*theDevice*, *theOptimizationVariables*)

Extracts a mathematical vector from meaningful variable of the Device

### Parameters

- **theDevice** InterfaceDevice
- **opti\_variables** list of OptimizationVariable

Returns List of optimization variables

**\_\_str\_\_**() Return str(self).

### **class InterfaceMathsToPhysics**

Interface to transform output from the optimizer to meaningful variables of the device

#### **class FastObjCons**(*constraintEquation*, *name=None*)

Bases: [optimeed.optimize.objAndCons.interfaceObjCons.InterfaceObjCons](#page-73-0)

Convenience class to create an objective or a constraint very fast.

#### **compute**(*theDevice*)

Get the value of the objective or the constraint. The objective is to MINIMIZE and the constraint has to respect VALUE  $\leq 0$ 

Parameters **theDevice** – Input device that has already been evaluated

Returns float.

**get\_name**()

#### **class InterfaceObjCons**

Interface class for objectives and constraints. The objective is to MINIMIZE and the constraint has to respect VALUE  $<= 0$ 

**get\_name**()

**\_\_str\_\_**() Return str(self).

#### **class MultiObjective\_GA**

Bases: [optimeed.optimize.optiAlgorithms.algorithmInterface.](#page-79-0) [AlgorithmInterface](#page-79-0), [optimeed.core.Option\\_class](#page-66-0)

Based on [Platypus Library.](https://platypus.readthedocs.io/en/docs/index.html) Workflow: Define what to optimize and which function to call with a Problem Define the initial population with a Generator Define the algorithm. As options, define how to evaluate the elements with a Evaluator, i.e., for multiprocessing. Define what is the termination condition of the algorithm with TerminationCondition. Here, termination condition is a maximum time.

**DIVISION\_OUTER = 0**

**OPTI\_ALGORITHM = 1**

**NUMBER\_OF\_CORES = 2**

**KWARGS\_ALGO = 3**

**initialize**(*initialVectorGuess*, *listOfOptimizationVariables*)

This function is called just before running optimization algorithm.

#### **compute**()

Launch the optimization

Returns vector of optimal variables

**set\_evaluationFunction**(*evaluationFunction*, *callback\_on\_evaluation*, *numberOfObjectives*, *numberOfConstraints*)

Set the evaluation function and all the necessary callbacks

#### Parameters

- **evaluationFunction** check evaluateObjectiveAndConstraints()
- **callback\_on\_evaluation** check callback\_on\_evaluation(). Call this function after performing the evaluation of the individuals

• **numberOfObjectives** – int, number of objectives

#### • **numberOfConstraints** – int, number of constraints

## **set\_maxtime**(*maxTime*)

Set maximum optimization time (in seconds)

**\_\_str\_\_**()

Return str(self).

# **get\_convergence**()

This function is called just before compute. Because the convergence is contained in opti algorithm, it must be created now.

**add\_terminationCondition**(*theTerminationCondition*)

**reset**()

### **class Monobjective\_PSO**

Bases: [optimeed.optimize.optiAlgorithms.algorithmInterface.](#page-79-0) [AlgorithmInterface](#page-79-0), [optimeed.core.Option\\_class](#page-66-0)

Interface for the optimization algorithm

## **NUMBER\_OF\_CORES = 1**

**initialize**(*initialVectorGuess*, *listOfOptimizationVariables*)

This function is called once parameters can't be changed anymore, before "get\_convergence".

### **Parameters**

- **initialVectorGuess** list of variables that describe the initial individual
- **listOfOptimizationVariables** list of [optimeed.optimize.](#page-85-0) [optiVariable.OptimizationVariable](#page-85-0)

### Returns

### **compute**()

Launch the optimization

Returns vector of optimal variables

```
set_evaluationFunction(evaluationFunction, callback_on_evaluate, numberOfObjectives,
                            _numberOfConstraints)
```
Set the evaluation function and all the necessary callbacks

### Parameters

- **evaluationFunction** check evaluateObjectiveAndConstraints()
- **callback\_on\_evaluation** check callback\_on\_evaluation(). Call this function after performing the evaluation of the individuals
- **numberOfObjectives** int, number of objectives
- **numberOfConstraints** int, number of constraints

### **set\_maxtime**(*maxTime*)

Set maximum optimization time (in seconds)

**\_\_str\_\_**()

Return str(self).

### **get\_convergence**()

Get the convergence of the optimization

### Returns [InterfaceConvergence](#page-75-0)

**class Real\_OptimizationVariable**(*attributeName*, *val\_min*, *val\_max*)

Bases: OptimizationVariable

Real (continuous) optimization variable. Most used type

**val\_min :float**

**val\_max :float**

**get\_min\_value**()

- **get\_max\_value**()
- **get\_PhysToMaths**(*deviceIn*)

Convert the initial value of the variable contained in the device to optimization variable value

Parameters **deviceIn** – InterfaceDevice

Returns value of the corresponding optimization variable

**do\_MathsToPhys**(*value*, *deviceIn*) Apply the value to the device

**\_\_str\_\_**() Return str(self).

```
class Binary_OptimizationVariable(attributeName)
```
Bases: OptimizationVariable

Boolean (True/False) optimization variable.

#### **get\_PhysToMaths**(*deviceIn*)

Convert the initial value of the variable contained in the device to optimization variable value

Parameters **deviceIn** – InterfaceDevice

Returns value of the corresponding optimization variable

**do\_MathsToPhys**(*value*, *deviceIn*) Apply the value to the device

**\_\_str\_\_**() Return str(self).

```
class Integer_OptimizationVariable(attributeName, val_min, val_max)
```
Bases: OptimizationVariable

Integer variable, in [min\_value, max\_value]

**val\_min :int**

**val\_max :int**

```
get_min_value()
```
**get\_max\_value**()

#### **get\_PhysToMaths**(*deviceIn*)

Convert the initial value of the variable contained in the device to optimization variable value

Parameters **deviceIn** – InterfaceDevice

Returns value of the corresponding optimization variable

```
do_MathsToPhys(value, deviceIn)
```
Apply the value to the device

**\_\_str\_\_**() Return str(self).

```
run_optimization(optimization_parameters: OptimizerSettings, opti_historic, max_opti_time_sec=10)
     Perform the optimization.
```
Returns list of the best optimized devices, convergence information

```
class OptimizerSettings(theDevice, theObjectives, theConstraints, theOptimizationVariables,
                             theOptimizationAlgorithm=None, theMathsToPhysics=None, theCharac-
                             terization=None)
     Bases: optimeed.core.SaveableObject
```
Abstract class for dynamically type-hinted objects. This class is to solve the special case where the exact type of an attribute is not known before runtime, yet has to be saved.

```
get_additional_attributes_to_save()
```
Return list of attributes corresponding to object, whose type cannot be determined statically (e.g. topology change)

```
get_additional_attributes_to_save_list()
```
Same behavior as get\_additional\_attributes\_to\_save, but where the attributes contains list of unknown items

```
get_device()
```
**get\_M2P**()

```
get_charac()
```

```
get_optivariables()
```

```
get_objectives()
```

```
get_constraints()
```

```
get_optialgorithm()
```
**class OptiHistoric**(*optiname='opti'*, *autosave\_timer=60 \* 5*, *autosave=True*, *create\_new\_directory=True*, *performance\_datastruct=True*)

Contains all the points that have been evaluated

**class \_pointData**(*currTime*, *objectives*, *constraints*)

**time :float**

```
objectives :List[float]
```
**constraints :List[float]**

**class \_LogParams**

**add\_parameters**(*params*)

**get\_rows\_indices**(*list\_of\_params*)

```
log_after_evaluation(returned_values: dict)
```
Save the output of evaluate to optiHistoric. This function should be called by the optimizer IN a process safe context.

```
set_results(devicesList)
```

```
get_best_devices_without_reevaluating(list_of_best_params)
```

```
set_convergence(theConvergence)
```
**save**()

**get\_convergence**()

Returns convergence [InterfaceConvergence](#page-75-0)

**get\_devices**()

Returns List of devices (ordered by evaluation number)

**get\_logopti**()

Returns Log optimization (to check the convergence)

**start**(*optimization\_parameters*) Function called upon starting the optimization. Create folders.

**visualize**

**Subpackages**

**graphs**

**colormap\_pyqtgraph**

**Module Contents**

**Functions**

**Attributes**

```
has_matplotlib = True
```
**sequence**

**matplotlib\_colormap\_to\_pg\_colormap**(*colormap\_name*, *n\_ticks=16*)

```
cmapToColormap(cmap, nTicks=16)
```
Converts a Matplotlib cmap to pyqtgraphs colormaps. No dependency on matplotlib. Parameters:

*cmap*: Cmap object. Imported from matplotlib.cm.\* *nTicks*: Number of ticks to create when dict of functions is used. Otherwise unused.

author: Sebastian Hoefer

## **graphVisual**

## **Module Contents**

# **Classes**

```
class GraphVisual(theWidgetGraphVisual)
     Provide an interface to a graph. A graph contains traces.
```
**set\_fontTicks**(*fontSize*, *fontname=None*) Set font of the ticks

**Parameters** 

- **fontSize** Size of the font
- **fontname** Name of the font

```
set_numberTicks(number, axis)
```
Set the number of ticks to be displayed

### Parameters

- **number** Number of ticks for the axis
- **axis** Axis (string, "bottom", "left", "right", "top")

## Returns

```
set_fontLabel(fontSize, color='#000', fontname=None)
    Set font of the axis labels
```
## **Parameters**

- **fontSize** font size
- **color** color in hexadecimal (str)
- **fontname** name of the font
- **get\_legend**() → optimeed.visualize.graphs.pyqtgraphRedefine.myLegend Get the legend
- **get\_axis**(*axis*) → optimeed.visualize.graphs.pyqtgraphRedefine.myAxis Get the axis

Parameters  $axis - Axis$  (string, "bottom", "left", "right", "top")

Returns axis object

- **set\_fontLegend**(*font\_size*, *font\_color*, *fontname=None*)
- **set\_label\_pos**(*orientation*, *x\_offset=0*, *y\_offset=0*)
- **set\_color\_palette**(*palette*)

### **apply\_palette**()

### **hide\_axes**()

- **add\_feature**(*theFeature*) To add any pyqtgraph item to the graph
- **remove\_feature**(*theFeature*) To remove any pyqtgraph item from the graph
- **add\_data**(*idGraph*, *theData*)

```
set_graph_properties(theTrace)
    This function is automatically called on creation of the graph
```
- **set\_lims**(*xlim*, *ylim*) Set limits of the graphs, xlim or ylim = [val\_low, val\_high]. Or None.
- **add\_trace**(*idTrace*, *theTrace*) Add a TraceVisual to the graph, with index idTrace

## **set\_legend**()

Set default legend options (color and font)

```
set_title(titleName, **kwargs)
     Set title of the graph
```
Parameters **titleName** – title to set

**get\_trace**(*idTrace*) → optimeed.visualize.graphs.traceVisual.TraceVisual Return the TraceVisual correspondong to the index idTrace

### **get\_all\_traces**()

Return a dictionary {idtrace: TraceVisual}.

## **delete\_trace**(*idTrace*)

Delete the trace of index idTrace

## **delete**()

Delete the graph

## **linkXToGraph**(*graph*)

Link the axis of the current graph to an other  $GraphV isual$ 

## <span id="page-95-0"></span>**update**()

Update the traces contained in the graph

### **fast\_update**()

Same as update () but faster. This is NOT thread safe (cannot be called a second time before finishing operation)

### **axis\_equal**()

**log\_mode**(*x=False*, *y=False*)

# **grid\_off**()

Turn off grid

# **pyqtgraphRedefine**

## **Module Contents**

## **Classes**

# **Attributes**

## **isOnWindows**

Other modified files (directly): ScatterPlotItem.py, to change point selection. Ctrl + clic: select area. Clic: only one single point:

## class OnClicSelector:

 $def\_init_(self): self.p\_list = []$ 

def add\_point(self, newp): self.p\_list.append(newp)

## def draw(self, painter):

if  $len(self.p\_list) > 2$ : pen = fn.mkPen(1) pen.setWidthF(2) painter.setPen(pen) painter.drawPolyline(QtGui.QPolygonF(self.p\_list))

def reset(self):  $self.p_list = []$ 

def getPath(self): return path.Path( $[(p.x(), p.y())]$  for p in self.p\_list] +  $[(self.p_list[-1].x(), self.p_list[-1].x])$  $1$ ].y())])

### def mouseDragEvent(self, ev):

### if ev.modifiers() and QtCore.Qt.ControlModifier: ev.accept()

self.clicSelector.add\_point(ev.pos()) if ev.isFinish():

path = self.clicSelector.getPath() points = self.points() contains\_points = path.contains\_points( $[(p.pop(.x(), p.pop(.y())$ ) for p in points]) indices = [i for i, cond in enumerate (contains points) if cond] points clicked =  $[points[i]$  for i in indices] self.ptsClicked = points\_clicked self.sigClicked.emit(self, self.ptsClicked) self.clicSelector.reset()

self.update()

else: ev.ignore()

#### **class myGraphicsLayoutWidget**(*parent=None*, *\*\*\_kwargs*)

Bases: optimeed.visualize.graphs.pyqtgraph.GraphicsView

Re-implementation of QGraphicsView that removes scrollbars and allows unambiguous control of the viewed coordinate range. Also automatically creates a GraphicsScene and a central QGraphicsWidget that is automatically scaled to the full view geometry.

This widget is the basis for PlotWidget, GraphicsLayoutWidget, and the view widget in ImageView.

By default, the view coordinate system matches the widget's pixel coordinates and automatically updates when the view is resized. This can be overridden by setting autoPixelRange=False. The exact visible range can be set with setRange().

The view can be panned using the middle mouse button and scaled using the right mouse button if enabled via enableMouse() (but ordinarily, we use ViewBox for this functionality).

```
useOpenGL(b=True)
```
Overwrited to fix bad antialiasing while using openGL

### **class myGraphicsLayout**

Bases: optimeed.visualize.graphs.pyqtgraph.GraphicsLayout

Used for laying out GraphicsWidgets in a grid. This is usually created automatically as part of a GraphicsWindow or GraphicsLayoutWidget.

#### **addItem**(*item*, *row=None*, *col=None*, *rowspan=1*, *colspan=1*)

Add an item to the layout and place it in the next available cell (or in the cell specified). The item must be an instance of a QGraphicsWidget subclass.

**set\_graph\_disposition**(*item*, *row=1*, *col=1*, *rowspan=1*, *colspan=1*)

Function to modify the position of an item in the list

### Parameters

- **item** WidgetPlotItem to set
- **row** Row
- **col** Column
- **rowspan** –
- **colspan** –

### Returns

## **class myItemSample**(*item*)

```
Bases: optimeed.visualize.graphs.pyqtgraph.graphicsItems.LegendItem.
ItemSample
```
Class responsible for drawing a single item in a LegendItem (sans label)

**set\_offset**(*offset*)

**set\_width\_cell**(*width*)

**paint**(*p*, *\*args*) Overwrites to make matlab-like samples

```
class myLegend(size=None, offset=(30, 30), is_light=False)
```
Bases: optimeed.visualize.graphs.pyqtgraph.LegendItem

Legend that fixes bugs (flush left + space) from pyqtgraph's legend

**set\_space\_sample\_label**(*theSpace*) To set the gap between the sample and the label

```
set_offset_sample(offset)
     To tune the offset between the sample and the text
```
**set\_width\_cell\_sample**(*width*) Set width of sample

### **updateSize**()

**addItem**(*item*, *name*) Overwrites to flush left

### **apply\_width\_sample**()

**set\_font**(*font\_size*, *font\_color*, *fontname=None*)

**paint**(*p*, *\*args*) Overwrited to select background color

**set\_position**(*position*, *offset*) Set the position of the legend, in a corner.

#### Parameters

- **position** String (NW, NE, SW, SE), indicates which corner the legend is close
- **offset** Tuple (xoff, yoff), x and y offset from the edge

### Returns

```
class myLabelItem(text=' ', parent=None, angle=0, **args)
```
Bases: optimeed.visualize.graphs.pyqtgraph.LabelItem

GraphicsWidget displaying text. Used mainly as axis labels, titles, etc.

Note: To display text inside a scaled view (ViewBox, PlotWidget, etc) use TextItem

**setText**(*text*, *\*\*args*) Overwrited to add font-family to options

#### **class myAxis**(*orientation*)

Bases: optimeed.visualize.graphs.pyqtgraph.AxisItem

GraphicsItem showing a single plot axis with ticks, values, and label. Can be configured to fit on any side of a plot, Can automatically synchronize its displayed scale with ViewBox items. Ticks can be extended to draw a grid. If maxTickLength is negative, ticks point into the plot.

## **update\_label**

```
_updateLabel()
```
Internal method to update the label according to the text

**get\_label\_pos**() Overwrited to place label closer to the axis

**resizeEvent**(*ev=None*) Overwrited to place label closer to the axis

**set\_label\_pos**(*orientation*, *x\_offset=0*, *y\_offset=0*)

**set\_number\_ticks**(*number*)

## **traceVisual**

**Module Contents**

**Classes**

**Functions**

**Attributes**

### **default\_colormap**

```
_normalize_colors(z)
```
## **class TraceVisual**(*theData*, *theWGPlot*, *highlight\_last*)

Bases: PyQt5.QtCore.QObject

Defines a trace in a graph.

**class \_ModifiedPaintElem** Hidden class to manage brushes or pens

**add\_modified\_paintElem**(*index*, *newPaintElem*)

### **modify\_paintElems**(*paintElemsIn\_List*)

Apply transformation to paintElemsIn\_List. Param paintElemsIn\_List: list of brushes or pens to modify Returns False if nothing has been modified, True is something has been modified

**reset\_paintElem**(*index*)

Remove transformation of point index

**reset**()

## **signal\_must\_update**

**hide\_points**() Hide all the points

# **get\_color**()

Get colour of the trace, return tuple  $(r,g,b)$ 

**set\_color**(*color*)

Set colour of the trace, argument as tuple (r,g,b)

### **get\_base\_symbol\_brush**()

Get symbol brush configured for this trace, return *pg.QBrush*

# **get\_base\_pen**()

Get pen configured for this trace, return *pg.QPen*

### **get\_base\_symbol\_pen**()

Get symbol pen configured for this trace, return'pg.QPen'

## **get\_base\_symbol**()

Get base symbol configured for this trace, return str of the symbol (e.g. 'o')

### **get\_symbol**(*size*)

Get actual symbols for the trace. If the symbols have been modified: return a list which maps each points to a symbol. Otherwise: return :meth:TraceVisual.get\_base\_symbol()

## **updateTrace**()

Forces the trace to refresh.

## **get\_length**()

Return number of data to plot

### **hide**()

Hides the trace

## **show**()

Shows the trace

### **toggle**(*boolean*)

Toggle the trace (hide/show)

## **get\_data**()

Get data to plot Data

## **get\_brushes**(*size*)

Get actual brushes for the trace (=symbol filling). return a list which maps each points to a symbol brush

### <span id="page-99-0"></span>**set\_brush**(*indexPoint*, *newbrush*, *update=True*)

Set the symbol brush for a specific point:

### Parameters

- **indexPoint** Index of the point (in the graph) to modify
- **newbrush** either QBrush or tuple (r, g, b) of the new brush
- **update** if True, update the trace afterwards. This is slow operation.

## **set\_symbol**(*indexPoint*, *newSymbol*, *update=True*)

Set the symbol shape for a specific point:

## Parameters

- **indexPoint** Index of the point (in the graph) to modify
- **newSymbol** string of the new symbol (e.g.: 'o')
- **update** if True, update the trace afterwards. This is slow operation.
- **set\_brushes**(*list\_indexPoint*, *list\_newbrush*, *update=True*) Same as  $set\_brush$  () but by taking a list as input

## <span id="page-99-1"></span>**reset\_brush**(*indexPoint*, *update=True*) Reset the brush of the point indexpoint

## **reset\_brushes**(*list\_indexPoint*, *update=True*) Same as  $reset\_brush()$  but by taking a list as input

**reset\_all\_brushes**(*update=True*) Reset all the brushes

**reset\_symbol**(*indexPoint*, *update=True*) Reset the symbol shape of the point indexpoint

**get\_symbolPens**(*size*)

Get actual symbol pens for the trace (=symbol outline). return a list which maps each points to a symbol pen

<span id="page-100-0"></span>**set\_symbolPen**(*indexPoint*, *newPen*, *update=True*) Set the symbol shape for a specific point:

Parameters

- **indexPoint** Index of the point (in the graph) to modify
- $newPen QPen$  item or tuple of the color  $(r, g, b)$
- **update** if True, update the trace afterwards. This is slow operation.
- **set\_symbolPens**(*list\_indexPoint*, *list\_newpens*, *update=True*) Same as  $set\_symbol$ Pen() but by taking a list as input
- <span id="page-100-1"></span>**reset\_symbolPen**(*indexPoint*, *update=True*) Reset the symbol pen of the point indexpoint
- **reset\_symbolPens**(*list\_indexPoint*, *update=True*) Same as  $reset\_symbolPen()$  but by taking a list as input
- **reset\_all\_symbolPens**(*update=True*) Reset all the symbol pens
- **get\_point**(*indexPoint*) Return object pyqtgraph.SpotItem

## **widget\_graphsVisual**

## **Module Contents**

## **Classes**

```
class Widget_graphsVisualLite(theGraphs, **kwargs)
```
Bases: PyQt5.QtWidgets.QWidget

Widget element to draw a graph. The traces and graphs to draw are defined in Graphs taken as argument. This widget is linked to the excellent third-party library pyqtgraph, under MIT license

## **signal\_must\_update**

### **signal\_graph\_changed**

**set\_graph\_disposition**(*indexGraph*, *row=1*, *col=1*, *rowspan=1*, *colspan=1*) Change the graphs disposition.

## Parameters

- **indexGraph** index of the graph to change
- **row** row where to place the graph
- **col** column where to place the graph
- **rowspan** number of rows across which the graph spans
- **colspan** number of columns across which the graph spans

### Returns

**\_\_create\_graph**(*idGraph*)

```
__check_graphs()
```
**on\_click**(*plotDataItem*, *clicked\_points*)

### **update\_graphs**(*singleUpdate=True*)

This method is used to update the graph. This is fast but NOT safe (especially when working with threads). To limit the risks, please use self.signal\_must\_update.emit() instead.

Parameters **singleUpdate** – if set to False, the graph will periodically refres each self.refreshtime

## **fast\_update**()

Use this method to update the graph in a fast way. NOT THREAD SAFE.

### **select\_folder\_and\_export**()

**exportGraphs**(*filename*) Export the graphs

**export\_txt**(*filename\_txt*)

**export\_svg**(*filename*)

**export\_tikz**(*foldername\_tikz*)

### **link\_axes**()

- **get\_graph**(*idGraph*) → optimeed.visualize.graphs.graphVisual.GraphVisual Get corresponding GraphVisual of the graph idGraph
- **get\_trace**(*idGraph*, *idTrace*) → optimeed.visualize.graphs.traceVisual.TraceVisual Get corresponding Tracevisual

## **keyPressEvent**(*event*) What happens if a key is pressed. R: reset the axes to their default value

**delete\_graph**(*idGraph*) Delete the graph idGraph

### **delete**()

```
get_all_graphsVisual()
    Return a dictionary {idGraph: GraphVisual}.
```
## **get\_layout\_buttons**()

Get the QGraphicsLayout where it's possible to add buttons, etc.

```
set_actionOnClick(theActionOnClick)
    Action to perform when the graph is clicked
```
## Parameters **theActionOnClick** – on\_graph\_click\_interface

Returns

```
set_title(idGraph, titleName, **kwargs)
     Set title of the graph
```
Parameters

- **idGraph** id of the graph
- **titleName** title to set

### **class Widget\_graphsVisual**(*\*args*, *\*\*kwargs*)

Bases: Widget graphsVisualLite

Create a gui for pyqtgraph with trace selection options, export and action on clic choices

```
refreshTraceList()
    Refresh all the traces
```
**set\_actions\_on\_click**(*actions*)

## **Package Contents**

## **Classes**

```
class Widget_graphsVisualLite(theGraphs, **kwargs)
```
Bases: PyQt5.QtWidgets.QWidget

Widget element to draw a graph. The traces and graphs to draw are defined in Graphs taken as argument. This widget is linked to the excellent third-party library pyqtgraph, under MIT license

## **signal\_must\_update**

### **signal\_graph\_changed**

```
set_graph_disposition(indexGraph, row=1, col=1, rowspan=1, colspan=1)
    Change the graphs disposition.
```
### Parameters

- **indexGraph** index of the graph to change
- **row** row where to place the graph
- **col** column where to place the graph
- **rowspan** number of rows across which the graph spans
- **colspan** number of columns across which the graph spans

### Returns

```
__create_graph(idGraph)
```

```
__check_graphs()
```
**on\_click**(*plotDataItem*, *clicked\_points*)

### **update\_graphs**(*singleUpdate=True*)

This method is used to update the graph. This is fast but NOT safe (especially when working with threads). To limit the risks, please use self.signal\_must\_update.emit() instead.

Parameters **singleUpdate** – if set to False, the graph will periodically refres each self.refreshtime

## **fast\_update**()

Use this method to update the graph in a fast way. NOT THREAD SAFE.

### **select\_folder\_and\_export**()

**exportGraphs**(*filename*) Export the graphs

```
export_txt(filename_txt)
```

```
export_svg(filename)
```
**export\_tikz**(*foldername\_tikz*)

### **link\_axes**()

- **get\_graph**(*idGraph*) → optimeed.visualize.graphs.graphVisual.GraphVisual Get corresponding GraphVisual of the graph idGraph
- **get\_trace**(*idGraph*, *idTrace*) → optimeed.visualize.graphs.traceVisual.TraceVisual Get corresponding Tracevisual
- **keyPressEvent**(*event*)

What happens if a key is pressed. R: reset the axes to their default value

**delete\_graph**(*idGraph*) Delete the graph idGraph

### **delete**()

- **get\_all\_graphsVisual**() Return a dictionary {idGraph: GraphVisual}.
- **get\_layout\_buttons**() Get the QGraphicsLayout where it's possible to add buttons, etc.
- **set\_actionOnClick**(*theActionOnClick*) Action to perform when the graph is clicked

### Parameters **theActionOnClick** – on\_graph\_click\_interface

#### Returns

**set\_title**(*idGraph*, *titleName*, *\*\*kwargs*) Set title of the graph

Parameters

- **idGraph** id of the graph
- **titleName** title to set

**class Widget\_graphsVisual**(*\*args*, *\*\*kwargs*)

Bases: [Widget\\_graphsVisualLite](#page-102-0)

Create a gui for pyqtgraph with trace selection options, export and action on clic choices

# **refreshTraceList**()

Refresh all the traces

**set\_actions\_on\_click**(*actions*)

### **onclick**

**animationGUI**

## **Module Contents**

## **Classes**

```
class _AnimationTrace(elements_list, theTrace)
     Contains all the element to animate for a trace
```

```
class AnimationElement(elements)
```

```
get()
```

```
get_element_animations(itemNumber, index_in_show)
```
Get the element to show :param itemNumber: item number (0 if only one think to draw) :param index in show: index in the list :return: The element to draw

**show\_all**()

**delete\_all**()

**get\_indices\_to\_show**()

```
add_element(indexPoint)
```
**add\_index\_to\_show**(*index*)

**\_remove\_index\_from\_show**(*index*)

**set\_curr\_brush**(*index\_in\_show*)

**set\_idle\_brush**(*index\_in\_show*)

**get\_number\_of\_elements**()

**map\_index**(*index\_in\_show*)

**get\_base\_pen**()

```
class AnimationGUI(id=0, window_title='Animation')
```
Bases: PyQt5.QtWidgets.QMainWindow

Spawns a gui that includes button to create animations nicely when paired with widget\_graphs\_visual

### **SlIDER\_MAXIMUM\_VALUE = 500**

## **SLIDER\_MINIMUM\_VALUE = 1**

**add\_trace**(*trace\_id*, *element\_list*, *theTrace*) Add a trace to the animation.

Parameters

- **trace\_id** id of the trace
- **element\_list** List of elements to save: [[OpenGL\_item1, text\_item1], [OpenGL\_item2, text\_item2], . . . [OpenGL\_itemN, text\_itemN]]
- **theTrace** TraceVisual

# Returns

**add\_elementToTrace**(*trace\_id*, *indexPoint*)

```
delete_point(trace_id, thePoint)
reset_all()
delete_all()
pause_play()
show_all()
next_frame()
```
**slider\_handler**()

```
frame selector()
set_refreshTime()
is_empty()
run()
closeEvent(_)
contains_trace(trace_id)
export_picture()
```
**animation\_examples**

## **Module Contents**

## **Classes**

```
class Animate_openGL(theOpenGLWidget, theId=0, window_title='Animation')
    Bases: optimeed.visualize.onclick.animationGUI.AnimationGUI
```
Implements DataAnimationVisuals to show opengl drawing

#### **update\_widget\_w\_animation**(*key*, *index*, *the\_data\_animation*)

What to do when a new element has to be animated. Example: self.theOpenGLWidget.set\_deviceToDraw(the\_data\_animation.get\_element\_animations(0, index))

#### Parameters

- **key** key of the trace that has to be animated
- **index** index that has to be animated
- **the\_data\_animation** DataAnimationTrace that has to be animated

**export\_widget**(*painter*)

Render scene with a painter

### Parameters **painter** – PyQt painter

**delete\_key\_widgets**(*key*)

What to do when a key has to be deleted

Parameters **key** – key of the trace that has to be deleted

### **class Animate\_openGL\_and\_text**(*\*args*, *is\_light=True*, *\*\*kwargs*)

Bases: [Animate\\_openGL](#page-105-0)

Implements DataAnimationVisuals to show opengl drawing and text

### **update\_widget\_w\_animation**(*key*, *index*, *the\_data\_animation*)

What to do when a new element has to be animated. Example: self.theOpenGLWidget.set\_deviceToDraw(the\_data\_animation.get\_element\_animations(0, index))

### Parameters

- **key** key of the trace that has to be animated
- **index** index that has to be animated
- **the\_data\_animation** DataAnimationTrace that has to be animated

### **get\_interesting\_elements**(*devices\_list*)

Function called upon new trace creation. From a list, takes the interesting elements for animation :param element list: :return: new element list

<span id="page-106-0"></span>**class Animate\_lines**(*get\_lines\_method*, *is\_light=True*, *theId=0*, *window\_title='Animation'*) Bases: [optimeed.visualize.onclick.animationGUI.AnimationGUI](#page-104-0)

Implements DataAnimationVisuals to show drawing made out of lines (widget\_line\_drawer)

### **export\_widget**(*painter*) Render scene with a painter

## Parameters **painter** – PyQt painter

### **delete\_key\_widgets**(*key*)

What to do when a key has to be deleted

Parameters **key** – key of the trace that has to be deleted

### **update\_widget\_w\_animation**(*key*, *index*, *the\_data\_animation*)

What to do when a new element has to be animated. Example: self.theOpenGLWidget.set\_deviceToDraw(the\_data\_animation.get\_element\_animations(0, index))

### Parameters

- **key** key of the trace that has to be animated
- **index** index that has to be animated
- **the\_data\_animation** DataAnimationTrace that has to be animated

### **get\_interesting\_elements**(*devices\_list*)

Function called upon new trace creation. From a list, takes the interesting elements for animation :param element\_list: :return: new\_element\_list

### **class Animate\_lines\_and\_text**(*\*args*, *\*\*kwargs*)

Bases: [Animate\\_lines](#page-106-0)

Same as DataAnimationLines but also with text

## **update\_widget\_w\_animation**(*key*, *index*, *the\_data\_animation*)

What to do when a new element has to be animated. Example: self.theOpenGLWidget.set\_deviceToDraw(the\_data\_animation.get\_element\_animations(0, index))

### Parameters

- **key** key of the trace that has to be animated
- **index** index that has to be animated
- **the\_data\_animation** DataAnimationTrace that has to be animated

## **collectionExporterGUI**

## **Module Contents**

## **Classes**

### **class CollectionExporterGUI**

Bases: PyQt5.QtWidgets.QMainWindow

Simple gui that allows to export data

**signal\_has\_exported**

**signal\_has\_reset**

**exportCollection**() Export the collection

**reset**()

**add\_data\_to\_collection**(*data*) Add data to the collection to export

Parameters **data** – Whichever type you like

**set\_collection**(*theCollection*)

## **onclickInterface**

## **Module Contents**

## **Classes**

<span id="page-107-0"></span>**class OnclickInterface** Interface class for the action to perform when a point is clicked

**onclick\_animate**

# **Module Contents**

## **Classes**

**class Onclick\_animate**(*theLinkDataGraph*, *theAnimation*) Bases: [optimeed.visualize.onclick.onclickInterface.OnclickInterface](#page-107-0)

On click: add or remove an element to animate

**graph\_clicked**(*theGraphVisual*, *index\_graph*, *index\_trace*, *indices\_points*) Action to perform when a graph is clicked

### Parameters

- **theGraphsVisual** class widget\_graphs\_visual that has called the method
- **index\_graph** Index of the graph that has been clicked
- **index\_trace** Index of the trace that has been clicked
- **indices\_points** graph Indices of the points that have been clicked

## Returns

**get\_name**()
## **onclick\_changeSymbol**

## **Module Contents**

## **Classes**

**class Onclick\_changeSymbol**(*theLinkDataGraph*)

Bases: [optimeed.visualize.onclick.onclickInterface.OnclickInterface](#page-107-0)

On Click: Change the symbol of the point that is clicked

**graph\_clicked**(*theGraphVisual*, *index\_graph*, *index\_trace*, *indices\_points*) Action to perform when a graph is clicked

### Parameters

- **theGraphsVisual** class widget\_graphs\_visual that has called the method
- **index\_graph** Index of the graph that has been clicked
- **index\_trace** Index of the trace that has been clicked
- **indices\_points** graph Indices of the points that have been clicked

## Returns

**get\_name**()

**onclick\_copySomething**

## **Module Contents**

## **Classes**

```
class Onclick_copySomething(theDataLink, functionStrFromDevice)
    optimeed.visualize.onclick.onclickInterface.OnclickInterface
```
On Click: copy something

**graph\_clicked**(*the\_graph\_visual*, *index\_graph*, *index\_trace*, *indices\_points*) Action to perform when a graph is clicked

### Parameters

- **theGraphsVisual** class widget\_graphs\_visual that has called the method
- **index\_graph** Index of the graph that has been clicked
- **index\_trace** Index of the trace that has been clicked
- **indices\_points** graph Indices of the points that have been clicked

## Returns

## **onclick\_delete**

## **Module Contents**

## **Classes**

**class Onclick\_delete**(*theDataLink*)

Bases: [optimeed.visualize.onclick.onclickInterface.OnclickInterface](#page-107-0)

On Click: Delete the points from the graph

**graph\_clicked**(*\_theGraphVisual*, *index\_graph*, *index\_trace*, *indices\_points*) Action to perform when a graph is clicked

### Parameters

- **theGraphsVisual** class widget\_graphs\_visual that has called the method
- **index\_graph** Index of the graph that has been clicked
- **index\_trace** Index of the trace that has been clicked
- **indices\_points** graph Indices of the points that have been clicked

### Returns

**get\_name**()

**onclick\_exportCollection**

## **Module Contents**

## **Classes**

```
class Onclick_exportCollection(theDataLink)
    optimeed.visualize.onclick.onclickInterface.OnclickInterface
```
On click: export the selected points

**graph\_clicked**(*theGraphVisual*, *index\_graph*, *index\_trace*, *indices\_points*) Action to perform when a graph is clicked

## Parameters

- **theGraphsVisual** class widget\_graphs\_visual that has called the method
- **index\_graph** Index of the graph that has been clicked
- **index\_trace** Index of the trace that has been clicked
- **indices\_points** graph Indices of the points that have been clicked

Returns

```
reset_graph()
```

```
get_name()
```
### **onclick\_exportToTxt**

## **Module Contents**

## **Classes**

**class Onclick\_exportToTxt**(*theDataLink*, *attributes\_shadow=None*) Bases: [optimeed.visualize.onclick.onclickInterface.OnclickInterface](#page-107-0)

On click: export the data of the whole the trace selected

**graph\_clicked**(*theGraphVisual*, *index\_graph*, *index\_trace*, *indices\_points*) Action to perform when a graph is clicked

### Parameters

- **theGraphsVisual** class widget\_graphs\_visual that has called the method
- **index\_graph** Index of the graph that has been clicked
- **index\_trace** Index of the trace that has been clicked
- **indices\_points** graph Indices of the points that have been clicked

## Returns

**get\_name**()

**onclick\_exportTrace**

## **Module Contents**

## **Classes**

```
class Onclick_exportTrace(theDataLink, getShadow=True)
    optimeed.visualize.onclick.onclickInterface.OnclickInterface
```
On click: export the data of the whole the trace selected

**graph\_clicked**(*theGraphVisual*, *index\_graph*, *index\_trace*, *indices\_points*) Action to perform when a graph is clicked

### Parameters

- **theGraphsVisual** class widget\_graphs\_visual that has called the method
- **index\_graph** Index of the graph that has been clicked
- **index\_trace** Index of the trace that has been clicked
- **indices\_points** graph Indices of the points that have been clicked

### Returns

### **onclick\_extractPareto**

## **Module Contents**

## **Classes**

**class Onclick\_extractPareto**(*theDataLink*, *max\_x=False*, *max\_y=False*) Bases: [optimeed.visualize.onclick.onclickInterface.OnclickInterface](#page-107-0)

On click: extract the pareto from the cloud of points

**graph\_clicked**(*the\_graph\_visual*, *index\_graph*, *index\_trace*, *\_*) Action to perform when a graph is clicked

### **Parameters**

- **theGraphsVisual** class widget\_graphs\_visual that has called the method
- **index\_graph** Index of the graph that has been clicked
- **index\_trace** Index of the trace that has been clicked
- **indices\_points** graph Indices of the points that have been clicked

### Returns

**get\_name**()

**onclick\_measure**

## **Module Contents**

## **Classes**

### **class \_LineItem**(*point1*, *point2*)

Bases: optimeed.visualize.graphs.pyqtgraph.GraphicsObject

Bases: GraphicsItem, QtWidgets.QGraphicsObject

Extension of QGraphicsObject with some useful methods (provided by GraphicsItem)

**paint**(*p*, *\*args*)

### **boundingRect**()

### **class Onclick\_measure**

Bases: [optimeed.visualize.onclick.onclickInterface.OnclickInterface](#page-107-0)

On Click: Measure distance. Click on two points to perform that action

**graph\_clicked**(*the\_graph\_visual*, *index\_graph*, *index\_trace*, *indices\_points*) Action to perform when a graph is clicked

## Parameters

- **theGraphsVisual** class widget\_graphs\_visual that has called the method
- **index\_graph** Index of the graph that has been clicked
- **index\_trace** Index of the trace that has been clicked
- **indices\_points** graph Indices of the points that have been clicked

Returns

**reset\_distance**()

**display\_distance**()

**get\_name**()

**onclick\_removeTrace**

## **Module Contents**

**Classes**

### **class Onclick\_removeTrace**(*theDataLink*)

Bases: [optimeed.visualize.onclick.onclickInterface.OnclickInterface](#page-107-0)

Interface class for the action to perform when a point is clicked

**graph\_clicked**(*theGraphVisual*, *index\_graph*, *index\_trace*, *\_*) Action to perform when a graph is clicked

### Parameters

- **theGraphsVisual** class widget\_graphs\_visual that has called the method
- **index\_graph** Index of the graph that has been clicked
- **index\_trace** Index of the trace that has been clicked
- **indices\_points** graph Indices of the points that have been clicked

### Returns

**get\_name**()

### **onclick\_representDevice**

## **Module Contents**

## **Classes**

### <span id="page-112-0"></span>**class RepresentDeviceInterface**

```
class Onclick_representDevice(theLinkDataGraph, visuals)
    optimeed.visualize.onclick.onclickInterface.OnclickInterface
```
On click: show informations about the points (loop through attributes)

### **class DataInformationVisuals**

**delete\_visual**(*theVisual*) **add\_visual**(*theVisual*, *theTrace*, *indexPoint*) **get\_new\_index**() **curr\_index**()

**graph\_clicked**(*theGraphVisual*, *index\_graph*, *index\_trace*, *indices\_points*)

Action to perform when a point in the graph has been clicked: Creates new window displaying the device and its informations

**get\_name**()

**onclick\_tojson**

## **Module Contents**

## **Classes**

### **class Onclick\_tojson**(*theDataLink*)

Bases: [optimeed.visualize.onclick.onclickInterface.OnclickInterface](#page-107-0)

Interface class for the action to perform when a point is clicked

**graph\_clicked**(*theGraphVisual*, *index\_graph*, *index\_trace*, *indices\_points*) Action to perform when a graph is clicked

### Parameters

- **theGraphsVisual** class widget\_graphs\_visual that has called the method
- **index\_graph** Index of the graph that has been clicked
- **index\_trace** Index of the trace that has been clicked
- **indices\_points** graph Indices of the points that have been clicked

### Returns

**get\_name**()

#### **representDevice\_examples**

### **Module Contents**

## **Classes**

### **class Represent\_lines**(*attribute\_lines*)

Bases: [optimeed.visualize.onclick.onclick\\_representDevice.](#page-112-0) [RepresentDeviceInterface](#page-112-0)

## **get\_widget**(*theNewDevice*)

Get Qt widget that represents the device

### Parameters **theDevice** – the Device to be represented

### Returns Qt widget

### **class Represent\_txt\_function**(*is\_light=True*, *convertToHtml=True*)

Bases:  $\qquad \qquad \text{optimed.visualize.} on click\_representDevice.$ 

## [RepresentDeviceInterface](#page-112-0)

### **getTxt**(*theNewDevice*)

### **get\_widget**(*theNewDevice*) Get Qt widget that represents the device

### Parameters **theDevice** – the Device to be represented

Returns Qt widget

**class Represent\_brut\_attributes**(*is\_light=True*, *convertToHtml=True*, *recursion\_level=5*)

Bases: [optimeed.visualize.onclick.onclick\\_representDevice.](#page-112-0)

[RepresentDeviceInterface](#page-112-0)

#### **get\_widget**(*theNewDevice*)

Get Qt widget that represents the device

### Parameters **theDevice** – the Device to be represented

Returns Qt widget

### **class Represent\_opengl**(*DeviceDrawer*)

Bases:  $\qquad \qquad \text{optimed.visualize.} on click. on click\_representDevice.$ [RepresentDeviceInterface](#page-112-0)

### **get\_widget**(*theNewDevice*)

Get Qt widget that represents the device

### Parameters **theDevice** – the Device to be represented

Returns Qt widget

### **class Represent\_image**(*get\_base\_64\_from\_device*)

Bases: [optimeed.visualize.onclick.onclick\\_representDevice.](#page-112-0) [RepresentDeviceInterface](#page-112-0)

#### **get\_widget**(*theNewDevice*)

Get Qt widget that represents the device

Parameters **theDevice** – the Device to be represented

Returns Qt widget

### **Package Contents**

## **Classes**

### **class RepresentDeviceInterface**

## **class Onclick\_animate**(*theLinkDataGraph*, *theAnimation*) Bases: [optimeed.visualize.onclick.onclickInterface.OnclickInterface](#page-107-0)

On click: add or remove an element to animate

**graph\_clicked**(*theGraphVisual*, *index\_graph*, *index\_trace*, *indices\_points*) Action to perform when a graph is clicked

### Parameters

- **theGraphsVisual** class widget\_graphs\_visual that has called the method
- **index\_graph** Index of the graph that has been clicked
- **index\_trace** Index of the trace that has been clicked
- **indices\_points** graph Indices of the points that have been clicked

## Returns

### **class Onclick\_changeSymbol**(*theLinkDataGraph*)

Bases: [optimeed.visualize.onclick.onclickInterface.OnclickInterface](#page-107-0)

On Click: Change the symbol of the point that is clicked

**graph\_clicked**(*theGraphVisual*, *index\_graph*, *index\_trace*, *indices\_points*) Action to perform when a graph is clicked

Parameters

- **theGraphsVisual** class widget\_graphs\_visual that has called the method
- **index\_graph** Index of the graph that has been clicked
- **index\_trace** Index of the trace that has been clicked
- **indices\_points** graph Indices of the points that have been clicked

### Returns

### **get\_name**()

**class Onclick\_copySomething**(*theDataLink*, *functionStrFromDevice*)

Bases: [optimeed.visualize.onclick.onclickInterface.OnclickInterface](#page-107-0)

On Click: copy something

**graph\_clicked**(*the\_graph\_visual*, *index\_graph*, *index\_trace*, *indices\_points*) Action to perform when a graph is clicked

#### **Parameters**

- **theGraphsVisual** class widget\_graphs\_visual that has called the method
- **index\_graph** Index of the graph that has been clicked
- **index\_trace** Index of the trace that has been clicked
- **indices\_points** graph Indices of the points that have been clicked

## Returns

```
get_name()
```
### **class Onclick\_delete**(*theDataLink*)

Bases: [optimeed.visualize.onclick.onclickInterface.OnclickInterface](#page-107-0)

On Click: Delete the points from the graph

**graph\_clicked**(*\_theGraphVisual*, *index\_graph*, *index\_trace*, *indices\_points*) Action to perform when a graph is clicked

### Parameters

- **theGraphsVisual** class widget\_graphs\_visual that has called the method
- **index\_graph** Index of the graph that has been clicked
- **index\_trace** Index of the trace that has been clicked
- **indices\_points** graph Indices of the points that have been clicked

Returns

### **class Onclick\_exportCollection**(*theDataLink*)

Bases: [optimeed.visualize.onclick.onclickInterface.OnclickInterface](#page-107-0)

On click: export the selected points

```
graph_clicked(theGraphVisual, index_graph, index_trace, indices_points)
     Action to perform when a graph is clicked
```
#### Parameters

- **theGraphsVisual** class widget\_graphs\_visual that has called the method
- **index\_graph** Index of the graph that has been clicked
- **index\_trace** Index of the trace that has been clicked
- **indices\_points** graph Indices of the points that have been clicked

Returns

**reset\_graph**()

**get\_name**()

#### **class Onclick\_exportToTxt**(*theDataLink*, *attributes\_shadow=None*)

Bases: [optimeed.visualize.onclick.onclickInterface.OnclickInterface](#page-107-0)

On click: export the data of the whole the trace selected

**graph\_clicked**(*theGraphVisual*, *index\_graph*, *index\_trace*, *indices\_points*) Action to perform when a graph is clicked

### Parameters

- **theGraphsVisual** class widget\_graphs\_visual that has called the method
- **index\_graph** Index of the graph that has been clicked
- **index\_trace** Index of the trace that has been clicked
- **indices\_points** graph Indices of the points that have been clicked

### Returns

#### **get\_name**()

**class Onclick\_exportTrace**(*theDataLink*, *getShadow=True*)

Bases: [optimeed.visualize.onclick.onclickInterface.OnclickInterface](#page-107-0)

On click: export the data of the whole the trace selected

**graph\_clicked**(*theGraphVisual*, *index\_graph*, *index\_trace*, *indices\_points*) Action to perform when a graph is clicked

#### Parameters

- **theGraphsVisual** class widget\_graphs\_visual that has called the method
- **index\_graph** Index of the graph that has been clicked
- **index\_trace** Index of the trace that has been clicked
- **indices\_points** graph Indices of the points that have been clicked

#### Returns

## **class Onclick\_extractPareto**(*theDataLink*, *max\_x=False*, *max\_y=False*)

Bases: [optimeed.visualize.onclick.onclickInterface.OnclickInterface](#page-107-0)

On click: extract the pareto from the cloud of points

**graph\_clicked**(*the\_graph\_visual*, *index\_graph*, *index\_trace*, *\_*) Action to perform when a graph is clicked

### Parameters

- **theGraphsVisual** class widget\_graphs\_visual that has called the method
- **index\_graph** Index of the graph that has been clicked
- **index\_trace** Index of the trace that has been clicked
- **indices\_points** graph Indices of the points that have been clicked

### Returns

**get\_name**()

## **class Onclick\_measure**

Bases: [optimeed.visualize.onclick.onclickInterface.OnclickInterface](#page-107-0)

On Click: Measure distance. Click on two points to perform that action

**graph\_clicked**(*the\_graph\_visual*, *index\_graph*, *index\_trace*, *indices\_points*) Action to perform when a graph is clicked

### **Parameters**

- **theGraphsVisual** class widget\_graphs\_visual that has called the method
- **index\_graph** Index of the graph that has been clicked
- **index\_trace** Index of the trace that has been clicked
- **indices\_points** graph Indices of the points that have been clicked

### Returns

**reset\_distance**()

**display\_distance**()

**get\_name**()

## **class Onclick\_removeTrace**(*theDataLink*)

Bases: [optimeed.visualize.onclick.onclickInterface.OnclickInterface](#page-107-0)

Interface class for the action to perform when a point is clicked

**graph\_clicked**(*theGraphVisual*, *index\_graph*, *index\_trace*, *\_*) Action to perform when a graph is clicked

## Parameters

- **theGraphsVisual** class widget\_graphs\_visual that has called the method
- **index\_graph** Index of the graph that has been clicked
- **index\_trace** Index of the trace that has been clicked
- **indices\_points** graph Indices of the points that have been clicked

### Returns

### **class Onclick\_representDevice**(*theLinkDataGraph*, *visuals*)

Bases: [optimeed.visualize.onclick.onclickInterface.OnclickInterface](#page-107-0)

On click: show informations about the points (loop through attributes)

### **class DataInformationVisuals**

**delete\_visual**(*theVisual*)

**add\_visual**(*theVisual*, *theTrace*, *indexPoint*)

**get\_new\_index**()

**curr\_index**()

**graph\_clicked**(*theGraphVisual*, *index\_graph*, *index\_trace*, *indices\_points*)

Action to perform when a point in the graph has been clicked: Creates new window displaying the device and its informations

**get\_name**()

#### **class Onclick\_tojson**(*theDataLink*)

Bases: [optimeed.visualize.onclick.onclickInterface.OnclickInterface](#page-107-0)

Interface class for the action to perform when a point is clicked

### **graph\_clicked**(*theGraphVisual*, *index\_graph*, *index\_trace*, *indices\_points*) Action to perform when a graph is clicked

#### Parameters

- **theGraphsVisual** class widget\_graphs\_visual that has called the method
- **index\_graph** Index of the graph that has been clicked
- **index\_trace** Index of the trace that has been clicked
- **indices\_points** graph Indices of the points that have been clicked

### Returns

**get\_name**()

## **class OnclickInterface**

Interface class for the action to perform when a point is clicked

### **class Represent\_opengl**(*DeviceDrawer*)

Bases: [optimeed.visualize.onclick.onclick\\_representDevice.](#page-112-0) [RepresentDeviceInterface](#page-112-0)

#### **get\_widget**(*theNewDevice*)

Get Qt widget that represents the device

### Parameters **theDevice** – the Device to be represented

### Returns Qt widget

#### **class Represent\_image**(*get\_base\_64\_from\_device*)

Bases: [optimeed.visualize.onclick.onclick\\_representDevice.](#page-112-0) [RepresentDeviceInterface](#page-112-0)

### **get\_widget**(*theNewDevice*)

Get Qt widget that represents the device

Parameters **theDevice** – the Device to be represented

## Returns Qt widget

### **class Represent\_lines**(*attribute\_lines*)

Bases: [optimeed.visualize.onclick.onclick\\_representDevice.](#page-112-0) [RepresentDeviceInterface](#page-112-0)

### **get\_widget**(*theNewDevice*)

Get Qt widget that represents the device

Parameters **theDevice** – the Device to be represented

Returns Qt widget

### **class Represent\_brut\_attributes**(*is\_light=True*, *convertToHtml=True*, *recursion\_level=5*)

Bases: [optimeed.visualize.onclick.onclick\\_representDevice.](#page-112-0)

[RepresentDeviceInterface](#page-112-0)

### **get\_widget**(*theNewDevice*)

Get Qt widget that represents the device

Parameters **theDevice** – the Device to be represented

### Returns Qt widget

### **class Represent\_txt\_function**(*is\_light=True*, *convertToHtml=True*)

Bases: [optimeed.visualize.onclick.onclick\\_representDevice.](#page-112-0)

[RepresentDeviceInterface](#page-112-0)

**getTxt**(*theNewDevice*)

**get\_widget**(*theNewDevice*)

Get Qt widget that represents the device

### Parameters **theDevice** – the Device to be represented

Returns Qt widget

<span id="page-119-0"></span>**class Animate\_lines**(*get\_lines\_method*, *is\_light=True*, *theId=0*, *window\_title='Animation'*) Bases: [optimeed.visualize.onclick.animationGUI.AnimationGUI](#page-104-0)

Implements DataAnimationVisuals to show drawing made out of lines (widget\_line\_drawer)

# **export\_widget**(*painter*)

Render scene with a painter

### Parameters **painter** – PyQt painter

**delete\_key\_widgets**(*key*)

What to do when a key has to be deleted

Parameters **key** – key of the trace that has to be deleted

### **update\_widget\_w\_animation**(*key*, *index*, *the\_data\_animation*)

What to do when a new element has to be animated. Example: self.theOpenGLWidget.set\_deviceToDraw(the\_data\_animation.get\_element\_animations(0, index))

### Parameters

- **key** key of the trace that has to be animated
- **index** index that has to be animated
- **the\_data\_animation** DataAnimationTrace that has to be animated

### **get\_interesting\_elements**(*devices\_list*)

Function called upon new trace creation. From a list, takes the interesting elements for animation :param element list: :return: new element list

### <span id="page-120-0"></span>**class Animate\_openGL**(*theOpenGLWidget*, *theId=0*, *window\_title='Animation'*)

Bases: [optimeed.visualize.onclick.animationGUI.AnimationGUI](#page-104-0)

Implements DataAnimationVisuals to show opengl drawing

### **update\_widget\_w\_animation**(*key*, *index*, *the\_data\_animation*)

What to do when a new element has to be animated. Example: self.theOpenGLWidget.set\_deviceToDraw(the\_data\_animation.get\_element\_animations(0, index))

#### Parameters

- **key** key of the trace that has to be animated
- **index** index that has to be animated
- the data animation DataAnimationTrace that has to be animated

**export\_widget**(*painter*)

Render scene with a painter

Parameters **painter** – PyQt painter

**delete\_key\_widgets**(*key*)

What to do when a key has to be deleted

Parameters **key** – key of the trace that has to be deleted

### **class Animate\_lines\_and\_text**(*\*args*, *\*\*kwargs*)

Bases: [Animate\\_lines](#page-119-0)

Same as DataAnimationLines but also with text

### **update\_widget\_w\_animation**(*key*, *index*, *the\_data\_animation*)

What to do when a new element has to be animated. Example: self.theOpenGLWidget.set\_deviceToDraw(the\_data\_animation.get\_element\_animations(0, index))

### Parameters

- **key** key of the trace that has to be animated
- **index** index that has to be animated
- **the\_data\_animation** DataAnimationTrace that has to be animated

### **class Animate\_openGL\_and\_text**(*\*args*, *is\_light=True*, *\*\*kwargs*)

Bases: [Animate\\_openGL](#page-120-0)

Implements DataAnimationVisuals to show opengl drawing and text

### **update\_widget\_w\_animation**(*key*, *index*, *the\_data\_animation*)

What to do when a new element has to be animated. Example: self.theOpenGLWidget.set\_deviceToDraw(the\_data\_animation.get\_element\_animations(0, index))

Parameters

- **key** key of the trace that has to be animated
- **index** index that has to be animated
- **the\_data\_animation** DataAnimationTrace that has to be animated

```
get_interesting_elements(devices_list)
```
Function called upon new trace creation. From a list, takes the interesting elements for animation :param element\_list: :return: new\_element\_list

**openGL**

**contextHandler**

**Module Contents**

**Classes**

**Attributes**

**MODE\_ZOOM = 0 MODE\_ROTATION = 1 MODE\_LIGHT = 2 NUMBER\_OF\_MODES = 3 CLIC\_LEFT = 0 CLIC\_RIGHT = 1 class SpecialButtonsMapping class MyText**(*color*, *fontSize*, *theStr*, *windowPosition*) **class ContextHandler**

```
set_specialButtonsMapping(theSpecialButtonsMapping)
set_deviceDrawer(theDeviceDrawer)
set_deviceToDraw(theDeviceToDraw)
resizeWindowAction(new_width, new_height)
mouseWheelAction(deltaAngle)
mouseClicAction(button, my_x, y)
mouseMotionAction(my_x, y)
keyboardPushAction(key)
keyboardReleaseAction(key, my_x, y)
__draw_axis__()
redraw()
get_text_to_write()
__lightingInit__()
initialize()
__reset__()
```
### **deviceDrawerInterface**

## **Module Contents**

## **Classes**

**class DeviceDrawerInterface**

**keyboard\_push\_action**(*theKey*) **get\_colour\_scalebar**() **get\_colour\_background**() **get\_opengl\_options**()

**materials**

## **Module Contents**

**Classes**

## **Attributes**

**class MaterialRenderingProperties**(*amb3*, *dif3*, *spec3*, *shin*)

```
__spec3__ = [0, 0, 0, 0]
    __dif3__ = [0, 0, 0, 0]
    __amb3__ = [0, 0, 0, 0]
    __shin__ = 0
    getSpec3()
    getDif3()
    getAmb3()
    getShin()
    activateMaterialProperties(alpha=1)
Emerald_material
Yellow_Emerald_material
Brass_material
Bronze_material
Silver_material
Steel_material
Copper_material
Chrome_material
```
**Blue\_material**

**Red\_material**

**Green\_material**

**Cyan\_material**

**Pink\_material**

**openGL\_library**

## **Module Contents**

## **Functions**

**draw\_closedPolygon**(*xClockWise*, *yClockWise*)

**draw\_extrudeZ**(*xList*, *yList*, *zExtrude*)

**draw\_triList**(*theTriList*)

**draw\_lines**(*x*, *z*)

**draw\_spiralSheet**(*innerRadius*, *thickness*, *length*, *theAngle*, *n*, *reverseDirection=False*)

**draw\_spiralFront**(*innerRadius*, *thicknessMaterial*, *thicknessSpiral*, *z0*, *theAngle*, *n*, *reverseDirection=False*)

**draw\_spiralFull**(*innerRadius*, *outerRadius*, *thicknessMaterial*, *thicknessSpiral*, *length*, *n*)

**draw\_spiral**(*innerRadius*, *outerRadius*, *thicknessMaterial*, *thicknessSpiral*, *length*, *cutAngle*, *n*)

**draw\_simple\_rectangle**(*width*, *height*)

**draw\_rectangle**(*rIn*, *length*, *thickness*, *angle*, *reverseDirection=False*)

**draw\_2Dring**(*innerRadius*, *outerRadius*, *z0*, *theAngle*, *n*, *reverseDirection=False*)

**draw\_2Dring\_diff\_angle**(*innerRadius*, *outerRadius*, *angle\_in*, *angle\_out*, *n*, *reverseDirection=False*)

**draw\_tubeSheet**(*radius*, *length*, *theAngle*, *n*, *reverseDirection=False*)

**draw\_cylinder**(*innerRadius*, *outerRadius*, *length*, *n*, *translate=0*)

**draw\_part\_cylinder**(*innerRadius*, *outerRadius*, *length*, *angle*, *n*, *translate=0*, *drawSides=True*)

**draw\_disk**(*innerRadius*, *outerRadius*, *n*, *translate=0*)

**draw\_part\_disk**(*innerRadius*, *outerRadius*, *thickness*, *angle*, *n*, *translate=0*)

**draw\_part\_disk\_diff\_angles**(*innerRadius*, *outerRadius*, *thickness*, *angle\_in*, *angle\_out*, *n*)

**draw\_carved\_disk**(*innerRadius*, *outerRadius*, *carvedRin*, *carvedRout*, *thickness*, *depth*, *angle*, *n*, *translate=0*)

**draw\_part\_cylinder\_throat**(*rIn*, *rOut*, *rOutThroat*, *length*, *lengthThroat*, *angle*, *n*, *translate=0*)

**drawWireTube**(*diameter*, *xa*, *ya*, *xb*, *yb*, *n=50*, *translateZ=0*)

## **quaternions**

## **Module Contents**

## **Functions**

**normalize**(*v*, *tolerance=0.001*) **q\_mult**(*q1*, *q2*) **q\_conjugate**(*q*) **qv\_mult**(*q1*, *v1*) **axisangle\_to\_q**(*v*, *theta*) **q\_to\_axisangle**(*q*) **q\_to\_mat4**(*q*)

## **triangulate\_polygon**

## **Module Contents**

## **Functions**

**IsConvex**  $(a, b, c)$ **InTriangle**  $(a, b, c, p)$ **IsClockwise**(*poly*) **GetEar**(*poly*) **reformatXYtoList**(*xList*, *yList*) **meshPolygon**(*xList*, *yList*)

## **Package Contents**

**Classes**

## **Attributes**

## **class DeviceDrawerInterface**

```
keyboard_push_action(theKey)
```

```
get_colour_scalebar()
```

```
get_colour_background()
```

```
get_opengl_options()
```
## **class MaterialRenderingProperties**(*amb3*, *dif3*, *spec3*, *shin*)

```
__spec3__ = [0, 0, 0, 0]
    __dif3__ = [0, 0, 0, 0]
    __amb3__ = [0, 0, 0, 0]
    __shin__ = 0
    getSpec3()
    getDif3()
    getAmb3()
    getShin()
    activateMaterialProperties(alpha=1)
Emerald_material
Yellow_Emerald_material
Brass_material
Bronze_material
Silver_material
Steel_material
Copper_material
Chrome_material
Blue_material
Red_material
Green_material
```
**Cyan\_material**

**Pink\_material**

## **selector**

**onselectInterface**

**Module Contents**

## **Classes**

<span id="page-125-0"></span>**class OnselectInterface**

**onselect\_highlight**

**Module Contents**

## **Classes**

```
class Onselect_highlight(theLinkDataGraphs, theWgPlot)
```
Bases: [optimeed.visualize.selector.onselectInterface.OnselectInterface](#page-125-0)

**selector\_updated**(*selection\_name*, *the\_collection*, *selected\_data*, *not\_selected\_data*) Action to perform once the data have been selected

Parameters

- **selection** name name of the selection (deprecated ?)
- **the\_collection** the collection
- **selected\_data** indices of the data selected
- **not\_selected\_data** indices of the data not selected

### Returns

### **cancel\_selector**(*selection\_identifier*)

Action to perform when data stopped being selected :param selection\_identifier: identifier that was returned by selector\_updated :return:

### **get\_name**()

Get the name of the action

Returns string

## **onselect\_newTrace**

## **Module Contents**

## **Classes**

```
class Onselect_newTrace(theLinkDataGraphs)
    optimeed.visualize.selector.onselectInterface.OnselectInterface
```
**selector\_updated**(*selection\_name*, *the\_collection*, *selected\_data*, *not\_selected\_data*) Action to perform once the data have been selected

### Parameters

- **selection\_name** name of the selection (deprecated ?)
- **the\_collection** the collection
- **selected\_data** indices of the data selected
- **not\_selected\_data** indices of the data not selected

Returns identifier that can later be used with cancel\_selector

### **cancel\_selector**(*selection\_identifier*)

Action to perform when data stopped being selected :param selection\_identifier: identifier that was returned by selector\_updated :return:

## **get\_name**()

Get the name of the action

Returns string

### **onselect\_splitTrace**

## **Module Contents**

## **Classes**

**class Onselect\_splitTrace**(*theLinkDataGraphs*)

Bases: [optimeed.visualize.selector.onselectInterface.OnselectInterface](#page-125-0)

**selector\_updated**(*selection\_name*, *the\_collection*, *selected\_data*, *not\_selected\_data*) Action to perform once the data have been selected

### **Parameters**

- **selection\_name** name of the selection (deprecated ?)
- **the\_collection** the collection
- **selected\_data** indices of the data selected
- **not\_selected\_data** indices of the data not selected

Returns identifier that can later be used with cancel selector

## **cancel\_selector**(*selection\_identifiers*)

Action to perform when data stopped being selected :param selection\_identifier: identifier that was returned by selector\_updated :return:

### **get\_name**()

Get the name of the action

Returns string

## **Package Contents**

## **Classes**

## **class OnselectInterface**

## **class Onselect\_highlight**(*theLinkDataGraphs*, *theWgPlot*)

Bases: [optimeed.visualize.selector.onselectInterface.OnselectInterface](#page-125-0)

**selector\_updated**(*selection\_name*, *the\_collection*, *selected\_data*, *not\_selected\_data*) Action to perform once the data have been selected

### **Parameters**

- **selection\_name** name of the selection (deprecated ?)
- **the\_collection** the collection
- **selected\_data** indices of the data selected
- **not\_selected\_data** indices of the data not selected

### Returns

## **cancel\_selector**(*selection\_identifier*)

Action to perform when data stopped being selected :param selection\_identifier: identifier that was returned by selector\_updated :return:

```
get_name()
```
Get the name of the action

### Returns string

### **class Onselect\_newTrace**(*theLinkDataGraphs*)

Bases: [optimeed.visualize.selector.onselectInterface.OnselectInterface](#page-125-0)

**selector\_updated**(*selection\_name*, *the\_collection*, *selected\_data*, *not\_selected\_data*) Action to perform once the data have been selected

### Parameters

- **selection\_name** name of the selection (deprecated ?)
- **the\_collection** the collection
- **selected\_data** indices of the data selected
- **not\_selected\_data** indices of the data not selected

Returns identifier that can later be used with cancel\_selector

### **cancel\_selector**(*selection\_identifier*)

Action to perform when data stopped being selected :param selection\_identifier: identifier that was returned by selector\_updated :return:

### **get\_name**()

Get the name of the action

Returns string

### **class Onselect\_splitTrace**(*theLinkDataGraphs*)

Bases: [optimeed.visualize.selector.onselectInterface.OnselectInterface](#page-125-0)

**selector\_updated**(*selection\_name*, *the\_collection*, *selected\_data*, *not\_selected\_data*) Action to perform once the data have been selected

### **Parameters**

- **selection\_name** name of the selection (deprecated ?)
- **the\_collection** the collection
- **selected\_data** indices of the data selected
- **not\_selected\_data** indices of the data not selected

Returns identifier that can later be used with cancel selector

### **cancel\_selector**(*selection\_identifiers*)

Action to perform when data stopped being selected :param selection\_identifier: identifier that was returned by selector updated :return:

## **get\_name**()

Get the name of the action

Returns string

## **widgets**

### **widget\_doubleSlider**

## **Module Contents**

## **Classes**

```
class widget_doubleSlider(decimals=3, *args, **kwargs)
    Bases: PyQt5.QtWidgets.QSlider
```
## **doubleValueChanged**

**emitDoubleValueChanged**()

**value**()

**setMinimum**(*value*)

**setMaximum**(*value*)

**setSingleStep**(*value*)

**singleStep**()

**setValue**(*value*)

## **widget\_image**

## **Module Contents**

## **Classes**

```
class Widget_image(image_b64)
    Bases: PyQt5.QtWidgets.QLabel
```
**eventFilter**(*source*, *event*)

**set\_image**(*image\_b64*) Set new image to widget

## **widget\_lineDrawer**

## **Module Contents**

## **Classes**

```
class Widget_lineDrawer(minWinHeight=300, minWinWidth=300, is_light=True)
    Bases: PyQt5.QtWidgets.QWidget
```
Widget allowing to display several lines easily

**signal\_must\_update**

**on\_update\_signal**(*listOfLines*)

## **delete\_lines**(*key\_id*)

Dele the lines :param key\_id: id to delete :return:

```
set_lines(listOfLines, key_id=0, pen=None)
```
Set the lines to display :param listOfLines: list of [x1, y1, x2, y2] corresponding to lines :param key\_id: id of the trace :param pen: pen used to draw the lines :return:

**paintEvent**(*event*, *painter=None*)

**get\_extrema\_lines**()

**widget\_listWithSearch**

## **Module Contents**

## **Classes**

```
class Widget_listWithSearch(*args, **kwargs)
    Bases: PyQt5.QtWidgets.QWidget
```
**get\_index\_selected**()

**get\_name\_selected**()

**set\_list**(*names*)

```
_filter_list()
```
**\_iter\_items**()

**widget\_listWithSearchplugin**

**Module Contents**

## **Classes**

```
class Plugin_listWithSearch(parent=None)
    Bases: PyQt5.QtDesigner.QPyDesignerCustomWidgetPlugin
    initialize(core)
    isInitialized()
    createWidget(parent)
    name()
    group()
    icon()
    toolTip()
    whatsThis()
    isContainer()
    includeFile()
```
## **widget\_menuButton**

## **Module Contents**

## **Classes**

**class Widget\_menuButton**(*theParentButton*)

Bases: PyQt5.QtWidgets.QMenu

Same as QMenu, but integrates it behind a button more easily.

**showEvent**(*QShowEvent*)

**mouseReleaseEvent**(*QMouseEvent*)

## **widget\_openGL**

## **Module Contents**

## **Classes**

```
class Widget_openGL(parent=None)
```
Bases: PyQt5.QtWidgets.QOpenGLWidget

Interface that provides opengl capabilities. Ensures zoom, light, rotation, etc.

**sizeHint**()

**minimumSizeHint**()

**set\_deviceDrawer**(*theDeviceDrawer*)

Set a drawer optimeed.visualize.widgets.openGL.deviceDrawerInterface. DeviceDrawerInterface

**set\_deviceToDraw**(*theDeviceToDraw*) Set the device to draw

**initializeGL**()

**paintGL**()

**resizeGL**(*w*, *h*)

**mousePressEvent**(*event*)

**mouseMoveEvent**(*event*)

**keyPressEvent**(*event*)

**wheelEvent**(*QWheelEvent*)

## **widget\_tableWithSearch**

## **Module Contents**

## **Classes**

```
class Widget_tableWithSearch(*args, **kwargs)
    Bases: PyQt5.QtWidgets.QWidget
    cellChanged
    hideRow(row)
    showRow(row)
    force_hide_row(row)
    remove_forced_hide_row(row)
    get_entries_selected()
    _cellChanged()
    set_entries(names, numColumns=3, hidden=False)
    get_shown_entries()
    set_item(row, col, item)
    get_item(row, col)
    _filter_list()
    _iter_items()
```
**widget\_tableWithSearchplugin**

## **Module Contents**

## **Classes**

```
class Plugin_tableWithSearch(parent=None)
    Bases: PyQt5.QtDesigner.QPyDesignerCustomWidgetPlugin
    initialize(core)
    isInitialized()
    createWidget(parent)
    name()
    group()
    icon()
    toolTip()
    whatsThis()
    isContainer()
    includeFile()
```
## <span id="page-133-0"></span>**widget\_text**

## **Module Contents**

## **Classes**

```
class Widget_text(theText, is_light=False, convertToHtml=False)
     Bases: PyQt5.QtWidgets.QLabel
```
Widget able to display a text

**set\_text**(*theText*, *convertToHtml=False*) Set the text to display

```
class Widget_text_scrollable(theText, is_light=False, convertToHtml=False)
    Bases: PyQt5.QtWidgets.QWidget
```
Same as widget\_text but scrollable

**set\_text**(*theText*, *convertToHtml=False*)

## **Package Contents**

## **Classes**

```
class Widget_image(image_b64)
```
Bases: PyQt5.QtWidgets.QLabel

**eventFilter**(*source*, *event*)

```
set_image(image_b64)
    Set new image to widget
```

```
class Widget_lineDrawer(minWinHeight=300, minWinWidth=300, is_light=True)
    Bases: PyQt5.QtWidgets.QWidget
```
Widget allowing to display several lines easily

```
signal_must_update
```

```
on_update_signal(listOfLines)
```

```
delete_lines(key_id)
```
Dele the lines :param key\_id: id to delete :return:

```
set_lines(listOfLines, key_id=0, pen=None)
```
Set the lines to display :param listOfLines: list of  $[x1, y1, x2, y2]$  corresponding to lines :param key\_id: id of the trace :param pen: pen used to draw the lines :return:

**paintEvent**(*event*, *painter=None*)

**get\_extrema\_lines**()

```
class Widget_listWithSearch(*args, **kwargs)
```
Bases: PyQt5.QtWidgets.QWidget

**get\_index\_selected**()

```
get_name_selected()
```
**set\_list**(*names*)

**\_filter\_list**()

**\_iter\_items**()

**class Widget\_menuButton**(*theParentButton*)

Bases: PyQt5.QtWidgets.QMenu

Same as QMenu, but integrates it behind a button more easily.

**showEvent**(*QShowEvent*)

**mouseReleaseEvent**(*QMouseEvent*)

### **class Widget\_openGL**(*parent=None*)

Bases: PyQt5.QtWidgets.QOpenGLWidget

Interface that provides opengl capabilities. Ensures zoom, light, rotation, etc.

**sizeHint**()

**minimumSizeHint**()

```
set_deviceDrawer(theDeviceDrawer)
```
Set a drawer optimeed.visualize.widgets.openGL.deviceDrawerInterface. DeviceDrawerInterface

```
set_deviceToDraw(theDeviceToDraw)
    Set the device to draw
```
**initializeGL**()

**paintGL**()

```
resizeGL(w, h)
```
**mousePressEvent**(*event*)

**mouseMoveEvent**(*event*)

**keyPressEvent**(*event*)

**wheelEvent**(*QWheelEvent*)

### **class Widget\_tableWithSearch**(*\*args*, *\*\*kwargs*)

Bases: PyQt5.QtWidgets.QWidget

**cellChanged**

**hideRow**(*row*)

**showRow**(*row*)

**force\_hide\_row**(*row*)

**remove\_forced\_hide\_row**(*row*)

**get\_entries\_selected**()

**\_cellChanged**()

**set\_entries**(*names*, *numColumns=3*, *hidden=False*)

```
get_shown_entries()
```
**set\_item**(*row*, *col*, *item*)

**get\_item**(*row*, *col*)

**\_filter\_list**()

#### **\_iter\_items**()

**class Widget\_text**(*theText*, *is\_light=False*, *convertToHtml=False*) Bases: PyQt5.QtWidgets.QLabel

Widget able to display a text

- **set\_text**(*theText*, *convertToHtml=False*) Set the text to display
- **class Widget\_text\_scrollable**(*theText*, *is\_light=False*, *convertToHtml=False*) Bases: PyQt5.QtWidgets.QWidget

Same as [widget\\_text](#page-133-0) but scrollable

**set\_text**(*theText*, *convertToHtml=False*)

### **displayCollections**

## **Module Contents**

## **Classes**

## **Functions**

```
_is_object_selected(object_in, min_max_attributes)
```
**\_select\_and\_apply\_action**(*theCollections*, *min\_max\_attributes*, *theAction*, *selectionName*)

### **class CollectionDisplayer**

Bases: PyQt5.QtWidgets.QMainWindow

GUI to display a collection.

```
add_collection(theCollection, name=")
    Add a collection to the GUI
```

```
set_shadow(master_collectionId, shadow_collection)
     Set a shadow collection to master_collectionID (see DataLink.set_shadow_collection)
```
**remove\_collection**(*theCollection*) Remove collection from the GUI

## **update\_graphs**()

**set\_actions\_on\_click**(*theActionsOnClick*) Set actions to be performed when graph is clicked

```
get_datalink()
```

```
_initialize(theCollection)
_set_x()
_set_y()
_set_z()
set_action_selector(theAction)
_selector_to()
_remove_item_selector()
```
**\_cancel\_selector**()

**\_apply\_selector**()

**\_reset\_colors**()

**displayOptimization**

### **Module Contents**

**Classes**

**Functions**

**check\_if\_must\_plot**(*elem*)

```
run_optimization_displayer(*args, **kwargs)
```
**class OptimizationDisplayer**(*theOptiParameters*, *theOptiHistoric*, *additionalWidgets=None*, *light\_background=False*)

Bases: [optimeed.core.Option\\_class](#page-66-0)

Class used to display optimization process in real time

```
signal_optimization_over
```

```
SHOW_CONSTRAINTS = 0
```

```
set_actionsOnClick(theList)
```
Set actions to perform on click, list of on\_graph\_click\_interface

## **generate\_optimizationGraphs**()

Generates the optimization graphs. : :return: [Graphs](#page-41-0), [LinkDataGraph](#page-44-0), :class:'~optimeed.visulaize.gui.widgets.widget\_graphs\_visual.widget\_graphs\_visual

### **\_\_change\_appearance\_violate\_constraints**()

**\_\_refresh**()

```
start_autorefresh(timer_autosave)
```
### **stop\_autorefresh**()

### **\_\_set\_graphs\_disposition**()

Set nicely the graphs disposition

**launch\_optimization**(*args\_opti*, *kwargs\_opti*, *refresh\_time=0.1*,

*max\_nb\_points\_convergence=100*)

Perform the optimization and spawn the convergence graphs afterwards. :param args\_opti: arguments (as list) destined to launch the optimization :param kwargs\_opti: keywords arguments (as dict) destined to launch the optimization :param refresh\_time: float indicating the refresh time of the graphs. If it becomes laggy -> use a higher one. :param max\_nb\_points\_convergence: maximum number of points in the graph that displays the convergence. Put None if performance is not an issue.

```
close_windows()
```
### **display\_graphs**(*theGraphs*)

```
create_main_window()
```
From the widgets and the actions on click, spawn a window and put a gui around widgetsGraphsVisual.

## **displaySensitivity**

## **Module Contents**

## **Classes**

## **Functions**

```
analyse_sobol_plot_convergence(theDict, sobol='S1', title=", hold=True)
     Plot convergence of the sobol indices.
```
### Parameters

- **theDict** Dictionary containing sobol indices
- **sobol** Key of the dictionary to investigate
- **title** Title of the convergence window
- **hold** If true, this function will be blocking (otherwise use start\_qt\_mainloop)

Returns window containing convergence graphs

```
analyse_sobol_plot_indices(theSensitivityParameters: optimeed.consolidate.SensitivityParameters,
                                    objectives, title=", hold=True)
```
¨Plot first and total order sobol indices.

### **Parameters**

- **theSensitivityParameters** Parameters used for sensitivity study
- **objectives** List of evaluated objectives to analyse
- **title** Title of the window
- **hold** If true, this function will be blocking (otherwise use plt.show())

## Returns

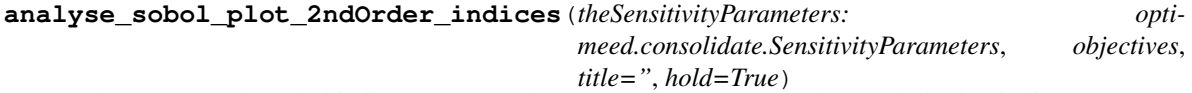

¨Plot second order sobol indices. Args and kwargs are the same as analyse\_sobol\_plot\_indices

### **class SensitivityDisplayer**

Bases: PyQt5.QtWidgets.QMainWindow

GUI to display a sensitivity analysis.

**add\_study**(*theCollection*, *theParameters*, *name*) Add sensitivity study to the GUI

### Parameters

- **theCollection** Results of the sensitivity study
- **theParameters** Parameters of the sensitivity study
- **name** Name (for the GUI) of the sensitivity study

### Returns

```
_set_study(index)
```

```
_get_sobol_indices()
```

```
_get_S1_conv()
```
**\_get\_ST\_conv**()

**fastPlot**

**Module Contents**

**Classes**

**Functions**

**Attributes**

**class \_PlotHolders**

```
add_plot(x, y, **kwargs)
```

```
get_wgGraphs()
```
**new\_plot**()

**set\_title**(*theTitle*, *\*\*kwargs*)

**reset**()

**axis\_equal**()

```
class WindowHolders
```
**set\_currFigure**(*currFigure*)

```
add_plot(*args, **kwargs)
```
**set\_title**(*\*args*, *\*\*kwargs*)

```
new_figure()
```

```
new_plot()
```
**show**()

```
get_curr_plotHolder()
```
**get\_wgGraphs**(*fig=None*)

```
get_all_figures()
```
**axis\_equal**()

**add\_action\_on\_click**(*theAction*)

## **myWindows**

```
plot(x, y, hold=False, **kwargs)
     Plot new trace
```

```
show()
```
Show (start qt mainloop) graphs. Blocking

**figure**(*numb=None*) Set current figure

## **add\_action\_on\_click**(*theAction*)

**set\_title**(*theTitle*, *\*\*kwargs*) Set title of the plot

## **axis\_equal**()

**get\_all\_figures**() Get all existing figures

**get\_wgGraphs**(*fig=None*) Advanced option. :return: widget\_graphs\_visual

## **fastPlot3**

## **Module Contents**

## **Functions**

## **Attributes**

**hasPlotly = True**

**\_do\_scatterPlot**(*theData: optimeed.core.ScatterPlot3*)

**mainWindow**

## **Module Contents**

## **Classes**

```
class MainWindow(QtWidgetList, isLight=True, actionOnWindowClosed=None, neverCloseWin-
                    dow=False, title_window='Awesome Visualisation Tool', size=None)
     Bases: PyQt5.QtWidgets.QMainWindow
```
Main class that spawns a Qt window. Use run() to display it.

## **set\_actionOnClose**(*actionOnWindowClosed*)

**closeEvent**(*event*)

**run**(*hold=False*) Display the window

**keyPressEvent**(*event*)

## **process\_mainloop**

## **Module Contents**

## **Functions**

## **Attributes**

## **app**

```
start_qt_mainloop()
     Starts qt mainloop, which is necessary for qt to handle events
```
## **stop\_qt\_mainloop**()

Stops qt mainloop and resumes to program

**process\_qt\_events**() Process current qt events

## **viewOptimizationResults**

## **Module Contents**

## **Classes**

```
class _OptiProjectLoader(foldername, kwargsPlot=None)
     A loader for an opti project.
```
**get\_devices**() → optimeed.core.ListDataStruct\_Interface

**get\_logopti**() → optimeed.core.ListDataStruct\_Interface

**get\_convergence**()

**get\_kwargs**()

**get\_nbr\_objectives**()

## **class ViewOptimizationResults**

Convenience class to display the results of an optimization

**add\_opti\_project**(*foldername*, *kwargsPlot=None*)

Add an opti project to visualize.

Parameters

- **foldername** the folder containing the saved files. (as string)
- **kwargsPlot** Check kgwargs *~optimeed.core.graphs.Data*
- **get\_data\_link**() → optimeed.core.LinkDataGraph Return the object [LinkDataGraph](#page-44-0)

**display\_graphs**(*theActionsOnClick=None*, *kwargs\_common=None*, *keep\_alive=True*, *max\_nb\_points\_convergence=None*, *light\_background=False*)

Generates the optimization graphs.

Parameters

- **theActionsOnClick** list of actions to perform when a graph is clicked
- **kwargs\_common** plot options (from Data class) to apply to all the graphs (ex: {"is\_scattered": True}).
- **keep\_alive** if set to true, this method will be blocking. Otherwise you should manually call start\_qt\_mainloop().
- **max\_nb\_points\_convergence** maximum number of points in the graph that displays the convergence. Put None if performance is not an issue.
- **light\_background** boolean, True or False for White or Black background color in graphs
- Returns widget\_graphs\_visual for the log opti, widget\_graphs\_visual for the convergence (widget\_graphs\_visual)

## **Package Contents**

## **Classes**

## **Functions**

## **Attributes**

```
class CollectionDisplayer
    Bases: PyQt5.QtWidgets.QMainWindow
```
GUI to display a collection.

```
add_collection(theCollection, name=")
    Add a collection to the GUI
```
- **set\_shadow**(*master\_collectionId*, *shadow\_collection*) Set a shadow collection to master\_collectionID (see DataLink.set\_shadow\_collection)
- **remove\_collection**(*theCollection*) Remove collection from the GUI

```
update_graphs()
```
**set\_actions\_on\_click**(*theActionsOnClick*) Set actions to be performed when graph is clicked

**get\_datalink**()

```
_initialize(theCollection)
```

```
_set_x()
```

```
_set_y()
```

```
_set_z()
```
**set\_action\_selector**(*theAction*)

```
_selector_to()
```

```
_remove_item_selector()
```

```
_cancel_selector()
```

```
_apply_selector()
```

```
_reset_colors()
```

```
class SensitivityDisplayer
```
Bases: PyQt5.QtWidgets.QMainWindow

GUI to display a sensitivity analysis.

```
add_study(theCollection, theParameters, name)
     Add sensitivity study to the GUI
```
Parameters

- **theCollection** Results of the sensitivity study
- **theParameters** Parameters of the sensitivity study
- **name** Name (for the GUI) of the sensitivity study

## Returns

```
_set_study(index)
```
**\_get\_sobol\_indices**()

**\_get\_S1\_conv**()

```
_get_ST_conv()
```
**analyse\_sobol\_plot\_indices**(*theSensitivityParameters: optimeed.consolidate.SensitivityParameters*, *objectives*, *title="*, *hold=True*)

¨Plot first and total order sobol indices.

### **Parameters**

- **theSensitivityParameters** Parameters used for sensitivity study
- **objectives** List of evaluated objectives to analyse
- **title** Title of the window
- **hold** If true, this function will be blocking (otherwise use plt.show())

### Returns

```
analyse_sobol_plot_convergence(theDict, sobol='S1', title=", hold=True)
     Plot convergence of the sobol indices.
```
### **Parameters**

- **theDict** Dictionary containing sobol indices
- **sobol** Key of the dictionary to investigate
- **title** Title of the convergence window
- **hold** If true, this function will be blocking (otherwise use start\_qt\_mainloop)

Returns window containing convergence graphs

```
analyse_sobol_plot_2ndOrder_indices(theSensitivityParameters: opti-
                                           meed.consolidate.SensitivityParameters, objectives,
                                           title=", hold=True)
     ¨Plot second order sobol indices. Args and kwargs are the same as analyse_sobol_plot_indices
class OptimizationDisplayer(theOptiParameters, theOptiHistoric, additionalWidgets=None,
                                  light_background=False)
```
Bases: [optimeed.core.Option\\_class](#page-66-0)

Class used to display optimization process in real time

## **signal\_optimization\_over**

## **SHOW\_CONSTRAINTS = 0**

```
set_actionsOnClick(theList)
```
Set actions to perform on click, list of on\_graph\_click\_interface

### **generate\_optimizationGraphs**()

Generates the optimization graphs. : :return: [Graphs](#page-41-0), [LinkDataGraph](#page-44-0), :class:'~optimeed.visulaize.gui.widgets.widget\_graphs\_visual.widget\_graphs\_visual

**\_\_change\_appearance\_violate\_constraints**()

**\_\_refresh**()

**start\_autorefresh**(*timer\_autosave*)

### **stop\_autorefresh**()

**\_\_set\_graphs\_disposition**() Set nicely the graphs disposition

#### **launch\_optimization**(*args\_opti*, *kwargs\_opti*, *refresh\_time=0.1*,

*max\_nb\_points\_convergence=100*)

Perform the optimization and spawn the convergence graphs afterwards. :param args\_opti: arguments (as list) destined to launch the optimization :param kwargs opti: keywords arguments (as dict) destined to launch the optimization :param refresh\_time: float indicating the refresh time of the graphs. If it becomes laggy -> use a higher one. :param max\_nb\_points\_convergence: maximum number of points in the graph that displays the convergence. Put None if performance is not an issue.

### **close\_windows**()

**display\_graphs**(*theGraphs*)

## **create\_main\_window**()

From the widgets and the actions on click, spawn a window and put a gui around widgetsGraphsVisual.

#### **class ViewOptimizationResults**

Convenience class to display the results of an optimization

## **add\_opti\_project**(*foldername*, *kwargsPlot=None*)

Add an opti project to visualize.

### Parameters

- **foldername** the folder containing the saved files. (as string)
- **kwargsPlot** Check kgwargs *~optimeed.core.graphs.Data*

### **get\_data\_link**() → optimeed.core.LinkDataGraph

Return the object [LinkDataGraph](#page-44-0)

**display\_graphs**(*theActionsOnClick=None*, *kwargs\_common=None*, *keep\_alive=True*, *max\_nb\_points\_convergence=None*, *light\_background=False*)

Generates the optimization graphs.

#### Parameters

- **theActionsOnClick** list of actions to perform when a graph is clicked
- **kwargs\_common** plot options (from Data class) to apply to all the graphs (ex: {"is\_scattered": True}).
- **keep\_alive** if set to true, this method will be blocking. Otherwise you should manually call start\_qt\_mainloop().
- **max\_nb\_points\_convergence** maximum number of points in the graph that displays the convergence. Put None if performance is not an issue.
- **light\_background** boolean, True or False for White or Black background color in graphs
Returns widget graphs visual for the log opti, widget graphs visual for the convergence (widget\_graphs\_visual)

```
class Widget_graphsVisual(*args, **kwargs)
```
Bases: [Widget\\_graphsVisualLite](#page-149-0)

Create a gui for pyqtgraph with trace selection options, export and action on clic choices

```
refreshTraceList()
```
Refresh all the traces

**set\_actions\_on\_click**(*actions*)

**class MainWindow**(*QtWidgetList*, *isLight=True*, *actionOnWindowClosed=None*, *neverCloseWindow=False*, *title\_window='Awesome Visualisation Tool'*, *size=None*) Bases: PyQt5.QtWidgets.QMainWindow

Main class that spawns a Qt window. Use run() to display it.

**set\_actionOnClose**(*actionOnWindowClosed*)

**closeEvent**(*event*)

**run**(*hold=False*) Display the window

**keyPressEvent**(*event*)

```
start_qt_mainloop()
```
Starts qt mainloop, which is necessary for qt to handle events

```
class Data(x: list, y: list, x_label=", y_label=", legend=", is_scattered=False, transfo_x=lambda self-
               Data, x: x, transfo_y=lambda selfData, y: y, xlim=None, ylim=None, permutations=None,
               sort_output=False, color=None, alpha=255, symbol='o', symbolsize=8, fillsymbol=True, out-
               linesymbol=1.8, linestyle='-', width=2, meta=None)
```
This class is used to store informations necessary to plot a 2D graph. It has to be combined with a gui to be useful (ex. pyqtgraph)

**set\_kwargs**(*kwargs*) Set a kwarg after creation of the class

**set\_data**(*x: list*, *y: list*) Overwrites current datapoints with new set

**set\_meta**(*meta*) Set associated 'Z' data

**get\_x**()

Get x coordinates of datapoints

**get\_symbolsize**() Get size of the symbols

**symbol\_isfilled**() Check if symbols has to be filled or not

**get\_symbolOutline**() Get color factor of outline of symbols

```
get_length_data()
    Get number of points
```
**get\_xlim**() Get x limits of viewbox

```
get_ylim()
     Get y limits of viewbox
get_y()
     Get y coordinates of datapoints
get_meta()
     Get associated 'Z' data
get_color()
     Get color of the line, without transformation
get_color_alpha()
     Get color of the line. Return r, g, b in 0, 255 scale
get_alpha()
     Get opacity
get_width()
     Get width of the line
get_number_of_points()
     Get number of points
get_plot_data()
     Call this method to get the x and y coordinates of the points that have to be displayed. \Rightarrow After transfor-
     mation, and after permutations.
         Returns x (list), y (list)
get_plot_meta(x, y)
     Call this method to get the z coordinates of the points that been displayed. => After transformation, and
     after permutations.
         Returns z (list)
get_permutations(x=None)
     Return the transformation 'permutation': xplot[i] = xdata[permutation[i]]get_invert_permutations()
     Return the inverse of permutations: xdata[i] = xplot[revert[i]]get_dataIndex_from_graphIndex(index_graph_point)
     From an index given in graph, recovers the index of the data.
         Parameters index_graph_point – Index in the graph
         Returns index of the data
get_dataIndices_from_graphIndices(index_graph_point_list)
```
Same as get\_dataIndex\_from\_graphIndex but with a list in entry. Can (?) improve performances for huge dataset.

Parameters **index\_graph\_point\_list** – List of Index in the graph

Returns List of index of the data

```
get_graphIndex_from_dataIndex(index_data)
```
From an index given in the data, recovers the index of the graph.

Parameters index data – Index in the data

Returns index of the graph

#### <span id="page-146-0"></span>**get\_graphIndices\_from\_dataIndices**(*index\_data\_list*)

Same as get\_graphIndex\_from\_dataIndex but with a list in entry. Can (?) improve performances for huge dataset.

Parameters **index\_data\_list** – List of Index in the data

Returns List of index of the graph

#### **set\_permutations**(*permutations*)

Set permutations between datapoints of the trace

**Parameters permutations** – list of indices to plot (example: [0, 2, 1] means that the first point will be plotted, then the third, then the second one)

#### **get\_x\_label**()

Get x label of the trace

**get\_y\_label**()

Get y label of the trace

**get\_legend**() Get name of the trace

**get\_symbol**() Get symbol

**add\_point**(*x*, *y*) Add point(s) to trace (inputs can be list or numeral)

#### **delete\_point**(*index\_point*)

Delete a point from the datapoints

**isScattered**()

Check if plot is scatteded

#### **set\_indices\_points\_to\_plot**(*indices*) Set indices points to plot

```
get_indices_points_to_plot()
    Get indices points to plot
```
**get\_linestyle**() Get linestyle

**\_\_str\_\_**() Return str(self).

**export\_str**()

Method to save the points constituting the trace

**set\_color**(*theColor*) Set trace color

#### **set\_legend**(*theLegend*) Set legend

#### **class Graphs**

Contains several Graph

#### **updateChildren**()

#### **add\_trace\_firstGraph**(*data*, *updateChildren=True*)

Same as add trace, but only if graphs has only one id :param data: :param updateChildren: :return:

<span id="page-147-0"></span>**add\_trace**(*idGraph*, *data*, *updateChildren=True*) Add a trace to the graph

Parameters

- **idGraph** id of the graph
- **data** [Data](#page-144-0)
- **updateChildren** Automatically calls callback functions

Returns id of the created trace

**remove\_trace**(*idGraph*, *idTrace*, *updateChildren=True*)

Remove the trace from the graph

#### Parameters

- **idGraph** id of the graph
- **idTrace** id of the trace to remove
- **updateChildren** Automatically calls callback functions

**get\_first\_graph**()

Get id of the first graph

Returns id of the first graph

**get\_graph**(*idGraph*) Get graph object at idgraph

Parameters **idGraph** – id of the graph to get

Returns Graph

**get\_all\_graphs\_ids**() Get all ids of the graphs

Returns list of id graphs

**get\_all\_graphs**() Get all graphs. Return dict {id: Graph}

**add\_graph**(*updateChildren=True*) Add a new graph

Returns id of the created graph

**remove\_graph**(*idGraph*) Delete a graph

Parameters **idGraph** – id of the graph to delete

**add\_update\_method**(*childObject*) Add a callback each time a graph is modified.

Parameters **childObject** – method without arguments

#### **export\_str**()

Export all the graphs in text

Returns str

**merge**(*otherGraphs*)

**reset**()

<span id="page-148-0"></span>**is\_empty**()

#### **class Onclick\_measure**

Bases: [optimeed.visualize.onclick.onclickInterface.OnclickInterface](#page-107-0)

On Click: Measure distance. Click on two points to perform that action

**graph\_clicked**(*the\_graph\_visual*, *index\_graph*, *index\_trace*, *indices\_points*) Action to perform when a graph is clicked

Parameters

- **theGraphsVisual** class widget\_graphs\_visual that has called the method
- **index\_graph** Index of the graph that has been clicked
- **index\_trace** Index of the trace that has been clicked
- **indices\_points** graph Indices of the points that have been clicked

Returns

```
reset_distance()
```
**display\_distance**()

**get\_name**()

**class \_PlotHolders**

```
add_plot(x, y, **kwargs)
```

```
get_wgGraphs()
```

```
new_plot()
```

```
set_title(theTitle, **kwargs)
```

```
reset()
```
**axis\_equal**()

**class WindowHolders**

```
set_currFigure(currFigure)
add_plot(*args, **kwargs)
set_title(*args, **kwargs)
new_figure()
new_plot()
show()
get_curr_plotHolder()
get_wgGraphs(fig=None)
get_all_figures()
axis_equal()
add_action_on_click(theAction)
```
**myWindows**

```
plot(x, y, hold=False, **kwargs)
     Plot new trace
show()
     Show (start qt mainloop) graphs. Blocking
figure(numb=None)
     Set current figure
add_action_on_click(theAction)
set_title(theTitle, **kwargs)
     Set title of the plot
axis_equal()
get_all_figures()
     Get all existing figures
get_wgGraphs(fig=None)
     Advanced option. :return: widget_graphs_visual
class FilledContourPlot(*args, **kwargs)
     Bases: ContourPlot
class ContourPlot(*args, **kwargs)
     Bases: GridPlot_Generic
     get_levels()
     get_number_of_contours()
class SurfPlot(X, Y, Z, **kwargs)
     Bases: GridPlot_Generic
class MeshPlot(X, Y, Z, **kwargs)
     Bases: GridPlot_Generic
class ScatterPlot3(x, y, z, **kwargs)
     Bases: Plot3D_Generic
     get_plot_data()
```
<span id="page-149-1"></span>**get\_color**()

**printIfShown**(*theStr*, *show\_type=SHOW\_DEBUG*, *isToPrint=True*, *appendTypeName=True*, *end='n'*)

**SHOW\_WARNING = 0**

```
hasPlotly = True
```
<span id="page-149-0"></span>**\_do\_scatterPlot**(*theData: optimeed.core.ScatterPlot3*)

```
class Widget_graphsVisualLite(theGraphs, **kwargs)
```
Bases: PyQt5.QtWidgets.QWidget

Widget element to draw a graph. The traces and graphs to draw are defined in Graphs taken as argument. This widget is linked to the excellent third-party library pyqtgraph, under MIT license

**signal\_must\_update**

```
signal_graph_changed
```

```
set_graph_disposition(indexGraph, row=1, col=1, rowspan=1, colspan=1)
    Change the graphs disposition.
```
Parameters

- <span id="page-150-0"></span>• **indexGraph** – index of the graph to change
- **row** row where to place the graph
- **col** column where to place the graph
- **rowspan** number of rows across which the graph spans
- **colspan** number of columns across which the graph spans

#### Returns

**\_\_create\_graph**(*idGraph*)

#### **\_\_check\_graphs**()

**on\_click**(*plotDataItem*, *clicked\_points*)

#### **update\_graphs**(*singleUpdate=True*)

This method is used to update the graph. This is fast but NOT safe (especially when working with threads). To limit the risks, please use self.signal\_must\_update.emit() instead.

Parameters **singleUpdate** – if set to False, the graph will periodically refres each self.refreshtime

#### **fast\_update**()

Use this method to update the graph in a fast way. NOT THREAD SAFE.

#### **select\_folder\_and\_export**()

**exportGraphs**(*filename*) Export the graphs

**export\_txt**(*filename\_txt*)

**export\_svg**(*filename*)

**export\_tikz**(*foldername\_tikz*)

#### **link\_axes**()

- **get\_graph**(*idGraph*) → optimeed.visualize.graphs.graphVisual.GraphVisual Get corresponding GraphVisual of the graph idGraph
- **get\_trace**(*idGraph*, *idTrace*) → optimeed.visualize.graphs.traceVisual.TraceVisual Get corresponding Tracevisual

#### **keyPressEvent**(*event*)

What happens if a key is pressed. R: reset the axes to their default value

**delete\_graph**(*idGraph*) Delete the graph idGraph

#### **delete**()

```
get_all_graphsVisual()
```
Return a dictionary {idGraph: GraphVisual}.

**get\_layout\_buttons**()

Get the QGraphicsLayout where it's possible to add buttons, etc.

**set\_actionOnClick**(*theActionOnClick*)

Action to perform when the graph is clicked

Parameters **theActionOnClick** – on\_graph\_click\_interface

Returns

<span id="page-151-0"></span>**set\_title**(*idGraph*, *titleName*, *\*\*kwargs*) Set title of the graph

Parameters

• **idGraph** – id of the graph

• **titleName** – title to set

**class Widget\_graphsVisual**(*\*args*, *\*\*kwargs*)

Bases: [Widget\\_graphsVisualLite](#page-149-0)

Create a gui for pyqtgraph with trace selection options, export and action on clic choices

#### **refreshTraceList**()

Refresh all the traces

#### **set\_actions\_on\_click**(*actions*)

#### **class Onclick\_representDevice**(*theLinkDataGraph*, *visuals*)

Bases: [optimeed.visualize.onclick.onclickInterface.OnclickInterface](#page-107-0)

On click: show informations about the points (loop through attributes)

#### **class DataInformationVisuals**

**delete\_visual**(*theVisual*)

**add\_visual**(*theVisual*, *theTrace*, *indexPoint*)

**get\_new\_index**()

**curr\_index**()

```
graph_clicked(theGraphVisual, index_graph, index_trace, indices_points)
```
Action to perform when a point in the graph has been clicked: Creates new window displaying the device and its informations

**get\_name**()

#### **class RepresentDeviceInterface**

#### **class Onclick\_animate**(*theLinkDataGraph*, *theAnimation*)

Bases: [optimeed.visualize.onclick.onclickInterface.OnclickInterface](#page-107-0)

On click: add or remove an element to animate

```
graph_clicked(theGraphVisual, index_graph, index_trace, indices_points)
     Action to perform when a graph is clicked
```
#### Parameters

- **theGraphsVisual** class widget\_graphs\_visual that has called the method
- **index\_graph** Index of the graph that has been clicked
- **index\_trace** Index of the trace that has been clicked
- **indices\_points** graph Indices of the points that have been clicked

Returns

**get\_name**()

#### **class Onclick\_changeSymbol**(*theLinkDataGraph*)

Bases: [optimeed.visualize.onclick.onclickInterface.OnclickInterface](#page-107-0)

- <span id="page-152-0"></span>On Click: Change the symbol of the point that is clicked
- **graph\_clicked**(*theGraphVisual*, *index\_graph*, *index\_trace*, *indices\_points*) Action to perform when a graph is clicked

#### Parameters

- **theGraphsVisual** class widget\_graphs\_visual that has called the method
- **index\_graph** Index of the graph that has been clicked
- **index\_trace** Index of the trace that has been clicked
- **indices\_points** graph Indices of the points that have been clicked

#### Returns

#### **get\_name**()

#### **class Onclick\_copySomething**(*theDataLink*, *functionStrFromDevice*)

Bases: [optimeed.visualize.onclick.onclickInterface.OnclickInterface](#page-107-0)

On Click: copy something

**graph\_clicked**(*the\_graph\_visual*, *index\_graph*, *index\_trace*, *indices\_points*) Action to perform when a graph is clicked

#### Parameters

- **theGraphsVisual** class widget\_graphs\_visual that has called the method
- **index\_graph** Index of the graph that has been clicked
- **index\_trace** Index of the trace that has been clicked
- **indices\_points** graph Indices of the points that have been clicked

#### Returns

#### **get\_name**()

#### **class Onclick\_delete**(*theDataLink*)

Bases: [optimeed.visualize.onclick.onclickInterface.OnclickInterface](#page-107-0)

On Click: Delete the points from the graph

**graph\_clicked**(*\_theGraphVisual*, *index\_graph*, *index\_trace*, *indices\_points*) Action to perform when a graph is clicked

#### Parameters

- **theGraphsVisual** class widget\_graphs\_visual that has called the method
- **index\_graph** Index of the graph that has been clicked
- **index\_trace** Index of the trace that has been clicked
- **indices\_points** graph Indices of the points that have been clicked

#### Returns

#### **get\_name**()

#### **class Onclick\_exportCollection**(*theDataLink*)

Bases: [optimeed.visualize.onclick.onclickInterface.OnclickInterface](#page-107-0)

On click: export the selected points

<span id="page-153-0"></span>**graph\_clicked**(*theGraphVisual*, *index\_graph*, *index\_trace*, *indices\_points*) Action to perform when a graph is clicked

#### Parameters

- **theGraphsVisual** class widget\_graphs\_visual that has called the method
- **index** graph Index of the graph that has been clicked
- **index\_trace** Index of the trace that has been clicked
- **indices\_points** graph Indices of the points that have been clicked

Returns

**reset\_graph**()

```
get_name()
```

```
class Onclick_exportToTxt(theDataLink, attributes_shadow=None)
```
Bases: [optimeed.visualize.onclick.onclickInterface.OnclickInterface](#page-107-0)

On click: export the data of the whole the trace selected

**graph\_clicked**(*theGraphVisual*, *index\_graph*, *index\_trace*, *indices\_points*) Action to perform when a graph is clicked

#### Parameters

- **theGraphsVisual** class widget\_graphs\_visual that has called the method
- **index\_graph** Index of the graph that has been clicked
- **index\_trace** Index of the trace that has been clicked
- **indices\_points** graph Indices of the points that have been clicked

#### Returns

#### **get\_name**()

**class Onclick\_exportTrace**(*theDataLink*, *getShadow=True*)

Bases: [optimeed.visualize.onclick.onclickInterface.OnclickInterface](#page-107-0)

On click: export the data of the whole the trace selected

**graph\_clicked**(*theGraphVisual*, *index\_graph*, *index\_trace*, *indices\_points*) Action to perform when a graph is clicked

#### Parameters

- **theGraphsVisual** class widget\_graphs\_visual that has called the method
- **index\_graph** Index of the graph that has been clicked
- **index\_trace** Index of the trace that has been clicked
- **indices\_points** graph Indices of the points that have been clicked

#### Returns

```
get_name()
```

```
class Onclick_extractPareto(theDataLink, max_x=False, max_y=False)
```
Bases: [optimeed.visualize.onclick.onclickInterface.OnclickInterface](#page-107-0)

On click: extract the pareto from the cloud of points

<span id="page-154-0"></span>**graph\_clicked**(*the\_graph\_visual*, *index\_graph*, *index\_trace*, *\_*) Action to perform when a graph is clicked

#### Parameters

- **theGraphsVisual** class widget\_graphs\_visual that has called the method
- **index** graph Index of the graph that has been clicked
- **index\_trace** Index of the trace that has been clicked
- **indices\_points** graph Indices of the points that have been clicked

#### Returns

```
get_name()
```
#### **class Onclick\_measure**

Bases: [optimeed.visualize.onclick.onclickInterface.OnclickInterface](#page-107-0)

On Click: Measure distance. Click on two points to perform that action

**graph\_clicked**(*the\_graph\_visual*, *index\_graph*, *index\_trace*, *indices\_points*) Action to perform when a graph is clicked

#### **Parameters**

- **theGraphsVisual** class widget\_graphs\_visual that has called the method
- **index\_graph** Index of the graph that has been clicked
- **index\_trace** Index of the trace that has been clicked
- **indices\_points** graph Indices of the points that have been clicked

Returns

```
reset_distance()
```
**display\_distance**()

#### **get\_name**()

#### **class Onclick\_removeTrace**(*theDataLink*)

Bases: [optimeed.visualize.onclick.onclickInterface.OnclickInterface](#page-107-0)

Interface class for the action to perform when a point is clicked

**graph\_clicked**(*theGraphVisual*, *index\_graph*, *index\_trace*, *\_*) Action to perform when a graph is clicked

#### **Parameters**

- **theGraphsVisual** class widget\_graphs\_visual that has called the method
- **index\_graph** Index of the graph that has been clicked
- **index\_trace** Index of the trace that has been clicked
- **indices\_points** graph Indices of the points that have been clicked

#### Returns

**get\_name**()

#### **class Onclick\_tojson**(*theDataLink*)

Bases: [optimeed.visualize.onclick.onclickInterface.OnclickInterface](#page-107-0)

Interface class for the action to perform when a point is clicked

<span id="page-155-0"></span>**graph\_clicked**(*theGraphVisual*, *index\_graph*, *index\_trace*, *indices\_points*) Action to perform when a graph is clicked

#### Parameters

- **theGraphsVisual** class widget\_graphs\_visual that has called the method
- **index** graph Index of the graph that has been clicked
- **index\_trace** Index of the trace that has been clicked
- **indices\_points** graph Indices of the points that have been clicked

Returns

**get\_name**()

#### **class OnclickInterface**

Interface class for the action to perform when a point is clicked

#### **class Represent\_opengl**(*DeviceDrawer*)

Bases: [optimeed.visualize.onclick.onclick\\_representDevice.](#page-112-0)

[RepresentDeviceInterface](#page-112-0)

#### **get\_widget**(*theNewDevice*)

Get Qt widget that represents the device

#### Parameters **theDevice** – the Device to be represented

Returns Qt widget

#### **class Represent\_image**(*get\_base\_64\_from\_device*)

Bases: [optimeed.visualize.onclick.onclick\\_representDevice.](#page-112-0) [RepresentDeviceInterface](#page-112-0)

### **get\_widget**(*theNewDevice*)

Get Qt widget that represents the device

Parameters **theDevice** – the Device to be represented

#### Returns Qt widget

#### **class Represent\_lines**(*attribute\_lines*)

Bases: optimeed.visualize.onclick.onclick representDevice. [RepresentDeviceInterface](#page-112-0)

**get\_widget**(*theNewDevice*)

Get Qt widget that represents the device

#### Parameters **theDevice** – the Device to be represented

Returns Qt widget

**class Represent\_brut\_attributes**(*is\_light=True*, *convertToHtml=True*, *recursion\_level=5*)

Bases: [optimeed.visualize.onclick.onclick\\_representDevice.](#page-112-0)

[RepresentDeviceInterface](#page-112-0)

#### **get\_widget**(*theNewDevice*) Get Qt widget that represents the device

Parameters **theDevice** – the Device to be represented

Returns Qt widget

#### <span id="page-156-2"></span>**class Represent\_txt\_function**(*is\_light=True*, *convertToHtml=True*)

Bases: optimeed.visualize.onclick.onclick representDevice. [RepresentDeviceInterface](#page-112-0)

**getTxt**(*theNewDevice*)

**get\_widget**(*theNewDevice*) Get Qt widget that represents the device

Parameters **theDevice** – the Device to be represented

Returns Qt widget

<span id="page-156-0"></span>**class Animate\_lines**(*get\_lines\_method*, *is\_light=True*, *theId=0*, *window\_title='Animation'*) Bases: [optimeed.visualize.onclick.animationGUI.AnimationGUI](#page-104-0)

Implements DataAnimationVisuals to show drawing made out of lines (widget\_line\_drawer)

#### **export\_widget**(*painter*) Render scene with a painter

Parameters **painter** – PyQt painter

#### **delete\_key\_widgets**(*key*)

What to do when a key has to be deleted

Parameters **key** – key of the trace that has to be deleted

#### **update\_widget\_w\_animation**(*key*, *index*, *the\_data\_animation*)

What to do when a new element has to be animated. Example: self.theOpenGLWidget.set\_deviceToDraw(the\_data\_animation.get\_element\_animations(0, index))

#### Parameters

- **key** key of the trace that has to be animated
- **index** index that has to be animated
- the data animation DataAnimationTrace that has to be animated

#### **get\_interesting\_elements**(*devices\_list*)

Function called upon new trace creation. From a list, takes the interesting elements for animation :param element list: :return: new element list

<span id="page-156-1"></span>**class Animate\_openGL**(*theOpenGLWidget*, *theId=0*, *window\_title='Animation'*)

Bases: [optimeed.visualize.onclick.animationGUI.AnimationGUI](#page-104-0)

Implements DataAnimationVisuals to show opengl drawing

#### **update\_widget\_w\_animation**(*key*, *index*, *the\_data\_animation*)

What to do when a new element has to be animated. Example: self.theOpenGLWidget.set\_deviceToDraw(the\_data\_animation.get\_element\_animations(0, index))

#### Parameters

- **key** key of the trace that has to be animated
- **index** index that has to be animated
- the data animation DataAnimationTrace that has to be animated

#### **export\_widget**(*painter*)

Render scene with a painter

#### Parameters **painter** – PyQt painter

<span id="page-157-0"></span>**delete\_key\_widgets**(*key*)

What to do when a key has to be deleted

Parameters **key** – key of the trace that has to be deleted

#### **class Animate\_lines\_and\_text**(*\*args*, *\*\*kwargs*)

Bases: [Animate\\_lines](#page-156-0)

Same as DataAnimationLines but also with text

#### **update\_widget\_w\_animation**(*key*, *index*, *the\_data\_animation*)

What to do when a new element has to be animated. Example: self.theOpenGLWidget.set\_deviceToDraw(the\_data\_animation.get\_element\_animations(0, index))

#### Parameters

- **key** key of the trace that has to be animated
- **index** index that has to be animated
- the data animation DataAnimationTrace that has to be animated

#### **class Animate\_openGL\_and\_text**(*\*args*, *is\_light=True*, *\*\*kwargs*)

Bases: [Animate\\_openGL](#page-156-1)

Implements DataAnimationVisuals to show opengl drawing and text

#### **update\_widget\_w\_animation**(*key*, *index*, *the\_data\_animation*)

What to do when a new element has to be animated. Example: self.theOpenGLWidget.set\_deviceToDraw(the\_data\_animation.get\_element\_animations(0, index))

#### Parameters

- **key** key of the trace that has to be animated
- **index** index that has to be animated
- **the\_data\_animation** DataAnimationTrace that has to be animated

#### **get\_interesting\_elements**(*devices\_list*)

Function called upon new trace creation. From a list, takes the interesting elements for animation :param element\_list: :return: new\_element\_list

#### **class DeviceDrawerInterface**

**keyboard\_push\_action**(*theKey*)

```
get_colour_scalebar()
```
**get\_colour\_background**()

**get\_opengl\_options**()

**class MaterialRenderingProperties**(*amb3*, *dif3*, *spec3*, *shin*)

**\_\_spec3\_\_ = [0, 0, 0, 0] \_\_dif3\_\_ = [0, 0, 0, 0] \_\_amb3\_\_ = [0, 0, 0, 0] \_\_shin\_\_ = 0 getSpec3**() **getDif3**()

<span id="page-158-0"></span>**getAmb3**() **getShin**() **activateMaterialProperties**(*alpha=1*) **Emerald\_material Yellow\_Emerald\_material Brass\_material Bronze\_material Silver\_material Steel\_material Copper\_material Chrome\_material Blue\_material Red\_material Green\_material Cyan\_material Pink\_material class OnselectInterface class Onselect\_highlight**(*theLinkDataGraphs*, *theWgPlot*) Bases: [optimeed.visualize.selector.onselectInterface.OnselectInterface](#page-125-0)

**selector\_updated**(*selection\_name*, *the\_collection*, *selected\_data*, *not\_selected\_data*) Action to perform once the data have been selected

#### **Parameters**

- **selection\_name** name of the selection (deprecated ?)
- **the\_collection** the collection
- **selected\_data** indices of the data selected
- **not\_selected\_data** indices of the data not selected

#### Returns

#### **cancel\_selector**(*selection\_identifier*)

Action to perform when data stopped being selected :param selection\_identifier: identifier that was returned by selector\_updated :return:

#### **get\_name**()

Get the name of the action

#### Returns string

#### **class Onselect\_newTrace**(*theLinkDataGraphs*)

Bases: [optimeed.visualize.selector.onselectInterface.OnselectInterface](#page-125-0)

**selector\_updated**(*selection\_name*, *the\_collection*, *selected\_data*, *not\_selected\_data*) Action to perform once the data have been selected

#### Parameters

- <span id="page-159-0"></span>• **selection** name – name of the selection (deprecated ?)
- **the\_collection** the collection
- **selected\_data** indices of the data selected
- **not\_selected\_data** indices of the data not selected

Returns identifier that can later be used with cancel selector

#### **cancel\_selector**(*selection\_identifier*)

Action to perform when data stopped being selected :param selection\_identifier: identifier that was returned by selector\_updated :return:

#### **get\_name**()

Get the name of the action

Returns string

#### **class Onselect\_splitTrace**(*theLinkDataGraphs*)

Bases: [optimeed.visualize.selector.onselectInterface.OnselectInterface](#page-125-0)

**selector\_updated**(*selection\_name*, *the\_collection*, *selected\_data*, *not\_selected\_data*) Action to perform once the data have been selected

#### **Parameters**

- **selection\_name** name of the selection (deprecated ?)
- **the\_collection** the collection
- **selected\_data** indices of the data selected
- **not\_selected\_data** indices of the data not selected

Returns identifier that can later be used with cancel\_selector

#### **cancel\_selector**(*selection\_identifiers*)

Action to perform when data stopped being selected :param selection\_identifier: identifier that was returned by selector\_updated :return:

#### **get\_name**()

Get the name of the action

Returns string

#### **class Widget\_listWithSearch**(*\*args*, *\*\*kwargs*)

Bases: PyQt5.QtWidgets.QWidget

#### **get\_index\_selected**()

```
get_name_selected()
```
**set\_list**(*names*)

```
_filter_list()
```
**\_iter\_items**()

**class Widget\_image**(*image\_b64*) Bases: PyQt5.QtWidgets.QLabel

**eventFilter**(*source*, *event*)

```
set_image(image_b64)
    Set new image to widget
```

```
class Widget_lineDrawer(minWinHeight=300, minWinWidth=300, is_light=True)
    Bases: PyQt5.QtWidgets.QWidget
```
Widget allowing to display several lines easily

**signal\_must\_update**

**on\_update\_signal**(*listOfLines*)

```
delete_lines(key_id)
     Dele the lines :param key_id: id to delete :return:
```

```
set_lines(listOfLines, key_id=0, pen=None)
     Set the lines to display :param listOfLines: list of [x1, y1, x2, y2] corresponding to lines :param key_id:
     id of the trace :param pen: pen used to draw the lines :return:
```

```
paintEvent(event, painter=None)
```
**get\_extrema\_lines**()

```
class Widget_menuButton(theParentButton)
```
Bases: PyQt5.QtWidgets.QMenu

Same as QMenu, but integrates it behind a button more easily.

**showEvent**(*QShowEvent*)

**mouseReleaseEvent**(*QMouseEvent*)

```
class Widget_openGL(parent=None)
```
Bases: PyQt5.QtWidgets.QOpenGLWidget

Interface that provides opengl capabilities. Ensures zoom, light, rotation, etc.

**sizeHint**()

**minimumSizeHint**()

```
set_deviceDrawer(theDeviceDrawer)
```

```
Set a drawer optimeed.visualize.widgets.openGL.deviceDrawerInterface.
DeviceDrawerInterface
```
**set\_deviceToDraw**(*theDeviceToDraw*) Set the device to draw

**initializeGL**()

**paintGL**()

**resizeGL**(*w*, *h*)

**mousePressEvent**(*event*)

**mouseMoveEvent**(*event*)

**keyPressEvent**(*event*)

**wheelEvent**(*QWheelEvent*)

**class Widget\_tableWithSearch**(*\*args*, *\*\*kwargs*)

Bases: PyQt5.QtWidgets.QWidget

**cellChanged**

**hideRow**(*row*)

**showRow**(*row*)

```
force_hide_row(row)
```

```
remove_forced_hide_row(row)
```

```
get_entries_selected()
```
**\_cellChanged**()

**set\_entries**(*names*, *numColumns=3*, *hidden=False*)

**get\_shown\_entries**()

**set\_item**(*row*, *col*, *item*)

**get\_item**(*row*, *col*)

```
_filter_list()
```

```
_iter_items()
```

```
class Widget_text(theText, is_light=False, convertToHtml=False)
     Bases: PyQt5.QtWidgets.QLabel
```
Widget able to display a text

**set\_text**(*theText*, *convertToHtml=False*) Set the text to display

**class Widget\_text\_scrollable**(*theText*, *is\_light=False*, *convertToHtml=False*) Bases: PyQt5.QtWidgets.QWidget

Same as widget\_text but scrollable

**set\_text**(*theText*, *convertToHtml=False*)

# **6.1.2 Package Contents**

```
VERSION = 2.1.1
```
# CHAPTER 7

# Developer guide

# **7.1 Developer documentation**

### **7.1.1 Packages for doc:**

- *pip install sphinx*
- *pip install sphinx-autoapi*
- *pip install sphinx\_rtd\_theme*

### **7.1.2 To regenerate API:**

- uncomment line # 'autoapi.extension' in conf.py.
- run make html
- run hack.py script
- recomment line # 'autoapi.extension'
- run make html
- Eventually update project on <https://readthedocs.org/projects/optimeed/>

# **7.1.3 To updata packages on PyPi:**

- Change version in setup.py and in optimeed/\_\_init\_\_.py
- Create new wheel file code::*python setup.py sdist bdist\_wheel*
- Upload it on pypi code::*twine upload dist/\**

# Python Module Index

o optimeed, [19](#page-22-0) optimeed.consolidate, [19](#page-22-1) optimeed.consolidate.fit, [19](#page-22-2) optimeed.consolidate.parametric\_analysis, ptimeed.optimize.optiAlgorithms, [70](#page-73-1) [20](#page-23-0) optimeed.consolidate.sensitivity\_analysis, [21](#page-24-0) optimeed.consolidate.sensitivity\_analysis\_evalu<sup>7</sup>ation, [23](#page-26-0) optimeed.core, [27](#page-30-0) optimeed.core.additional\_tools, [30](#page-33-0) optimeed.core.ansi2html, [27](#page-30-1) optimeed.core.ansi2html.converter, [27](#page-30-2) optimeed.core.ansi2html.style, [29](#page-32-0) optimeed.core.ansi2html.util, [30](#page-33-1) optimeed.core.collection, [32](#page-35-0) optimeed.core.color\_palette, [35](#page-38-0) optimeed.core.commonImport, [35](#page-38-1) optimeed.core.graphs, [36](#page-39-0) optimeed.core.graphs3, [40](#page-43-0) optimeed.core.inkscape\_manager, [41](#page-44-0) optimeed.core.linkDataGraph, [41](#page-44-1) optimeed.core.myjson, [43](#page-46-0) optimeed.core.options, [44](#page-47-0) optimeed.core.tikzTranslator, [46](#page-49-0) optimeed.core.tools, [47](#page-50-0) optimeed.optimize, [66](#page-69-0) optimeed.optimize.characterization, [67](#page-69-1) optimeed.optimize.characterization.chara@PeiTegeiyasualize.displayCollections, [67](#page-70-0) optimeed.optimize.characterization.inter?Bte esda visualizedd; splayOptimization, [67](#page-70-1) optimeed.optimize.mathsToPhysics, [68](#page-71-0) optimeed.optimize.mathsToPhysics.interfaceMaths<sup>P3</sup>dPhysics, [68](#page-71-1) optimeed.optimize.mathsToPhysics.mathsToPRysiegd.visualize.fastPlot3,[136](#page-139-0) [68](#page-71-2) optimeed.optimize.objAndCons, [69](#page-72-0) optimeed.optimize.objAndCons.fastObjCons, [69](#page-72-1) optimeed.optimize.objAndCons.interfaceObjCons, [70](#page-73-0) optimeed.optimize.optiAlgorithms.algorithmInterface, [76](#page-79-0) optimeed.optimize.optiAlgorithms.convergence, optimeed.optimize.optiAlgorithms.convergence.evolut [70](#page-73-3) optimeed.optimize.optiAlgorithms.convergence.hyper [71](#page-74-0) optimeed.optimize.optiAlgorithms.convergence.inter [72](#page-75-0) optimeed.optimize.optiAlgorithms.monobjective\_PSO, [76](#page-79-1) optimeed.optimize.optiAlgorithms.multiObjective\_GA, [77](#page-80-0) optimeed.optimize.optiAlgorithms.NLOpt\_Algorithm, [75](#page-78-0) optimeed.optimize.optiAlgorithms.pyswarm, [73](#page-76-0) optimeed.optimize.optiAlgorithms.pyswarm.pso, [73](#page-76-1) optimeed.optimize.optiHistoric, [81](#page-84-0) optimeed.optimize.optimizer, [84](#page-87-0) optimeed.optimize.optiVariable, [82](#page-85-0) optimeed.visualize, [90](#page-93-0) [132](#page-135-0) [133](#page-136-0) optimeed.visualize.displaySensitivity, optimeed.visualize.fastPlot, [135](#page-138-0) optimeed.visualize.graphs, [90](#page-93-1) optimeed.visualize.graphs.colormap\_pyqtgraph, [90](#page-93-2)

```
optimeed.visualize.graphs.graphVisual,
      90
136
      92
optimeed.visualize.graphs.traceVisual,
      95
optimeed.visualize.graphs.widget_graphsVoptameed.visualize.selector.onselect_newTrace,
      97
optimeed.visualize.mainWindow, 136
optimeed.visualize.onclick, 100
optimeed.visualize.onclick.animation_examptemeed.visualize.selector.onselectInterface,
      102
optimeed.visualize.onclick.animationGUI,
optimeed.visualize.viewOptimizationResults,
      100
125
      103
optimeed.visualize.onclick.onclick_animate,
      104
optimeed.visualize.onclick.onclick_changeSymbol,
126
      105
optimeed.visualize.onclick.onclick_copySomething,6
      105
optimeed.visualize.onclick.onclick_delete,
      106
optimeed.visualize.onclick.onclick_exportCollect2ion,
      106
optimeed.visualize.onclick.onclick_exportToTxt,
128
      107
optimeed.visualize.onclick.onclick_exportTrace,
128
      107
optimeed.visualize.onclick.onclick_extractParetk28
      108
optimeed.visualize.onclick.onclick_measure,
      108
optimeed.visualize.onclick.onclick_removeTrace,
130
      109
optimeed.visualize.onclick.onclick_representDevice,
      109
optimeed.visualize.onclick.onclick_tojson,
      110
optimeed.visualize.onclick.onclickInterface,
      104
optimeed.visualize.onclick.representDevice_examples,
      110
optimeed.visualize.openGL, 118
optimeed.visualize.openGL.contextHandler,
      118
optimeed.visualize.openGL.deviceDrawerInterface,
      119
optimeed.visualize.openGL.materials, 119
optimeed.visualize.openGL.openGL_library,
      120
optimeed.visualize.openGL.quaternions,
      121
                                       optimeed.visualize.openGL.triangulate_polygon,
                                             121
                                       optimeed.visualize.selector, 122
                                       optimeed.visualize.selector.onselect_highlight,
                                             122
                                             123
                                       optimeed.visualize.selector.onselect_splitTrace,
                                             124
                                             122
                                             137
                                       optimeed.visualize.widgets.widget_doubleSlider,
                                             125
                                       optimeed.visualize.widgets.widget_image,
                                       optimeed.visualize.widgets.widget_lineDrawer,
                                       optimeed.visualize.widgets.widget_listWithSearch,
                                             127
                                       optimeed.visualize.widgets.widget_listWithSearchplug
                                       optimeed.visualize.widgets.widget_menuButton,
                                       optimeed.visualize.widgets.widget_openGL,
                                       optimeed.visualize.widgets.widget_tableWithSearch,
                                       optimeed.visualize.widgets.widget_tableWithSearchpl
                                             129
                                       optimeed.visualize.widgets.widget_text,
```
# Index

# Symbols

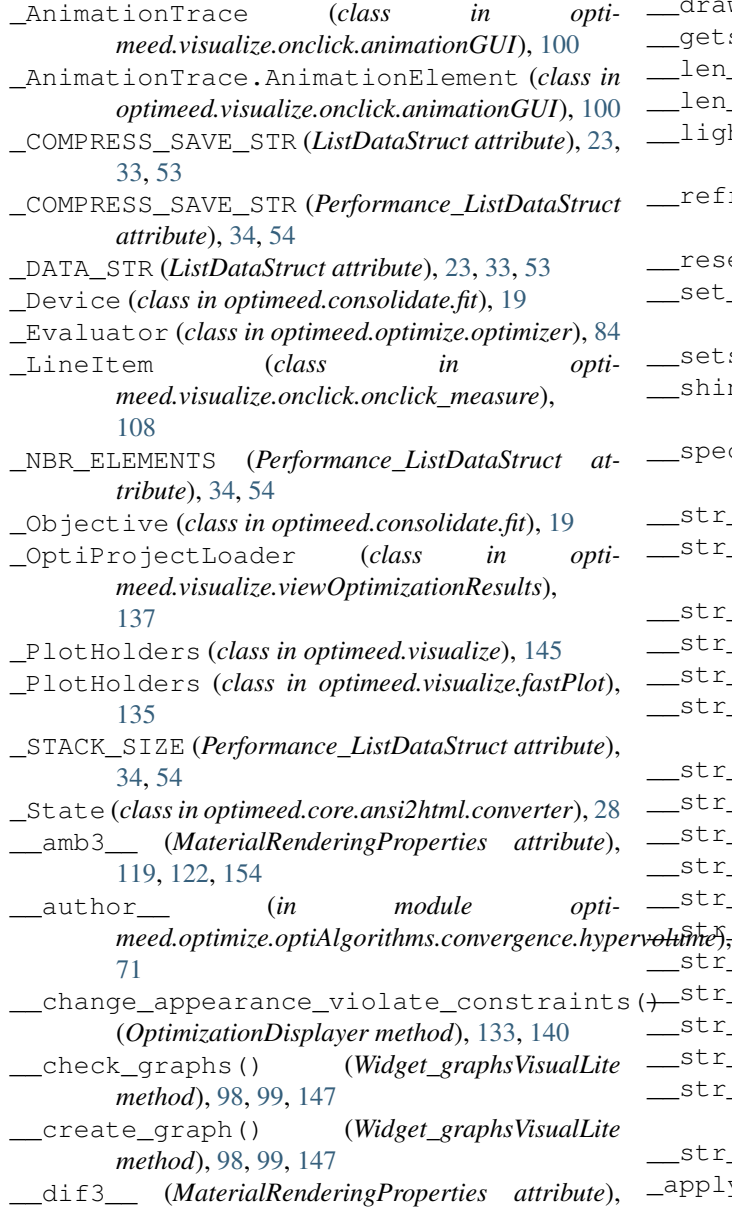

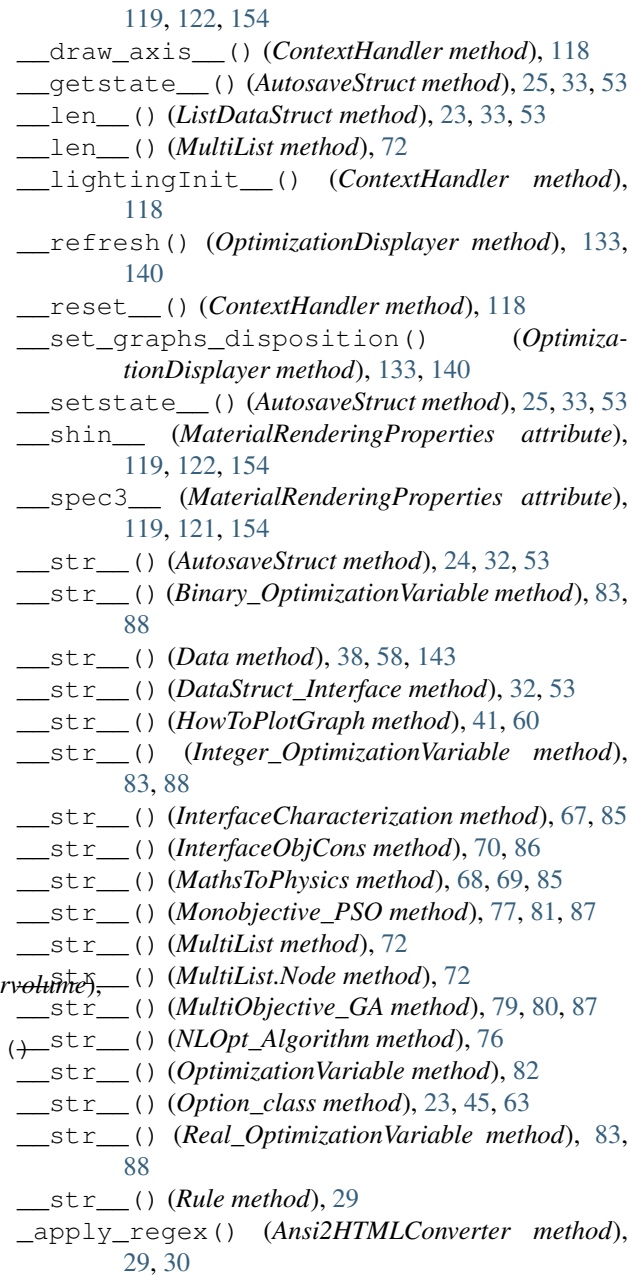

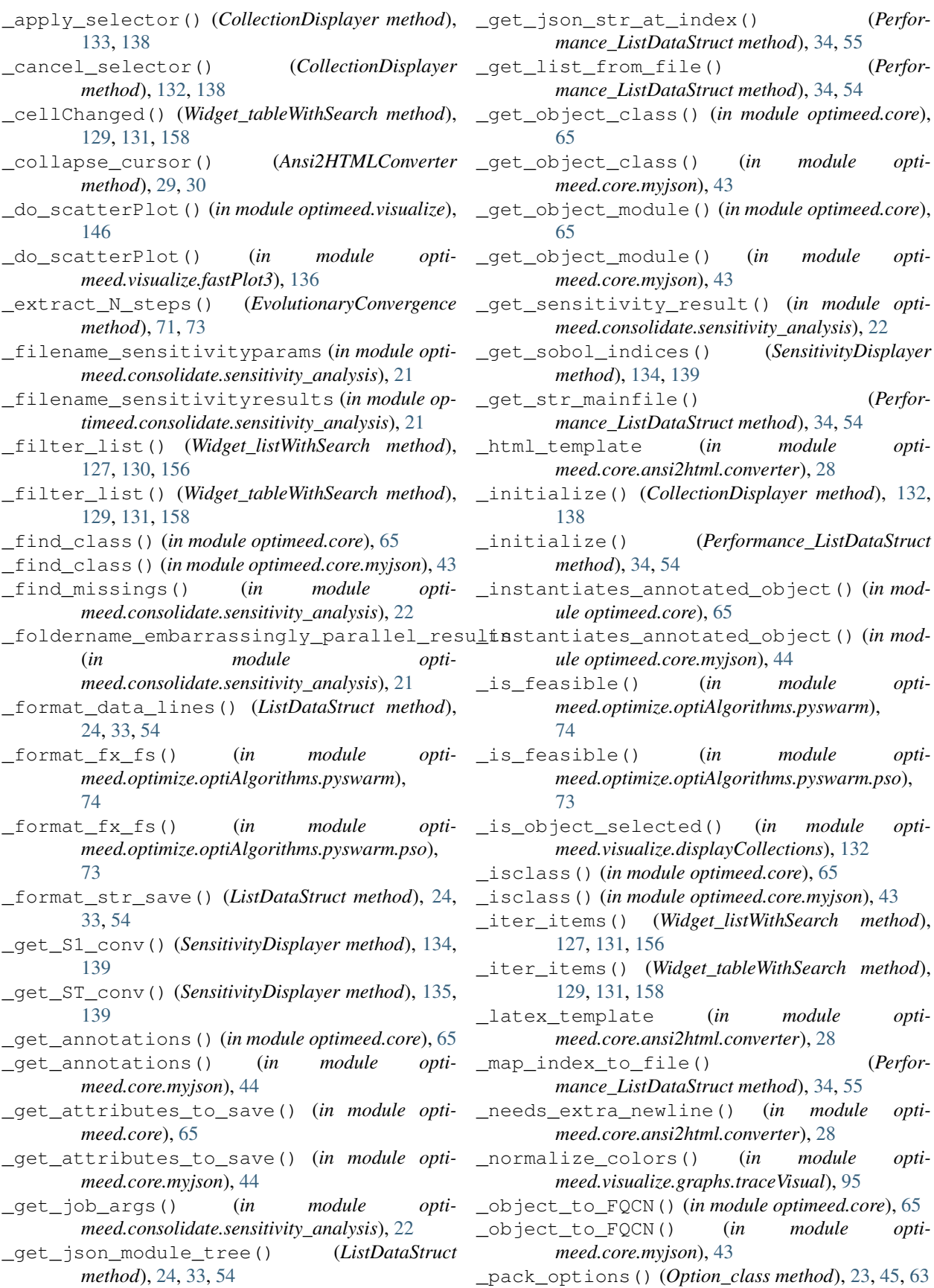

\_get\_json\_str\_at\_index() (*Perfor-*

\_get\_list\_from\_file() (*Perfor-*

\_get\_str\_mainfile() (*Perfor-*

 $module$  opti-

\_is\_feasible() (*in module opti-*

\_is\_feasible() (*in module opti-*

\_latex\_template (*in module opti-*

\_normalize\_colors() (*in module opti-*

 $module$  opti-

\_map\_index\_to\_file() (*Perfor-*

 $module$  opti-

- \_remove\_index\_from\_show() (*\_AnimationTrace* add\_opti\_project() (*ViewOptimizationResults method*), [101](#page-104-1)
- \_remove\_item\_selector() (*CollectionDisplayer method*), [132,](#page-135-1) [138](#page-141-0)
- \_reset\_colors() (*CollectionDisplayer method*), [133,](#page-136-1) [138](#page-141-0)
- \_save\_moduletree() (*Performance\_ListDataStruct method*), [34,](#page-37-0) [55](#page-58-0)
- \_select\_and\_apply\_action() (*in module optimeed.visualize.displayCollections*), [132](#page-135-1)
- \_selector\_to() (*CollectionDisplayer method*), [132,](#page-135-1) [138](#page-141-0)
- \_set\_study() (*SensitivityDisplayer method*), [134,](#page-137-1) [139](#page-142-0)
- \_set\_x() (*CollectionDisplayer method*), [132,](#page-135-1) [138](#page-141-0)
- \_set\_y() (*CollectionDisplayer method*), [132,](#page-135-1) [138](#page-141-0)
- \_set\_z() (*CollectionDisplayer method*), [132,](#page-135-1) [138](#page-141-0)
- \_updateLabel() (*myAxis method*), [94](#page-97-0)
- \_workspace\_path (*in module optimeed.core*), [49](#page-52-0)
- \_workspace\_path (*in module optimeed.core.tools*), [47](#page-50-1)

# A

- activateMaterialProperties() (*MaterialRenderingProperties method*), [119,](#page-122-2) [122,](#page-125-4) [155](#page-158-0) add() (*SeveralTerminationCondition method*), [78](#page-81-0) add\_action\_on\_click() (*in module optimeed.visualize*), [146](#page-149-2) add\_action\_on\_click() (*in module optimeed.visualize.fastPlot*), [136](#page-139-3) add\_action\_on\_click() (*WindowHolders method*), [135,](#page-138-1) [145](#page-148-0) add\_collection() (*CollectionDisplayer method*), [132,](#page-135-1) [138](#page-141-0) add\_collection() (*LinkDataGraph method*), [41,](#page-44-2) [60](#page-63-0) add\_data() (*GraphVisual method*), [91](#page-94-0) add\_data() (*ListDataStruct method*), [24,](#page-27-0) [33,](#page-36-0) [54](#page-57-0) add\_data() (*Performance\_ListDataStruct method*), [34,](#page-37-0) [54](#page-57-0) add\_data() (*SensitivityResults method*), [21](#page-24-1) add\_data\_to\_collection() (*CollectionExporter-GUI method*), [104](#page-107-3) add\_element() (*\_AnimationTrace method*), [101](#page-104-1) add\_elementToTrace() (*AnimationGUI method*), [101](#page-104-1) add\_feature() (*GraphVisual method*), [91](#page-94-0) add\_graph() (*Graphs method*), [39,](#page-42-0) [59,](#page-62-0) [144](#page-147-0) add\_graph() (*LinkDataGraph method*), [42,](#page-45-0) [61](#page-64-0) add\_index\_to\_show() (*\_AnimationTrace method*), [101](#page-104-1) add\_json\_data() (*Performance\_ListDataStruct method*), [34,](#page-37-0) [55](#page-58-0)
- add\_modified\_paintElem() (*TraceVisual.\_ModifiedPaintElem method*), [95](#page-98-1)
- *method*), [137,](#page-140-1) [140](#page-143-0) add\_option() (*Option\_class method*), [23,](#page-26-1) [45,](#page-48-0) [63](#page-66-0) add\_parameters() (*OptiHistoric.\_LogParams method*), [82,](#page-85-1) [89](#page-92-0) add\_plot() (*\_PlotHolders method*), [135,](#page-138-1) [145](#page-148-0) add\_plot() (*WindowHolders method*), [135,](#page-138-1) [145](#page-148-0) add\_point() (*ConvergenceManager method*), [75](#page-78-1) add\_point() (*Data method*), [38,](#page-41-0) [57,](#page-60-0) [143](#page-146-0) add\_prefix\_attribute\_name() (*Optimization-Variable method*), [82](#page-85-1) add\_study() (*SensitivityDisplayer method*), [134,](#page-137-1) [138](#page-141-0) add\_suffix\_to\_path() (*in module optimeed.core*), [50](#page-53-0) add\_suffix\_to\_path() (*in module optimeed.core.tools*), [48](#page-51-0) add\_terminationCondition() (*MultiObjective\_GA method*), [79,](#page-82-0) [80,](#page-83-0) [87](#page-90-0) add\_trace() (*AnimationGUI method*), [101](#page-104-1) add\_trace() (*Graph method*), [38,](#page-41-0) [58](#page-61-0) add\_trace() (*Graphs method*), [39,](#page-42-0) [58,](#page-61-0) [143](#page-146-0) add\_trace() (*GraphVisual method*), [91](#page-94-0) add\_trace\_firstGraph() (*Graphs method*), [39,](#page-42-0) [58,](#page-61-0) [143](#page-146-0) add\_update\_method() (*Graphs method*), [39,](#page-42-0) [59,](#page-62-0) [144](#page-147-0) add\_visual() (*Onclick\_representDevice.DataInformationVisuals method*), [109,](#page-112-3) [115,](#page-118-0) [148](#page-151-0) addItem() (*myGraphicsLayout method*), [93](#page-96-0) addItem() (*myLegend method*), [94](#page-97-0) adjust() (*\_State method*), [28](#page-31-0) ALGORITHM (*NLOpt\_Algorithm attribute*), [75](#page-78-1) AlgorithmInterface (*class in optimeed.optimize.optiAlgorithms.algorithmInterface*), [76](#page-79-2) analyse\_sobol\_convergence() (*in module optimeed.consolidate*), [26](#page-29-0) analyse\_sobol\_convergence() (*in module optimeed.consolidate.sensitivity\_analysis*), [22](#page-25-0) analyse\_sobol\_create\_array() (*in module optimeed.consolidate.sensitivity\_analysis*), [22](#page-25-0) analyse\_sobol\_plot\_2ndOrder\_indices() (*in module optimeed.visualize*), [139](#page-142-0) analyse\_sobol\_plot\_2ndOrder\_indices() (*in module optimeed.visualize.displaySensitivity*), [134](#page-137-1) analyse\_sobol\_plot\_convergence() (*in module optimeed.visualize*), [139](#page-142-0) analyse\_sobol\_plot\_convergence() (*in module optimeed.visualize.displaySensitivity*), [134](#page-137-1) analyse\_sobol\_plot\_indices() (*in module op-*
- *timeed.visualize*), [139](#page-142-0) analyse\_sobol\_plot\_indices() (*in module optimeed.visualize.displaySensitivity*), [134](#page-137-1)
- Animate\_lines (*class in optimeed.visualize*), [153](#page-156-2)
- Animate\_lines (*class in optimeed.visualize.onclick*), [116](#page-119-0)
- Animate\_lines (*class in optimeed.visualize.onclick.animation\_examples*), [103](#page-106-1)
- Animate\_lines\_and\_text (*class in optimeed.visualize*), [154](#page-157-0)
- Animate\_lines\_and\_text (*class in optimeed.visualize.onclick*), [117](#page-120-0)
- Animate\_lines\_and\_text (*class in optimeed.visualize.onclick.animation\_examples*), [103](#page-106-1)
- Animate\_openGL (*class in optimeed.visualize*), [153](#page-156-2)
- Animate\_openGL (*class in optimeed.visualize.onclick*), [117](#page-120-0)
- Animate\_openGL (*class in optimeed.visualize.onclick.animation\_examples*), [102](#page-105-1)
- Animate\_openGL\_and\_text (*class in optimeed.visualize*), [154](#page-157-0)
- Animate\_openGL\_and\_text (*class in optimeed.visualize.onclick*), [117](#page-120-0)
- Animate\_openGL\_and\_text (*class in optimeed.visualize.onclick.animation\_examples*), [102](#page-105-1)
- AnimationGUI (*class in optimeed.visualize.onclick.animationGUI*), [101](#page-104-1)
- Ansi2HTMLConverter (*class in optimeed.core.ansi2html*), [30](#page-33-2)
- Ansi2HTMLConverter (*class in optimeed.core.ansi2html.converter*), [29](#page-32-1)
- ANSI\_BACKGROUND\_256 (*in module optimeed.core.ansi2html.converter*), [28](#page-31-0)
- ANSI\_BACKGROUND\_CUSTOM\_MAX (*in module optimeed.core.ansi2html.converter*), [28](#page-31-0)
- ANSI\_BACKGROUND\_CUSTOM\_MIN (*in module optimeed.core.ansi2html.converter*), [28](#page-31-0)
- ANSI\_BACKGROUND\_DEFAULT (*in module optimeed.core.ansi2html.converter*), [28](#page-31-0)
- ANSI\_BACKGROUND\_HIGH\_INTENSITY\_MAX (*in*
- *module optimeed.core.ansi2html.converter*), [28](#page-31-0) ANSI\_BACKGROUND\_HIGH\_INTENSITY\_MIN (*in*
- *module optimeed.core.ansi2html.converter*), [28](#page-31-0)
- ANSI\_BLINK\_FAST (*in module optimeed.core.ansi2html.converter*), [27](#page-30-3)
- ANSI\_BLINK\_OFF (*in module optimeed.core.ansi2html.converter*), [27](#page-30-3)
- ANSI\_BLINK\_SLOW (*in module optimeed.core.ansi2html.converter*), [27](#page-30-3)
- ANSI\_CROSSED\_OUT\_OFF (*in module optimeed.core.ansi2html.converter*), [27](#page-30-3)
- ANSI\_CROSSED\_OUT\_ON (*in module optimeed.core.ansi2html.converter*), [27](#page-30-3)
- ANSI\_FOREGROUND\_256 (*in module optimeed.core.ansi2html.converter*), [28](#page-31-0)
- ANSI\_FOREGROUND\_CUSTOM\_MAX (*in module optimeed.core.ansi2html.converter*), [28](#page-31-0)
- ANSI\_FOREGROUND\_CUSTOM\_MIN (*in module optimeed.core.ansi2html.converter*), [28](#page-31-0)
- ANSI\_FOREGROUND\_DEFAULT (*in module optimeed.core.ansi2html.converter*), [28](#page-31-0)
- ANSI\_FOREGROUND\_HIGH\_INTENSITY\_MAX (*in*
	- *module optimeed.core.ansi2html.converter*), [28](#page-31-0)
- ANSI\_FOREGROUND\_HIGH\_INTENSITY\_MIN (*in*
- *module optimeed.core.ansi2html.converter*), [28](#page-31-0) ANSI\_FULL\_RESET (*in module opti-*
- *meed.core.ansi2html.converter*), [27](#page-30-3)
- ANSI\_INTENSITY\_INCREASED (*in module optimeed.core.ansi2html.converter*), [27](#page-30-3)
- ANSI\_INTENSITY\_NORMAL (*in module optimeed.core.ansi2html.converter*), [27](#page-30-3)
- ANSI\_INTENSITY\_REDUCED (*in module optimeed.core.ansi2html.converter*), [27](#page-30-3)
- ANSI\_NEGATIVE\_OFF (*in module optimeed.core.ansi2html.converter*), [28](#page-31-0)
- ANSI\_NEGATIVE\_ON (*in module optimeed.core.ansi2html.converter*), [28](#page-31-0)
- ANSI\_STYLE\_ITALIC (*in module optimeed.core.ansi2html.converter*), [27](#page-30-3)
- ANSI\_STYLE\_NORMAL (*in module optimeed.core.ansi2html.converter*), [27](#page-30-3)
- ANSI\_UNDERLINE\_OFF (*in module optimeed.core.ansi2html.converter*), [27](#page-30-3)
- ANSI\_UNDERLINE\_ON (*in module optimeed.core.ansi2html.converter*), [27](#page-30-3)
- ANSI\_VISIBILITY\_OFF (*in module optimeed.core.ansi2html.converter*), [27](#page-30-3)
- ANSI\_VISIBILITY\_ON (*in module optimeed.core.ansi2html.converter*), [27](#page-30-3)
- app (*in module optimeed.visualize.process\_mainloop*), [137](#page-140-1)
- append() (*MultiList method*), [72](#page-75-1)
- apply\_module\_tree\_to\_dict() (*in module optimeed.core*), [52,](#page-55-0) [66](#page-69-2)
- apply\_module\_tree\_to\_dict() (*in module optimeed.core.myjson*), [44](#page-47-1)
- apply\_palette() (*GraphVisual method*), [91](#page-94-0)
- apply\_regex() (*Ansi2HTMLConverter method*), [29,](#page-32-1) [30](#page-33-2)
- apply\_width\_sample() (*myLegend method*), [94](#page-97-0)
- applyEquation() (*in module optimeed.core*), [49](#page-52-0)
- applyEquation() (*in module optimeed.core.tools*), [47](#page-50-1)
- arithmeticEval() (*in module optimeed.core*), [50](#page-53-0) arithmeticEval() (*in module optimeed.core.tools*), [47](#page-50-1)
- attributeName (*OptimizationVariable attribute*), [82](#page-85-1)

attrs() (*Ansi2HTMLConverter method*), [29,](#page-32-1) [30](#page-33-2) AutosaveStruct (*class in optimeed.consolidate*), [24](#page-27-0) AutosaveStruct (*class in optimeed.core*), [53](#page-56-0) AutosaveStruct (*class in optimeed.core.collection*), [32](#page-35-1) axis\_equal() (*\_PlotHolders method*), [135,](#page-138-1) [145](#page-148-0) axis\_equal() (*GraphVisual method*), [92](#page-95-1) axis\_equal() (*in module optimeed.visualize*), [146](#page-149-2) axis\_equal() (*in module optimeed.visualize.fastPlot*), [136](#page-139-3) axis\_equal() (*WindowHolders method*), [135,](#page-138-1) [145](#page-148-0) axisangle\_to\_q() (*in module optimeed.visualize.openGL.quaternions*), [121](#page-124-2)

# B

Base\_Option (*class in optimeed.core*), [62](#page-65-0) Base\_Option (*class in optimeed.core.options*), [44](#page-47-1) Binary\_OptimizationVariable (*class in optimeed.optimize*), [88](#page-91-0) Binary\_OptimizationVariable (*class in optimeed.optimize.optiVariable*), [83](#page-86-0) blackOnly() (*in module optimeed.core*), [55](#page-58-0) blackOnly() (*in module optimeed.core.color\_palette*), [35](#page-38-2) BLUE (*text\_format attribute*), [47,](#page-50-1) [49](#page-52-0) Blue\_material (*in module optimeed.visualize*), [155](#page-158-0) Blue\_material (*in module optimeed.visualize.openGL*), [122](#page-125-4) Blue\_material (*in module optimeed.visualize.openGL.materials*), [119](#page-122-2) BOLD (*text\_format attribute*), [47,](#page-50-1) [49](#page-52-0) boundingRect() (*\_LineItem method*), [108](#page-111-2) Brass\_material (*in module optimeed.visualize*), [155](#page-158-0) Brass\_material (*in module optimeed.visualize.openGL*), [122](#page-125-4) Brass\_material (*in module optimeed.visualize.openGL.materials*), [119](#page-122-2) Bronze\_material (*in module optimeed.visualize*), [155](#page-158-0) Bronze\_material (*in module optimeed.visualize.openGL*), [122](#page-125-4) Bronze\_material (*in module optimeed.visualize.openGL.materials*), [119](#page-122-2) C cancel\_selector() (*Onselect\_highlight method*), [123,](#page-126-1) [124,](#page-127-1) [155](#page-158-0) cancel\_selector() (*Onselect\_newTrace method*), [123,](#page-126-1) [125,](#page-128-2) [156](#page-159-0)

- cancel\_selector() (*Onselect\_splitTrace method*), [124,](#page-127-1) [125,](#page-128-2) [156](#page-159-0) cart2pol() (*in module optimeed.core*), [63](#page-66-0)
- cart2pol() (*in module opti-*
- *meed.core.additional\_tools*), [31](#page-34-0)
- cellChanged (*Widget\_tableWithSearch attribute*), [129,](#page-132-1) [131,](#page-134-0) [157](#page-160-0) Characterization (*class in optimeed.optimize*), [85](#page-88-0) Characterization (*class in optimeed.optimize.characterization*), [67](#page-70-2) Characterization (*class in optimeed.optimize.characterization.characterization*), [67](#page-70-2) check\_if\_must\_plot() (*in module optimeed.visualize.displayOptimization*), [133](#page-136-1) Chrome\_material (*in module optimeed.visualize*), [155](#page-158-0) Chrome\_material (*in module optimeed.visualize.openGL*), [122](#page-125-4) Chrome\_material (*in module optimeed.visualize.openGL.materials*), [119](#page-122-2) CLASS\_TAG (*in module optimeed.core*), [65](#page-68-0) CLASS\_TAG (*in module optimeed.core.myjson*), [43](#page-46-1) CLIC\_LEFT (*in module optimeed.visualize.openGL.contextHandler*), [118](#page-121-2) CLIC\_RIGHT (*in module optimeed.visualize.openGL.contextHandler*), [118](#page-121-2) clone() (*ListDataStruct method*), [24,](#page-27-0) [33,](#page-36-0) [53](#page-56-0) clone() (*Performance\_ListDataStruct method*), [34,](#page-37-0) [54](#page-57-0) close() (*MyMultiprocessEvaluator method*), [79](#page-82-0) close\_windows() (*OptimizationDisplayer method*), [133,](#page-136-1) [140](#page-143-0) closeEvent() (*AnimationGUI method*), [102](#page-105-1) closeEvent() (*MainWindow method*), [136,](#page-139-3) [141](#page-144-1) cmapToColormap() (*in module optimeed.visualize.graphs.colormap\_pyqtgraph*), [90](#page-93-4) CollectionDisplayer (*class in optimeed.visualize*), [138](#page-141-0) CollectionDisplayer (*class in optimeed.visualize.displayCollections*), [132](#page-135-1) CollectionExporterGUI (*class in optimeed.visualize.onclick.collectionExporterGUI*), [103](#page-106-1) color() (*in module optimeed.core.ansi2html.style*), [29](#page-32-1) color\_component() (*in module optimeed.core.ansi2html.style*), [29](#page-32-1) compute() (*\_Objective method*), [19](#page-22-3) compute() (*Characterization method*), [67,](#page-70-2) [85](#page-88-0) compute() (*FastObjCons method*), [69,](#page-72-2) [70,](#page-73-4) [86](#page-89-0) compute() (*HyperVolume method*), [71](#page-74-1) compute() (*Monobjective\_PSO method*), [76,](#page-79-2) [81,](#page-84-1) [87](#page-90-0) compute() (*MultiObjective\_GA method*), [79,](#page-82-0) [80,](#page-83-0) [86](#page-89-0) compute() (*NLOpt\_Algorithm method*), [75](#page-78-1) constraints (*OptiHistoric.\_pointData attribute*), [81,](#page-84-1)

constraints\_per\_step (*EvolutionaryConvergence*

[89](#page-92-0)

*attribute*), [71,](#page-74-1) [73](#page-76-2) contains\_trace() (*AnimationGUI method*), [102](#page-105-1) ContextHandler (*class in optimeed.visualize.openGL.contextHandler*), [118](#page-121-2) ContourPlot (*class in optimeed.core*), [60](#page-63-0) ContourPlot (*class in optimeed.core.graphs3*), [40](#page-43-1) ContourPlot (*class in optimeed.visualize*), [146](#page-149-2) ConvergenceManager (*class in optimeed.optimize.optiAlgorithms.NLOpt\_Algorithm*), Data (*class in optimeed.core.graphs*), [36](#page-39-1) [75](#page-78-1) ConvergenceTerminationCondition (*class in optimeed.optimize.optiAlgorithms.multiObjective\_GA*), DataStruct\_Interface (*class in opti-*[78](#page-81-0) convert() (*Ansi2HTMLConverter method*), [29,](#page-32-1) [30](#page-33-2) convert\_color() (*in module optimeed.core*), [64](#page-67-0) convert\_color() (*in module optimeed.core.additional\_tools*), [32](#page-35-1) convert\_color\_with\_alpha() (*in module optimeed.core*), [55,](#page-58-0) [64](#page-67-0) convert\_color\_with\_alpha() (*in module optimeed.core.additional\_tools*), [32](#page-35-1) convert\_linestyle() (*in module optimeed.core.tikzTranslator*), [46](#page-49-1) convert\_marker() (*in module optimeed.core.tikzTranslator*), [46](#page-49-1) convert\_to\_gridplot() (*in module optimeed.core*), [60](#page-63-0) convert\_to\_gridplot() (*in module optimeed.core.graphs3*), [40](#page-43-1) Copper\_material (*in module optimeed.visualize*), [155](#page-158-0) Copper\_material (*in module optimeed.visualize.openGL*), [122](#page-125-4) Copper material (*in module optimeed.visualize.openGL.materials*), [119](#page-122-2) create\_main\_window() (*OptimizationDisplayer method*), [133,](#page-136-1) [140](#page-143-0) create\_unique\_dirname() (*in module optimeed.core*), [49](#page-52-0) create\_unique\_dirname() (*in module optimeed.core.tools*), [47](#page-50-1) createWidget() (*Plugin\_listWithSearch method*), [127](#page-130-2) createWidget() (*Plugin\_tableWithSearch method*), [129](#page-132-1) curr\_index() (*Onclick\_representDevice.DataInformationVisuals* [130,](#page-133-1) [157](#page-160-0) *method*), [109,](#page-112-3) [115,](#page-118-0) [148](#page-151-0) CursorMoveUp (*class in optimeed.core.ansi2html.converter*), [28](#page-31-0) CYAN (*text\_format attribute*), [47,](#page-50-1) [49](#page-52-0) Cyan\_material (*in module optimeed.visualize*), [155](#page-158-0) Cyan\_material (*in module optimeed.visualize.openGL*), [122](#page-125-4) Cyan\_material (*in module optimeed.visualize.openGL.materials*), [120](#page-123-1) D dark2() (*in module optimeed.core*), [55](#page-58-0) dark2() (*in module optimeed.core.color\_palette*), [35](#page-38-2) DARKCYAN (*text\_format attribute*), [47,](#page-50-1) [49](#page-52-0) Data (*class in optimeed.core*), [55](#page-58-0) Data (*class in optimeed.visualize*), [141](#page-144-1) DataStruct\_Interface (*class in optimeed.core*), [53](#page-56-0) *meed.core.collection*), [32](#page-35-1) decode\_str\_json() (*in module optimeed.core*), [52,](#page-55-0) [66](#page-69-2) decode\_str\_json() (*in module optimeed.core.myjson*), [44](#page-47-1) deep\_sizeof() (*in module optimeed.core*), [51](#page-54-0) deep\_sizeof() (*in module optimeed.core.tools*), [49](#page-52-0) default (*in module optimeed.optimize.optimizer*), [84](#page-87-1) default\_colormap (*in module optimeed.visualize.graphs.traceVisual*), [95](#page-98-1) default\_palette() (*in module optimeed.core*), [55](#page-58-0) default\_palette() (*in module optimeed.core.color\_palette*), [35](#page-38-2) delete() (*GraphVisual method*), [92](#page-95-1) delete() (*Widget\_graphsVisualLite method*), [98,](#page-101-0) [100,](#page-103-2) [147](#page-150-0) delete\_all() (*\_AnimationTrace method*), [101](#page-104-1) delete\_all() (*AnimationGUI method*), [101](#page-104-1) delete\_clicked\_item() (*LinkDataGraph method*), [43,](#page-46-1) [62](#page-65-0) delete\_clicked\_items() (*LinkDataGraph method*), [43,](#page-46-1) [62](#page-65-0) delete\_graph() (*Widget\_graphsVisualLite method*), [98,](#page-101-0) [100,](#page-103-2) [147](#page-150-0) delete\_indices\_from\_list() (*in module optimeed.core*), [51,](#page-54-0) [52](#page-55-0) delete\_indices\_from\_list() (*in module optimeed.core.tools*), [48](#page-51-0) delete\_key\_widgets() (*Animate\_lines method*), [103,](#page-106-1) [116,](#page-119-0) [153](#page-156-2) delete\_key\_widgets() (*Animate\_openGL method*), [102,](#page-105-1) [117,](#page-120-0) [153](#page-156-2) delete\_lines() (*Widget\_lineDrawer method*), [126,](#page-129-2) delete\_point() (*AnimationGUI method*), [101](#page-104-1) delete\_point() (*Data method*), [38,](#page-41-0) [57,](#page-60-0) [143](#page-146-0) delete\_points\_at\_indices() (*ListDataStruct method*), [24,](#page-27-0) [33,](#page-36-0) [54](#page-57-0) delete\_points\_at\_indices() (*Performance\_ListDataStruct method*), [35,](#page-38-2) [55](#page-58-0)

delete\_trace() (*GraphVisual method*), [92](#page-95-1) delete\_visual() (*Onclick\_representDevice.DataInformationVis[uals](#page-123-1)* 120*method*), [109,](#page-112-3) [115,](#page-118-0) [148](#page-151-0) derivate() (*in module optimeed.core*), [63](#page-66-0) derivate() (*in module optimeed.core.additional\_tools*), [31](#page-34-0) DeviceDrawerInterface (*class in optimeed.visualize*), [154](#page-157-0) DeviceDrawerInterface (*class in optimeed.visualize.openGL*), [121](#page-124-2) DeviceDrawerInterface (*class in opti-*[119](#page-122-2) disableLogs() (*in module optimeed.core*), [51](#page-54-0) disableLogs() (*in module optimeed.core.commonImport*), [35](#page-38-2) display\_distance() (*Onclick\_measure method*), [109,](#page-112-3) [114,](#page-117-0) [145,](#page-148-0) [151](#page-154-0) display\_graphs() (*OptimizationDisplayer method*), [133,](#page-136-1) [140](#page-143-0) display\_graphs() (*ViewOptimizationResults method*), [137,](#page-140-1) [140](#page-143-0) dist() (*in module optimeed.core*), [64](#page-67-0) dist() (*in module optimeed.core.additional\_tools*), [31](#page-34-0) DIVISION\_OUTER (*MultiObjective\_GA attribute*), [79,](#page-82-0) [80,](#page-83-0) [86](#page-89-0) do\_fit() (*in module optimeed.consolidate*), [26](#page-29-0) do\_fit() (*in module optimeed.consolidate.fit*), [20](#page-23-1) do\_generate\_figure() (*in module optimeed.core.tikzTranslator*), [46](#page-49-1) do\_MathsToPhys() (*Binary\_OptimizationVariable method*), [83,](#page-86-0) [88](#page-91-0) do\_MathsToPhys() (*Integer\_OptimizationVariable method*), [83,](#page-86-0) [88](#page-91-0) do\_MathsToPhys() (*OptimizationVariable method*), [82](#page-85-1) do\_MathsToPhys() (*Real\_OptimizationVariable method*), [83,](#page-86-0) [88](#page-91-0) do\_preamble() (*in module optimeed.core.tikzTranslator*), [46](#page-49-1) do\_preamble3D() (*in module optimeed.core.tikzTranslator*), [46](#page-49-1) do\_specific\_axis\_options() (*in module optimeed.core.tikzTranslator*), [46](#page-49-1) do\_specific\_trace\_options() (*in module optimeed.core.tikzTranslator*), [46](#page-49-1) doubleValueChanged (*widget\_doubleSlider attribute*), [126](#page-129-2) draw\_2Dring() (*in module optimeed.visualize.openGL.openGL\_library*), [120](#page-123-1) draw\_2Dring\_diff\_angle() (*in module optimeed.visualize.openGL.openGL\_library*), [120](#page-123-1) draw\_carved\_disk() (*in module opti-*

*meed.visualize.openGL.deviceDrawerInterface*), draw\_extrudeZ() (*in module optimeed.visualize.openGL.openGL\_library*), draw\_closedPolygon() (*in module optimeed.visualize.openGL.openGL\_library*), [120](#page-123-1) draw\_cylinder() (*in module optimeed.visualize.openGL.openGL\_library*), [120](#page-123-1) draw\_disk() (*in module optimeed.visualize.openGL.openGL\_library*), [120](#page-123-1) *meed.visualize.openGL.openGL\_library*), [120](#page-123-1) draw\_lines() (*in module optimeed.visualize.openGL.openGL\_library*), [120](#page-123-1) draw\_part\_cylinder() (*in module optimeed.visualize.openGL.openGL\_library*), [120](#page-123-1) draw\_part\_cylinder\_throat() (*in module optimeed.visualize.openGL.openGL\_library*), [120](#page-123-1) draw\_part\_disk() (*in module optimeed.visualize.openGL.openGL\_library*), [120](#page-123-1) draw\_part\_disk\_diff\_angles() (*in module optimeed.visualize.openGL.openGL\_library*), [120](#page-123-1) draw\_rectangle() (*in module optimeed.visualize.openGL.openGL\_library*), [120](#page-123-1) draw\_simple\_rectangle() (*in module optimeed.visualize.openGL.openGL\_library*), [120](#page-123-1) draw\_spiral() (*in module optimeed.visualize.openGL.openGL\_library*), [120](#page-123-1) draw\_spiralFront() (*in module optimeed.visualize.openGL.openGL\_library*), [120](#page-123-1) draw\_spiralFull() (*in module optimeed.visualize.openGL.openGL\_library*), [120](#page-123-1) draw\_spiralSheet() (*in module optimeed.visualize.openGL.openGL\_library*), [120](#page-123-1) draw\_triList() (*in module optimeed.visualize.openGL.openGL\_library*), [120](#page-123-1) draw\_tubeSheet() (*in module optimeed.visualize.openGL.openGL\_library*), [120](#page-123-1) drawWireTube() (*in module optimeed.visualize.openGL.openGL\_library*),

[120](#page-123-1)

### E

Emerald\_material (*in module optimeed.visualize*), [155](#page-158-0) Emerald material (*in module optimeed.visualize.openGL*), [122](#page-125-4) Emerald\_material (*in module optimeed.visualize.openGL.materials*), [119](#page-122-2) emitDoubleValueChanged() (*widget\_doubleSlider method*), [126](#page-129-2) enableLogs() (*in module optimeed.core*), [51](#page-54-0) enableLogs() (*in module optimeed.core.commonImport*), [35](#page-38-2) encode\_str\_json() (*in module optimeed.core*), [52,](#page-55-0) [66](#page-69-2) encode\_str\_json() (*in module optimeed.core.myjson*), [44](#page-47-1) END (*text\_format attribute*), [47,](#page-50-1) [49](#page-52-0) evaluate() (*\_Evaluator method*), [84](#page-87-1) evaluate() (*in module opti*meed.consolidate.sensitivity\_analysis\_evaluation)**F**<br>23 [23](#page-26-1) evaluate() (*MyProblem method*), [77](#page-80-1) evaluate() (*Parametric\_analysis method*), [21,](#page-24-1) [25](#page-28-0) evaluate\_all() (*MyMapEvaluator method*), [73,](#page-76-2) [74,](#page-77-0) [78](#page-81-0) evaluate\_all() (*MyMultiprocessEvaluator method*), [74,](#page-77-0) [79](#page-82-0) evaluate\_sensitivities() (*in module optimeed.consolidate*), [26](#page-29-0) evaluate\_sensitivities() (*in module optimeed.consolidate.sensitivity\_analysis*), [22](#page-25-0) eventFilter() (*Widget\_image method*), [126,](#page-129-2) [130,](#page-133-1) [156](#page-159-0) EvolutionaryConvergence (*class in optimeed.optimize.optiAlgorithms.convergence*), [73](#page-76-2) EvolutionaryConvergence (*class in opti-*[71](#page-74-1) EXCLUDED\_TAGS (*in module optimeed.core*), [65](#page-68-0) EXCLUDED\_TAGS (*in module optimeed.core.myjson*), [43](#page-46-1) export\_picture() (*AnimationGUI method*), [102](#page-105-1) export\_str() (*Data method*), [38,](#page-41-0) [58,](#page-61-0) [143](#page-146-0) export\_str() (*Graph method*), [38,](#page-41-0) [58](#page-61-0) export\_str() (*Graphs method*), [39,](#page-42-0) [59,](#page-62-0) [144](#page-147-0) export\_svg() (*Widget\_graphsVisualLite method*), [98,](#page-101-0) [99,](#page-102-0) [147](#page-150-0) export\_tikz() (*Widget\_graphsVisualLite method*), [98,](#page-101-0) [100,](#page-103-2) [147](#page-150-0) export\_to\_tikz\_contour\_plot() (*in module optimeed.core*), [66](#page-69-2) export\_to\_tikz\_contour\_plot() (*in module optimeed.core.tikzTranslator*), [46](#page-49-1)

export\_to\_tikz\_groupGraphs() (*in module optimeed.core*), [66](#page-69-2)

export\_to\_tikz\_groupGraphs() (*in module optimeed.core.tikzTranslator*), [46](#page-49-1)

export\_txt() (*Widget\_graphsVisualLite method*), [98,](#page-101-0) [99,](#page-102-0) [147](#page-150-0)

export\_widget() (*Animate\_lines method*), [103,](#page-106-1) [116,](#page-119-0) [153](#page-156-2)

export\_widget() (*Animate\_openGL method*), [102,](#page-105-1) [117,](#page-120-0) [153](#page-156-2)

exportCollection() (*CollectionExporterGUI method*), [104](#page-107-3)

exportGraphs() (*Widget\_graphsVisualLite method*), [98,](#page-101-0) [99,](#page-102-0) [147](#page-150-0)

extend() (*MultiList method*), [72](#page-75-1)

extract\_collection\_from\_indices() (*List-DataStruct method*), [24,](#page-27-0) [33,](#page-36-0) [53](#page-56-0)

extract\_collection\_from\_indices() (*Performance\_ListDataStruct method*), [34,](#page-37-0) [54](#page-57-0)

fast\_LUT\_interpolation (*class in optimeed.core*), [63](#page-66-0)

fast\_LUT\_interpolation (*class in optimeed.core.additional\_tools*), [30](#page-33-2)

fast\_update() (*GraphVisual method*), [92](#page-95-1)

fast\_update() (*Widget\_graphsVisualLite method*), [98,](#page-101-0) [99,](#page-102-0) [147](#page-150-0)

FastObjCons (*class in optimeed.optimize*), [86](#page-89-0)

FastObjCons (*class in optimeed.optimize.objAndCons*), [70](#page-73-4)

FastObjCons (*class in optimeed.optimize.objAndCons.fastObjCons*), [69](#page-72-2)

figure() (*in module optimeed.visualize*), [146](#page-149-2)

figure() (*in module optimeed.visualize.fastPlot*), [135](#page-138-1)

- FilledContourPlot (*class in optimeed.core*), [60](#page-63-0)
- meed.optimize.optiAlgorithms.convergence.evoluti<del>ond.hyConvergence</del>), 10t (class in opti*meed.core.graphs3*), [40](#page-43-1)

FilledContourPlot (*class in optimeed.visualize*), [146](#page-149-2)

find\_all\_colors() (*in module optimeed.core.tikzTranslator*), [46](#page-49-1)

find\_and\_replace() (*in module optimeed.core*), [49](#page-52-0)

find\_and\_replace() (*in module optimeed.core.tools*), [47](#page-50-1)

force\_hide\_row() (*Widget\_tableWithSearch method*), [129,](#page-132-1) [131,](#page-134-0) [157](#page-160-0)

format\_escape\_char() (*in module optimeed.core.tikzTranslator*), [46](#page-49-1)

format\_Griddata() (*in module optimeed.core.tikzTranslator*), [46](#page-49-1)

format\_scatterdata() (*in module optimeed.core.tikzTranslator*), [46](#page-49-1)

frame\_selector() (*AnimationGUI method*), [101](#page-104-1) fromMathsToPhys() (*MathsToPhysics method*), [68,](#page-71-3) [69,](#page-72-2) [85](#page-88-0) fromPhysToMaths() (*MathsToPhysics method*), [68,](#page-71-3) [69,](#page-72-2) [85](#page-88-0) G gather\_embarrassingly\_parallel\_sensitivitGty\_brushes()(*TraceVisual method*), [96](#page-99-0) (*in module optimeed.consolidate*), [27](#page-30-3) gather\_embarrassingly\_parallel\_sensitiviggt<sub>l</sub>charac()(SensitivityParameters method), [22,](#page-25-0) [26](#page-29-0) (*in module optimeed.consolidate.sensitivity\_analysis*), [22](#page-25-0) generate() (*MyGenerator method*), [77](#page-80-1) generate\_optimizationGraphs() (*OptimizationDisplayer method*), [133,](#page-136-1) [139](#page-142-0) get() (*\_AnimationTrace.AnimationElement method*), [101](#page-104-1) get\_2D\_pareto() (*in module optimeed.core*), [50](#page-53-0) get\_2D\_pareto() (*in module optimeed.core.tools*), [48](#page-51-0) get\_additional\_attributes\_to\_save() (*OptimizerSettings method*), [84,](#page-87-1) [89](#page-92-0) get\_additional\_attributes\_to\_save() (*SaveableObject method*), [43,](#page-46-1) [65](#page-68-0) get\_additional\_attributes\_to\_save() (*SensitivityParameters method*), [22,](#page-25-0) [26](#page-29-0) get\_additional\_attributes\_to\_save() (*SensitivityResults method*), [21](#page-24-1) get\_additional\_attributes\_to\_save\_list() (*OptimizerSettings method*), [84,](#page-87-1) [89](#page-92-0) get\_additional\_attributes\_to\_save\_list() (*SaveableObject method*), [43,](#page-46-1) [65](#page-68-0) get\_all\_figures() (*in module optimeed.visualize*), [146](#page-149-2) get\_all\_figures() (*in module optimeed.visualize.fastPlot*), [136](#page-139-3) get\_all\_figures() (*WindowHolders method*), [135,](#page-138-1) [145](#page-148-0) get\_all\_graphs() (*Graphs method*), [39,](#page-42-0) [59,](#page-62-0) [144](#page-147-0) get\_all\_graphs\_ids() (*Graphs method*), [39,](#page-42-0) [59,](#page-62-0) [144](#page-147-0) get\_all\_graphsVisual() (*Widget\_graphsVisualLite method*), [98,](#page-101-0) [100,](#page-103-2) [147](#page-150-0) get\_all\_traces() (*Graph method*), [38,](#page-41-0) [58](#page-61-0) get\_all\_traces() (*GraphVisual method*), [92](#page-95-1) get\_all\_traces\_ids() (*Graph method*), [38,](#page-41-0) [58](#page-61-0) get\_alpha() (*Data method*), [36,](#page-39-1) [56,](#page-59-0) [142](#page-145-0) get\_analyzed\_attribute() (*Parametric\_parameter method*), [20,](#page-23-1) [25](#page-28-0) get\_attribute\_name() (*OptimizationVariable method*), [82](#page-85-1) get\_axis() (*GraphVisual method*), [91](#page-94-0) get\_base\_pen() (*\_AnimationTrace method*), [101](#page-104-1) [95](#page-98-1) [61](#page-64-0)

get\_base\_pen() (*TraceVisual method*), [95](#page-98-1) get\_base\_symbol() (*TraceVisual method*), [96](#page-99-0) get\_base\_symbol\_brush() (*TraceVisual method*), get\_base\_symbol\_pen() (*TraceVisual method*), [95](#page-98-1) get\_best\_devices\_without\_reevaluating() (*OptiHistoric method*), [82,](#page-85-1) [89](#page-92-0) get\_charac() (*OptimizerSettings method*), [84,](#page-87-1) [89](#page-92-0) get\_choices() (*Base\_Option method*), [44,](#page-47-1) [62](#page-65-0) get\_choices() (*Option\_bool method*), [45,](#page-48-0) [62](#page-65-0) get\_clicked\_item() (*LinkDataGraph method*), [42,](#page-45-0) get\_clicked\_items() (*LinkDataGraph method*), [42,](#page-45-0) [62](#page-65-0) get\_collection() (*LinkDataGraph method*), [42,](#page-45-0) [61](#page-64-0) get\_collection\_from\_graph() (*LinkData-Graph method*), [42,](#page-45-0) [61](#page-64-0) get\_color() (*Data method*), [36,](#page-39-1) [56,](#page-59-0) [142](#page-145-0) get\_color() (*ScatterPlot3 method*), [40,](#page-43-1) [60,](#page-63-0) [146](#page-149-2) get\_color() (*TraceVisual method*), [95](#page-98-1) get\_color\_alpha() (*Data method*), [36,](#page-39-1) [56,](#page-59-0) [142](#page-145-0) get\_colour\_background() (*DeviceDrawerInterface method*), [119,](#page-122-2) [121,](#page-124-2) [154](#page-157-0) get\_colour\_scalebar() (*DeviceDrawerInterface method*), [119,](#page-122-2) [121,](#page-124-2) [154](#page-157-0) get\_constraints() (*OptimizerSettings method*), [84,](#page-87-1) [89](#page-92-0) get\_convergence() (*\_OptiProjectLoader method*), [137](#page-140-1) get\_convergence() (*Monobjective\_PSO method*), [77,](#page-80-1) [81,](#page-84-1) [87](#page-90-0) get\_convergence() (*MultiObjective\_GA method*), [79,](#page-82-0) [80,](#page-83-0) [87](#page-90-0) get\_convergence() (*NLOpt\_Algorithm method*), [76](#page-79-2) get\_convergence() (*OptiHistoric method*), [82,](#page-85-1) [90](#page-93-4) get\_curr\_plotHolder() (*WindowHolders method*), [135,](#page-138-1) [145](#page-148-0) get\_data() (*ListDataStruct method*), [24,](#page-27-0) [33,](#page-36-0) [54](#page-57-0) get\_data() (*TraceVisual method*), [96](#page-99-0) get\_data\_at\_index() (*ListDataStruct method*), [24,](#page-27-0) [33,](#page-36-0) [54](#page-57-0) get\_data\_at\_index() (*Performance\_ListDataStruct method*), [34,](#page-37-0) [55](#page-58-0) get\_data\_generator() (*ListDataStruct method*), [24,](#page-27-0) [33,](#page-36-0) [54](#page-57-0) get\_data\_generator() (*Performance\_ListDataStruct method*), [34,](#page-37-0) [55](#page-58-0) get\_data\_link() (*ViewOptimizationResults method*), [137,](#page-140-1) [140](#page-143-0) get\_dataIndex\_from\_graphIndex() (*Data method*), [37,](#page-40-0) [57,](#page-60-0) [142](#page-145-0)

get\_dataIndices\_from\_graphIndices()

(*Data method*), [37,](#page-40-0) [57,](#page-60-0) [142](#page-145-0) get\_datalink() (*CollectionDisplayer method*), [132,](#page-135-1) get\_inkscape\_version() (*in module opti-*[138](#page-141-0) get\_datastruct() (*AutosaveStruct method*), [25,](#page-28-0) [33,](#page-36-0) [53](#page-56-0) get\_device() (*OptimizerSettings method*), [84,](#page-87-1) [89](#page-92-0) get\_device() (*SensitivityParameters method*), [21,](#page-24-1) [26](#page-29-0) get\_devices() (*\_OptiProjectLoader method*), [137](#page-140-1) get\_devices() (*OptiHistoric method*), [82,](#page-85-1) [90](#page-93-4) get\_element\_animations() (*\_AnimationTrace method*), [101](#page-104-1) get\_ellipse\_axes() (*in module optimeed.core*), [64](#page-67-0) get\_ellipse\_axes() (*in module optimeed.core.additional\_tools*), [31](#page-34-0) get\_entries\_selected() (*Widget\_tableWithSearch method*), [129,](#page-132-1) [131,](#page-134-0) [158](#page-161-0) get\_extrema\_lines() (*Widget\_lineDrawer method*), [127,](#page-130-2) [130,](#page-133-1) [157](#page-160-0) get\_filename() (*AutosaveStruct method*), [24,](#page-27-0) [32,](#page-35-1) [53](#page-56-0) get\_first\_graph() (*Graphs method*), [39,](#page-42-0) [59,](#page-62-0) [144](#page-147-0) get\_graph() (*Graphs method*), [39,](#page-42-0) [59,](#page-62-0) [144](#page-147-0) get\_graph() (*Widget\_graphsVisualLite method*), [98,](#page-101-0) [100,](#page-103-2) [147](#page-150-0) get\_graph\_and\_trace\_from\_idCollection() (*LinkDataGraph method*), [43,](#page-46-1) [62](#page-65-0) get\_graphIndex\_from\_dataIndex() (*Data method*), [37,](#page-40-0) [57,](#page-60-0) [142](#page-145-0) get\_graphIndices\_from\_dataIndices() (*Data method*), [37,](#page-40-0) [57,](#page-60-0) [142](#page-145-0) get\_graphs() (*EvolutionaryConvergence method*), [71,](#page-74-1) [73](#page-76-2) get\_graphs() (*LinkDataGraph method*), [42,](#page-45-0) [61](#page-64-0) get\_howToPlotGraph() (*LinkDataGraph method*), [42,](#page-45-0) [61](#page-64-0) get\_hypervolume() (*EvolutionaryConvergence method*), [71,](#page-74-1) [73](#page-76-2) get\_hypervolume\_convergence() (*EvolutionaryConvergence method*), [71,](#page-74-1) [73](#page-76-2) get\_idcollection\_from\_collection() (*LinkDataGraph method*), [43,](#page-46-1) [62](#page-65-0) get\_idCollection\_from\_graph() (*LinkData-Graph method*), [42,](#page-45-0) [61](#page-64-0) get\_idCollections() (*LinkDataGraph method*), [42,](#page-45-0) [61](#page-64-0) get\_idGraphs() (*LinkDataGraph method*), [42,](#page-45-0) [61](#page-64-0) get\_idPoints\_from\_indices\_in\_collection() (*LinkDataGraph method*), [43,](#page-46-1) [62](#page-65-0) get\_idTraces() (*LinkDataGraph method*), [42,](#page-45-0) [61](#page-64-0) get\_index\_selected() (*Widget\_listWithSearch method*), [127,](#page-130-2) [130,](#page-133-1) [156](#page-159-0) get\_indices\_points\_to\_plot() (*Data method*), [38,](#page-41-0) [58,](#page-61-0) [143](#page-146-0) get\_indices\_to\_show() (*\_AnimationTrace*

*method*), [101](#page-104-1)

- *meed.core*), [66](#page-69-2)
- get\_inkscape\_version() (*in module optimeed.core.inkscape\_manager*), [41](#page-44-2)
- get\_interesting\_elements() (*Animate\_lines method*), [103,](#page-106-1) [116,](#page-119-0) [153](#page-156-2)
- get\_interesting\_elements() (*Animate\_openGL\_and\_text method*), [102,](#page-105-1) [117,](#page-120-0) [154](#page-157-0)
- get\_invert\_permutations() (*Data method*), [37,](#page-40-0) [57,](#page-60-0) [142](#page-145-0)
- get\_item() (*Widget\_tableWithSearch method*), [129,](#page-132-1) [131,](#page-134-0) [158](#page-161-0)
- get\_json\_module\_tree\_from\_dict() (*in module optimeed.core*), [52,](#page-55-0) [65](#page-68-0)
- get\_json\_module\_tree\_from\_dict() (*in module optimeed.core.myjson*), [44](#page-47-1)
- get\_kwargs() (*\_OptiProjectLoader method*), [137](#page-140-1)
- get\_label() (*Plot3D\_Generic method*), [40,](#page-43-1) [60](#page-63-0)
- get\_label\_pos() (*myAxis method*), [94](#page-97-0)
- get\_layout\_buttons() (*Widget\_graphsVisualLite method*), [98,](#page-101-0) [100,](#page-103-2) [147](#page-150-0)
- get\_legend() (*Data method*), [37,](#page-40-0) [57,](#page-60-0) [143](#page-146-0)
- get\_legend() (*GraphVisual method*), [91](#page-94-0)
- get\_legend() (*Plot3D\_Generic method*), [40,](#page-43-1) [60](#page-63-0)
- get\_length() (*ListDataStruct method*), [24,](#page-27-0) [33,](#page-36-0) [53](#page-56-0)
- get\_length() (*TraceVisual method*), [96](#page-99-0)
- get\_length\_data() (*Data method*), [36,](#page-39-1) [56,](#page-59-0) [141](#page-144-1)
- get\_levels() (*ContourPlot method*), [40,](#page-43-1) [60,](#page-63-0) [146](#page-149-2)
- get\_lim() (*Plot3D\_Generic method*), [40,](#page-43-1) [60](#page-63-0)
- get\_linestyle() (*Data method*), [38,](#page-41-0) [58,](#page-61-0) [143](#page-146-0)
- get\_list\_attributes() (*ListDataStruct\_Interface method*), [32,](#page-35-1) [53](#page-56-0)
- get\_logopti() (*\_OptiProjectLoader method*), [137](#page-140-1)
- get\_logopti() (*OptiHistoric method*), [82,](#page-85-1) [90](#page-93-4)
- get\_M2P() (*OptimizerSettings method*), [84,](#page-87-1) [89](#page-92-0)
- get\_M2P() (*SensitivityParameters method*), [21,](#page-24-1) [26](#page-29-0)
- get\_max\_value() (*Integer\_OptimizationVariable method*), [83,](#page-86-0) [88](#page-91-0)
- get\_max\_value() (*Real\_OptimizationVariable method*), [83,](#page-86-0) [88](#page-91-0)
- get\_meta() (*Data method*), [36,](#page-39-1) [56,](#page-59-0) [142](#page-145-0)
- get\_min\_value() (*Integer\_OptimizationVariable method*), [83,](#page-86-0) [88](#page-91-0)
- get\_min\_value() (*Real\_OptimizationVariable*
- *method*), [83,](#page-86-0) [88](#page-91-0) get\_nadir\_point() (*EvolutionaryConvergence method*), [71,](#page-74-1) [73](#page-76-2)
- get\_name() (*Base\_Option method*), [44,](#page-47-1) [62](#page-65-0)
- get\_name() (*FastObjCons method*), [69,](#page-72-2) [70,](#page-73-4) [86](#page-89-0)
- get\_name() (*InterfaceObjCons method*), [70,](#page-73-4) [86](#page-89-0)
- get\_name() (*Onclick\_animate method*), [104,](#page-107-3) [111,](#page-114-0) [148](#page-151-0)
- (*AnimationTrace* get\_name() (*Onclick\_changeSymbol method*), [105,](#page-108-2)

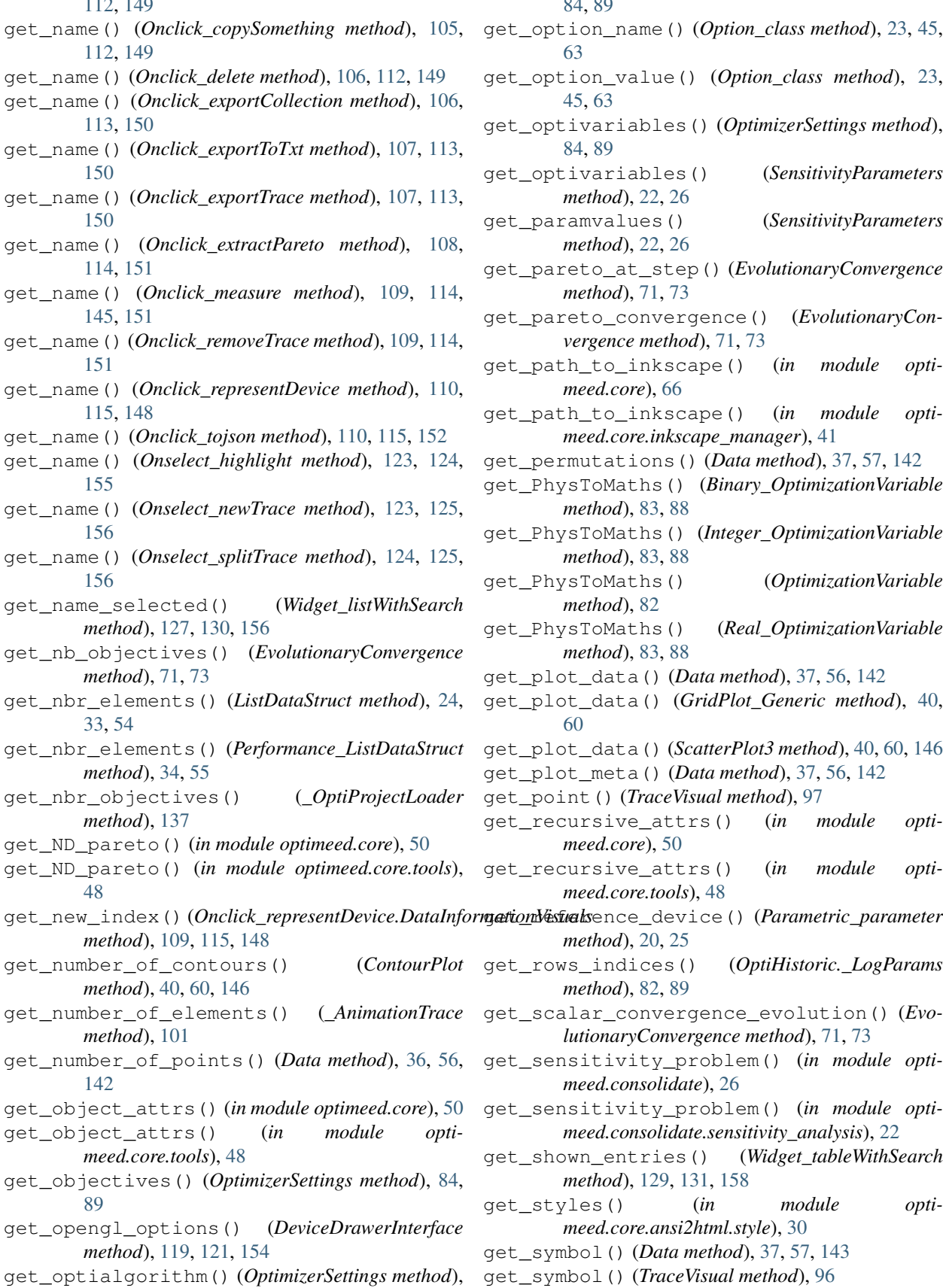

[112,](#page-115-0) [149](#page-152-0)

[84,](#page-87-1) [89](#page-92-0)

- get\_option\_name() (*Option\_class method*), [23,](#page-26-1) [45,](#page-48-0) [63](#page-66-0)
- get\_option\_value() (*Option\_class method*), [23,](#page-26-1) [45,](#page-48-0) [63](#page-66-0)
- get\_optivariables() (*OptimizerSettings method*), [84,](#page-87-1) [89](#page-92-0)
- get\_optivariables() (*SensitivityParameters method*), [22,](#page-25-0) [26](#page-29-0)
- get\_paramvalues() (*SensitivityParameters method*), [22,](#page-25-0) [26](#page-29-0)
- get\_pareto\_at\_step() (*EvolutionaryConvergence method*), [71,](#page-74-1) [73](#page-76-2)
- get\_pareto\_convergence() (*EvolutionaryConvergence method*), [71,](#page-74-1) [73](#page-76-2)
- get\_path\_to\_inkscape() (*in module optimeed.core*), [66](#page-69-2)
- get\_path\_to\_inkscape() (*in module optimeed.core.inkscape\_manager*), [41](#page-44-2)
- get\_permutations() (*Data method*), [37,](#page-40-0) [57,](#page-60-0) [142](#page-145-0)
- get\_PhysToMaths() (*Binary\_OptimizationVariable method*), [83,](#page-86-0) [88](#page-91-0)
- get\_PhysToMaths() (*Integer\_OptimizationVariable method*), [83,](#page-86-0) [88](#page-91-0)
- get\_PhysToMaths() (*OptimizationVariable method*), [82](#page-85-1)
- get\_PhysToMaths() (*Real\_OptimizationVariable method*), [83,](#page-86-0) [88](#page-91-0)
- get\_plot\_data() (*Data method*), [37,](#page-40-0) [56,](#page-59-0) [142](#page-145-0)
- get\_plot\_data() (*GridPlot\_Generic method*), [40,](#page-43-1) [60](#page-63-0)
- get\_plot\_data() (*ScatterPlot3 method*), [40,](#page-43-1) [60,](#page-63-0) [146](#page-149-2)
- get\_plot\_meta() (*Data method*), [37,](#page-40-0) [56,](#page-59-0) [142](#page-145-0)
- get\_point() (*TraceVisual method*), [97](#page-100-1)
- get\_recursive\_attrs() (*in module optimeed.core*), [50](#page-53-0)
- get\_recursive\_attrs() (*in module optimeed.core.tools*), [48](#page-51-0)
- *method*), [20,](#page-23-1) [25](#page-28-0)
- get\_rows\_indices() (*OptiHistoric.\_LogParams method*), [82,](#page-85-1) [89](#page-92-0)
- get\_scalar\_convergence\_evolution() (*EvolutionaryConvergence method*), [71,](#page-74-1) [73](#page-76-2)
- get\_sensitivity\_problem() (*in module optimeed.consolidate*), [26](#page-29-0)
- get\_sensitivity\_problem() (*in module optimeed.consolidate.sensitivity\_analysis*), [22](#page-25-0)
- get\_shown\_entries() (*Widget\_tableWithSearch method*), [129,](#page-132-1) [131,](#page-134-0) [158](#page-161-0)
- get\_styles() (*in module optimeed.core.ansi2html.style*), [30](#page-33-2)
- get\_symbol() (*Data method*), [37,](#page-40-0) [57,](#page-60-0) [143](#page-146-0)
- get\_symbol() (*TraceVisual method*), [96](#page-99-0)

get\_symbolOutline() (*Data method*), [36,](#page-39-1) [56,](#page-59-0) [141](#page-144-1) get\_symbolPens() (*TraceVisual method*), [97](#page-100-1) get\_symbolsize() (*Data method*), [36,](#page-39-1) [56,](#page-59-0) [141](#page-144-1) get\_text\_to\_write() (*ContextHandler method*), [118](#page-121-2) get\_total\_nbr\_elements() (*Performance\_ListDataStruct method*), [34,](#page-37-0) [54](#page-57-0) get\_trace() (*Graph method*), [38,](#page-41-0) [58](#page-61-0) get\_trace() (*GraphVisual method*), [92](#page-95-1) get\_trace() (*Widget\_graphsVisualLite method*), [98,](#page-101-0) [100,](#page-103-2) [147](#page-150-0) get\_type\_class() (*in module optimeed.core*), [65](#page-68-0) get\_type\_class() (*in module optimeed.core.myjson*), [43](#page-46-1) get\_value() (*Base\_Option method*), [44,](#page-47-1) [62](#page-65-0) get\_values() (*Parametric\_minmax method*), [20,](#page-23-1) [25](#page-28-0) get\_wgGraphs() (*\_PlotHolders method*), [135,](#page-138-1) [145](#page-148-0) get\_wgGraphs() (*in module optimeed.visualize*), [146](#page-149-2) get\_wgGraphs() (*in module optimeed.visualize.fastPlot*), [136](#page-139-3) get\_wgGraphs() (*WindowHolders method*), [135,](#page-138-1) [145](#page-148-0) get\_widget() (*Represent\_brut\_attributes method*), [111,](#page-114-0) [116,](#page-119-0) [152](#page-155-0) get\_widget() (*Represent\_image method*), [111,](#page-114-0) [115,](#page-118-0) [152](#page-155-0) get\_widget() (*Represent\_lines method*), [110,](#page-113-2) [116,](#page-119-0) [152](#page-155-0) get\_widget() (*Represent\_opengl method*), [111,](#page-114-0) [115,](#page-118-0) [152](#page-155-0) get\_widget() (*Represent\_txt\_function method*), [110,](#page-113-2) [116,](#page-119-0) [153](#page-156-2) get\_width() (*Data method*), [36,](#page-39-1) [56,](#page-59-0) [142](#page-145-0) get\_x() (*Data method*), [36,](#page-39-1) [56,](#page-59-0) [141](#page-144-1) get\_x\_label() (*Data method*), [37,](#page-40-0) [57,](#page-60-0) [143](#page-146-0) get\_xlim() (*Data method*), [36,](#page-39-1) [56,](#page-59-0) [141](#page-144-1) get\_y() (*Data method*), [36,](#page-39-1) [56,](#page-59-0) [142](#page-145-0) get\_y\_label() (*Data method*), [37,](#page-40-0) [57,](#page-60-0) [143](#page-146-0) get\_ylim() (*Data method*), [36,](#page-39-1) [56,](#page-59-0) [141](#page-144-1) getAmb3() (*MaterialRenderingProperties method*), [119,](#page-122-2) [122,](#page-125-4) [154](#page-157-0) getCurrentShow() (*in module optimeed.core*), [51](#page-54-0) getCurrentShow() (*in module optimeed.core.commonImport*), [35](#page-38-2) getDif3() (*MaterialRenderingProperties method*), [119,](#page-122-2) [122,](#page-125-4) [154](#page-157-0) GetEar() (*in module optimeed.visualize.openGL.triangulate\_polygon*), [121](#page-124-2) getExecPath() (*in module optimeed.core*), [65](#page-68-0) getExecPath() (*in module optimeed.core.myjson*), [43](#page-46-1) getLength() (*MultiList method*), [72](#page-75-1) getLineInfo() (*in module optimeed.core*), [50](#page-53-0) getLineInfo() (*in module optimeed.core.tools*), [48](#page-51-0)

- getPath\_workspace() (*in module optimeed.consolidate*), [25](#page-28-0)
- getPath\_workspace() (*in module optimeed.core*), [50,](#page-53-0) [51](#page-54-0)
- getPath\_workspace() (*in module optimeed.core.tools*), [48](#page-51-0)
- getShin() (*MaterialRenderingProperties method*), [119,](#page-122-2) [122,](#page-125-4) [155](#page-158-0)
- getSpec3() (*MaterialRenderingProperties method*), [119,](#page-122-2) [122,](#page-125-4) [154](#page-157-0)
- getTxt() (*Represent\_txt\_function method*), [110,](#page-113-2) [116,](#page-119-0) [153](#page-156-2)
- Graph (*class in optimeed.core*), [58](#page-61-0)
- Graph (*class in optimeed.core.graphs*), [38](#page-41-0)
- graph\_clicked() (*Onclick\_animate method*), [104,](#page-107-3) [111,](#page-114-0) [148](#page-151-0)
- graph\_clicked() (*Onclick\_changeSymbol method*), [105,](#page-108-2) [112,](#page-115-0) [149](#page-152-0)
- graph\_clicked() (*Onclick\_copySomething method*), [105,](#page-108-2) [112,](#page-115-0) [149](#page-152-0)
- graph\_clicked() (*Onclick\_delete method*), [106,](#page-109-2) [112,](#page-115-0) [149](#page-152-0)
- graph\_clicked() (*Onclick\_exportCollection method*), [106,](#page-109-2) [113,](#page-116-0) [149](#page-152-0)
- graph\_clicked() (*Onclick\_exportToTxt method*), [107,](#page-110-2) [113,](#page-116-0) [150](#page-153-0)
- graph\_clicked() (*Onclick\_exportTrace method*), [107,](#page-110-2) [113,](#page-116-0) [150](#page-153-0)
- graph\_clicked() (*Onclick\_extractPareto method*), [108,](#page-111-2) [114,](#page-117-0) [150](#page-153-0)
- graph\_clicked() (*Onclick\_measure method*), [108,](#page-111-2) [114,](#page-117-0) [145,](#page-148-0) [151](#page-154-0)
- graph\_clicked() (*Onclick\_removeTrace method*), [109,](#page-112-3) [114,](#page-117-0) [151](#page-154-0)
- graph\_clicked() (*Onclick\_representDevice method*), [109,](#page-112-3) [115,](#page-118-0) [148](#page-151-0)
- graph\_clicked() (*Onclick\_tojson method*), [110,](#page-113-2) [115,](#page-118-0) [151](#page-154-0)
- Graphs (*class in optimeed.core*), [58](#page-61-0)
- Graphs (*class in optimeed.core.graphs*), [38](#page-41-0)
- Graphs (*class in optimeed.visualize*), [143](#page-146-0)
- GraphVisual (*class in optimeed.visualize.graphs.graphVisual*), [90](#page-93-4)
- GREEN (*text\_format attribute*), [47,](#page-50-1) [49](#page-52-0)
- Green\_material (*in module optimeed.visualize*), [155](#page-158-0)
- Green\_material (*in module opti-*
- *meed.visualize.openGL*), [122](#page-125-4) Green\_material (*in module opti-*
- *meed.visualize.openGL.materials*), [120](#page-123-1)
- grid\_off() (*GraphVisual method*), [92](#page-95-1)
- griddata\_found (*in module optimeed.core*), [59](#page-62-0)
- griddata\_found (*in module optimeed.core.graphs3*), [40](#page-43-1)
- GridPlot\_Generic (*class in optimeed.core*), [60](#page-63-0)

GridPlot Generic (*class in meed.core.graphs3*), [40](#page-43-1) group() (*Plugin\_listWithSearch method*), [127](#page-130-2)

group() (*Plugin\_tableWithSearch method*), [129](#page-132-1)

# H

- has\_matplotlib (*in module optimeed.visualize.graphs.colormap\_pyqtgraph*), [90](#page-93-4) has\_scipy (*in module optimeed.core*), [63](#page-66-0) has\_scipy (*in module optimeed.core.additional\_tools*), [30](#page-33-2) hasPlotly (*in module optimeed.visualize*), [146](#page-149-2) hasPlotly (*in module optimeed.visualize.fastPlot3*), [136](#page-139-3) hide() (*TraceVisual method*), [96](#page-99-0) hide\_axes() (*GraphVisual method*), [91](#page-94-0) hide\_points() (*TraceVisual method*), [95](#page-98-1) hideRow() (*Widget\_tableWithSearch method*), [129,](#page-132-1) [131,](#page-134-0) [157](#page-160-0) HowToPlotGraph (*class in optimeed.core*), [60](#page-63-0) HowToPlotGraph (*class in optimeed.core.linkDataGraph*), [41](#page-44-2) hvRecursive() (*HyperVolume method*), [71](#page-74-1) HyperVolume (*class in optimeed.optimize.optiAlgorithms.convergence.hypervolume*), *meed.core.additional\_tools*), [31](#page-34-0) [71](#page-74-1) hypervolume\_per\_step (*EvolutionaryConvergence attribute*), [71,](#page-74-1) [73](#page-76-2) I icon() (*Plugin\_listWithSearch method*), [127](#page-130-2) icon() (*Plugin\_tableWithSearch method*), [129](#page-132-1) includeFile() (*Plugin\_listWithSearch method*), [127](#page-130-2) includeFile() (*Plugin\_tableWithSearch method*), [129](#page-132-1)
- indentParagraph() (*in module optimeed.core*), [50,](#page-53-0) [52](#page-55-0)
- indentParagraph() (*in module optimeed.core.tools*), [48](#page-51-0)
- index (*SensitivityResults attribute*), [21](#page-24-1)

[29](#page-32-1)

- index() (*in module optimeed.core.ansi2html.style*), [29](#page-32-1) index2() (*in module optimeed.core.ansi2html.style*),
- initialize() (*ContextHandler method*), [118](#page-121-2)
- initialize() (*ConvergenceTerminationCondition method*), [78](#page-81-0)
- initialize() (*MaxTimeTerminationCondition method*), [77](#page-80-1)
- initialize() (*Monobjective\_PSO method*), [76,](#page-79-2) [81,](#page-84-1) [87](#page-90-0)
- initialize() (*MultiObjective\_GA method*), [79,](#page-82-0) [80,](#page-83-0) [86](#page-89-0)
- initialize() (*NLOpt\_Algorithm method*), [75](#page-78-1)

initialize() (*Plugin\_listWithSearch method*), [127](#page-130-2) initialize() (*Plugin\_tableWithSearch method*), [129](#page-132-1) initialize() (*SeveralTerminationCondition method*), [78](#page-81-0) initialize\_output\_collection() (*Parametric\_analysis method*), [21,](#page-24-1) [25](#page-28-0) initializeGL() (*Widget\_openGL method*), [128,](#page-131-3) [131,](#page-134-0) [157](#page-160-0) inkscape\_svg\_to\_pdf() (*in module optimeed.core*), [66](#page-69-2) inkscape\_svg\_to\_pdf() (*in module optimeed.core.inkscape\_manager*), [41](#page-44-2) inkscape\_svg\_to\_png() (*in module optimeed.core*), [66](#page-69-2) inkscape\_svg\_to\_png() (*in module optimeed.core.inkscape\_manager*), [41](#page-44-2) inkscape\_version (*in module optimeed.core*), [66](#page-69-2) inkscape\_version (*in module optimeed.core.inkscape\_manager*), [41](#page-44-2) Integer\_OptimizationVariable (*class in optimeed.optimize*), [88](#page-91-0) Integer\_OptimizationVariable (*class in optimeed.optimize.optiVariable*), [83](#page-86-0) integrate() (*in module optimeed.core*), [64](#page-67-0) integrate() (*in module opti*intensify() (*in module optimeed.core.ansi2html.style*), [29](#page-32-1) InterfaceCharacterization (*class in optimeed.optimize*), [85](#page-88-0) InterfaceCharacterization (*class in optimeed.optimize.characterization*), [67](#page-70-2) InterfaceCharacterization (*class in optimeed.optimize.characterization.interfaceCharacterization*), [67](#page-70-2) InterfaceConvergence (*class in optimeed.optimize.optiAlgorithms.convergence*), [73](#page-76-2) InterfaceConvergence (*class in optimeed.optimize.optiAlgorithms.convergence.interfaceConvergence*), [72](#page-75-1) InterfaceMathsToPhysics (*class in optimeed.optimize*), [86](#page-89-0) InterfaceMathsToPhysics (*class in optimeed.optimize.mathsToPhysics*), [69](#page-72-2) InterfaceMathsToPhysics (*class in optimeed.optimize.mathsToPhysics.interfaceMathsToPhysics*), [68](#page-71-3) InterfaceObjCons (*class in optimeed.optimize*), [86](#page-89-0) InterfaceObjCons (*class in optimeed.optimize.objAndCons*), [70](#page-73-4)

InterfaceObjCons (*class in optimeed.optimize.objAndCons.interfaceObjCons*), [70](#page-73-4)

- [31,](#page-34-0) [63](#page-66-0)
- interpolate\_table() (*in module optimeed.core*), [63](#page-66-0)
- interpolate\_table() (*in module optimeed.core.additional\_tools*), [31](#page-34-0)
- InTriangle() (*in module optimeed.visualize.openGL.triangulate\_polygon*), [121](#page-124-2)
- is\_empty() (*AnimationGUI method*), [102](#page-105-1)
- is\_empty() (*Graphs method*), [40,](#page-43-1) [59,](#page-62-0) [144](#page-147-0)
- IsClockwise() (*in module optimeed.visualize.openGL.triangulate\_polygon*), [121](#page-124-2)
- isContainer() (*Plugin\_listWithSearch method*), [127](#page-130-2)
- isContainer() (*Plugin\_tableWithSearch method*), [129](#page-132-1)
- IsConvex() (*in module optimeed.visualize.openGL.triangulate\_polygon*), [121](#page-124-2)
- isInitialized() (*Plugin\_listWithSearch method*), [127](#page-130-2)
- isInitialized() (*Plugin\_tableWithSearch method*), [129](#page-132-1)
- isNonePrintMessage() (*in module optimeed.core*), [50](#page-53-0)
- isNonePrintMessage() (*in module optimeed.core.tools*), [48](#page-51-0)
- isOnWindows (*in module optimeed.visualize.graphs.pyqtgraphRedefine*), [92](#page-95-1)
- isScattered() (*Data method*), [38,](#page-41-0) [57,](#page-60-0) [143](#page-146-0)

# J

json\_to\_obj() (*in module optimeed.core*), [52,](#page-55-0) [65](#page-68-0) json\_to\_obj() (*in module optimeed.core.myjson*), [43](#page-46-1) json\_to\_obj\_safe() (*in module optimeed.core*), [52,](#page-55-0) [65](#page-68-0) json\_to\_obj\_safe() (*in module optimeed.core.myjson*), [44](#page-47-1)

# K

- keyboard\_push\_action() (*DeviceDrawerInterface method*), [119,](#page-122-2) [121,](#page-124-2) [154](#page-157-0)
- keyboardPushAction() (*ContextHandler method*), [118](#page-121-2)
- keyboardReleaseAction() (*ContextHandler method*), [118](#page-121-2)
- keyPressEvent() (*MainWindow method*), [136,](#page-139-3) [141](#page-144-1)
- keyPressEvent() (*Widget\_graphsVisualLite method*), [98,](#page-101-0) [100,](#page-103-2) [147](#page-150-0)
- [131,](#page-134-0) [157](#page-160-0)

interpolate() (*fast\_LUT\_interpolation method*), KWARGS\_ALGO (*MultiObjective\_GA attribute*), [79,](#page-82-0) [80,](#page-83-0) [86](#page-89-0)

# L

last\_step() (*EvolutionaryConvergence method*), [71,](#page-74-1) [73](#page-76-2) launch\_embarrassingly\_parallel\_sensitivity() (*in module optimeed.consolidate*), [27](#page-30-3) launch\_embarrassingly\_parallel\_sensitivity() (*in module optimeed.consolidate.sensitivity\_analysis*), [22](#page-25-0) launch\_optimization() (*OptimizationDisplayer method*), [133,](#page-136-1) [140](#page-143-0) leastSquare() (*in module optimeed.consolidate*), [25](#page-28-0) leastSquare() (*in module optimeed.consolidate.fit*), [19](#page-22-3) level() (*in module optimeed.core.ansi2html.style*), [29](#page-32-1) link\_axes() (*Widget\_graphsVisualLite method*), [98,](#page-101-0) [100,](#page-103-2) [147](#page-150-0) LinkDataGraph (*class in optimeed.core*), [60](#page-63-0) LinkDataGraph (*class in optimeed.core.linkDataGraph*), [41](#page-44-2) linkify() (*in module optimeed.core.ansi2html.converter*), [28](#page-31-0) linkXToGraph() (*GraphVisual method*), [92](#page-95-1) linspace() (*in module optimeed.core*), [63](#page-66-0) linspace() (*in module optimeed.core.additional\_tools*), [31](#page-34-0) list\_of\_optimization\_variables (*Sensitivity-Parameters attribute*), [21,](#page-24-1) [26](#page-29-0) ListDataStruct (*class in optimeed.consolidate*), [23](#page-26-1) ListDataStruct (*class in optimeed.core*), [53](#page-56-0) ListDataStruct (*class in optimeed.core.collection*), [33](#page-36-0) ListDataStruct\_Interface (*class in optimeed.core*), [53](#page-56-0) ListDataStruct\_Interface (*class in optimeed.core.collection*), [32](#page-35-1) log\_after\_evaluation() (*OptiHistoric method*), [82,](#page-85-1) [89](#page-92-0) log\_mode() (*GraphVisual method*), [92](#page-95-1)

# M

- main() (*in module optimeed.core.ansi2html.converter*), [29](#page-32-1)
- MainWindow (*class in optimeed.visualize*), [141](#page-144-1)
- MainWindow (*class in optimeed.visualize.mainWindow*), [136](#page-139-3)
- map\_index() (*\_AnimationTrace method*), [101](#page-104-1)
- map\_vt100\_box\_code() (*in module optimeed.core.ansi2html.converter*), [28](#page-31-0)
- keyPressEvent() (*Widget\_openGL method*), [128,](#page-131-3) MaterialRenderingProperties (*class in optimeed.visualize*), [154](#page-157-0)
MaterialRenderingProperties (*class in opti-*mousePressEvent() (*Widget\_openGL method*), [128,](#page-131-0) *meed.visualize.openGL*), [121](#page-124-0) MaterialRenderingProperties (*class in optimeed.visualize.openGL.materials*), [119](#page-122-0) MathsToPhysics (*class in optimeed.optimize*), [85](#page-88-0) MathsToPhysics (*class in optimeed.optimize.mathsToPhysics*), [69](#page-72-0) MathsToPhysics (*class in optimeed.optimize.mathsToPhysics.mathsToPhysics*), [68](#page-71-0) matplotlib\_colormap\_to\_pg\_colormap() (*in module optimeed.visualize.graphs.colormap\_pyqtgraph*), [90](#page-93-0) MaxTimeTerminationCondition (*class in optimeed.optimize.optiAlgorithms.multiObjective\_GA*), MultiObjective\_GA (*class in opti-*[77](#page-80-0) merge() (*Graphs method*), [39,](#page-42-0) [59,](#page-62-0) [144](#page-147-0) merge() (*ListDataStruct method*), [24,](#page-27-0) [33,](#page-36-0) [54](#page-57-0) merge\_two\_dicts() (*in module optimeed.core*), [51](#page-54-0) merge\_two\_dicts() (*in module optimeed.core.tools*), [49](#page-52-0) MeshPlot (*class in optimeed.core*), [60](#page-63-0) MeshPlot (*class in optimeed.core.graphs3*), [40](#page-43-0) MeshPlot (*class in optimeed.visualize*), [146](#page-149-0) meshPolygon() (*in module optimeed.visualize.openGL.triangulate\_polygon*), [121](#page-124-0) minimumSizeHint() (*Widget\_openGL method*), [128,](#page-131-0) [131,](#page-134-0) [157](#page-160-0) MODE\_LIGHT (*in module optimeed.visualize.openGL.contextHandler*), [118](#page-121-0) MODE\_ROTATION (*in module optimeed.visualize.openGL.contextHandler*), [118](#page-121-0) MODE\_ZOOM (*in module optimeed.visualize.openGL.contextHandler*), [118](#page-121-0) modify\_paintElems() (*TraceVisual.\_ModifiedPaintElem method*), [95](#page-98-0) MODULE\_TAG (*in module optimeed.core*), [64](#page-67-0) MODULE\_TAG (*in module optimeed.core.myjson*), [43](#page-46-0) Monobjective\_PSO (*class in optimeed.optimize*), [87](#page-90-0) Monobjective\_PSO (*class in optimeed.optimize.optiAlgorithms*), [80](#page-83-0) Monobjective\_PSO (*class in opti*meed.optimize.optiAlgorithms.monobjective\_PSO),yMapEvaluator (*class in opti-*[76](#page-79-0) mouseClicAction() (*ContextHandler method*), [118](#page-121-0) mouseMotionAction() (*ContextHandler method*), [118](#page-121-0) mouseMoveEvent() (*Widget\_openGL method*), [128,](#page-131-0) [131,](#page-134-0) [157](#page-160-0) [118](#page-121-0) [72](#page-75-0) [72](#page-75-0) [79](#page-82-0) [79](#page-82-0) [31](#page-34-0) [94](#page-97-0) [77](#page-80-0) [93](#page-96-0) [93](#page-96-0) [93](#page-96-0) [94](#page-97-0) [94](#page-97-0) [78](#page-81-0) [74](#page-77-0) MyMapEvaluator (*class in opti-*

[131,](#page-134-0) [157](#page-160-0) mouseReleaseEvent() (*Widget\_menuButton method*), [128,](#page-131-0) [131,](#page-134-0) [157](#page-160-0) mouseWheelAction() (*ContextHandler method*), MultiList (*class in optimeed.optimize.optiAlgorithms.convergence.hypervolume*), MultiList.Node (*class in optimeed.optimize.optiAlgorithms.convergence.hypervolume*), MultiObjective\_GA (*class in optimeed.optimize*), [86](#page-89-0) MultiObjective\_GA (*class in optimeed.optimize.optiAlgorithms*), [80](#page-83-0) *meed.optimize.optiAlgorithms.multiObjective\_GA*), my\_callback() (*MyMultiprocessEvaluator method*), my\_fft() (*in module optimeed.core*), [63](#page-66-0) my\_fft() (*in module optimeed.core.additional\_tools*), my\_fourier() (*in module optimeed.core*), [64](#page-67-0) my\_fourier() (*in module optimeed.core.additional\_tools*), [31](#page-34-0) myAxis (*class in optimeed.visualize.graphs.pyqtgraphRedefine*), MyGenerator (*class in optimeed.optimize.optiAlgorithms.multiObjective\_GA*), myGraphicsLayout (*class in optimeed.visualize.graphs.pyqtgraphRedefine*), myGraphicsLayoutWidget (*class in optimeed.visualize.graphs.pyqtgraphRedefine*), myItemSample (*class in optimeed.visualize.graphs.pyqtgraphRedefine*), myLabelItem (*class in optimeed.visualize.graphs.pyqtgraphRedefine*), myLegend (*class in optimeed.visualize.graphs.pyqtgraphRedefine*), *meed.optimize.optiAlgorithms.multiObjective\_GA*), MyMapEvaluator (*class in optimeed.optimize.optiAlgorithms.pyswarm*),

*meed.optimize.optiAlgorithms.pyswarm.pso*), [73](#page-76-0) MyMultiprocessEvaluator (*class in optimeed.optimize.optiAlgorithms.multiObjective\_GA*), [78](#page-81-0) MyMultiprocessEvaluator (*class in optimeed.optimize.optiAlgorithms.pyswarm*), [74](#page-77-0) MyMultiprocessEvaluator (*class in optimeed.optimize.optiAlgorithms.pyswarm.pso*), [73](#page-76-0) MyProblem (*class in meed.optimize.optiAlgorithms.multiObjective\_GA*), [77](#page-80-0) MyText (*class in optimeed.visualize.openGL.contextHandler*), [118](#page-121-0) myWindows (*in module optimeed.visualize*), [145](#page-148-0) myWindows (*in module optimeed.visualize.fastPlot*), [135](#page-138-0) N name (*Option\_bool attribute*), [45,](#page-48-0) [62](#page-65-0) name (*Option\_dict attribute*), [45,](#page-48-0) [63](#page-66-0) name (*Option\_float attribute*), [45,](#page-48-0) [63](#page-66-0) name (*Option\_int attribute*), [23,](#page-26-0) [45,](#page-48-0) [62](#page-65-0) name (*Option\_str attribute*), [45,](#page-48-0) [62](#page-65-0) name() (*Plugin\_listWithSearch method*), [127](#page-130-0) name() (*Plugin\_tableWithSearch method*), [129](#page-132-0) new\_figure() (*WindowHolders method*), [135,](#page-138-0) [145](#page-148-0) new\_plot() (*\_PlotHolders method*), [135,](#page-138-0) [145](#page-148-0) new\_plot() (*WindowHolders method*), [135,](#page-138-0) [145](#page-148-0) next\_frame() (*AnimationGUI method*), [101](#page-104-0) NLOpt\_Algorithm (*class in optimeed.optimize.optiAlgorithms.NLOpt\_Algorithm*), Onclick\_exportCollection (*class in opti-*[75](#page-78-0) normalize() (*in module optimeed.visualize.openGL.quaternions*), [121](#page-124-0) NUMBER\_OF\_CORES (*Monobjective\_PSO attribute*), [76,](#page-79-0) [80,](#page-83-0) [87](#page-90-0) NUMBER\_OF\_CORES (*MultiObjective\_GA attribute*), [79,](#page-82-0) [80,](#page-83-0) [86](#page-89-0) NUMBER\_OF\_CORES (*Parametric\_analysis attribute*), [21,](#page-24-0) [25](#page-28-0) NUMBER\_OF\_MODES (*in module optimeed.visualize.openGL.contextHandler*), [118](#page-121-0) O obj\_to\_json() (*in module optimeed.core*), [52,](#page-55-0) [65](#page-68-0) obj\_to\_json() (*in module optimeed.core.myjson*), [44](#page-47-0) objectives (*OptiHistoric.\_pointData attribute*), [81,](#page-84-0) [89](#page-92-0) objectives\_per\_step (*EvolutionaryConvergence attribute*), [71,](#page-74-0) [73](#page-76-0) on\_click() (*Widget\_graphsVisualLite method*), [98,](#page-101-0) [99,](#page-102-0) [147](#page-150-0) on\_update\_signal() (*Widget\_lineDrawer method*), [126,](#page-129-0) [130,](#page-133-0) [157](#page-160-0) Onclick\_animate (*class in optimeed.visualize*), [148](#page-151-0) Onclick\_animate (*class in optimeed.visualize.onclick*), [111](#page-114-0) Onclick\_animate (*class in optimeed.visualize.onclick.onclick\_animate*), [104](#page-107-0) Onclick\_changeSymbol (*class in optimeed.visualize*), [148](#page-151-0) Onclick\_changeSymbol (*class in optimeed.visualize.onclick*), [111](#page-114-0) Onclick\_changeSymbol (*class in optimeed.visualize.onclick.onclick\_changeSymbol*), [105](#page-108-0) Onclick\_copySomething (*class in optimeed.visualize*), [149](#page-152-0) Onclick\_copySomething (*class in optimeed.visualize.onclick*), [112](#page-115-0) Onclick\_copySomething (*class in optimeed.visualize.onclick.onclick\_copySomething*), [105](#page-108-0) Onclick\_delete (*class in optimeed.visualize*), [149](#page-152-0) Onclick\_delete (*class in optimeed.visualize.onclick*), [112](#page-115-0) Onclick\_delete (*class in optimeed.visualize.onclick.onclick\_delete*), [106](#page-109-0) Onclick\_exportCollection (*class in optimeed.visualize*), [149](#page-152-0) Onclick\_exportCollection (*class in optimeed.visualize.onclick*), [112](#page-115-0) *meed.visualize.onclick.onclick\_exportCollection*), [106](#page-109-0) Onclick\_exportToTxt (*class in optimeed.visualize*), [150](#page-153-0) Onclick\_exportToTxt (*class in optimeed.visualize.onclick*), [113](#page-116-0) Onclick\_exportToTxt (*class in optimeed.visualize.onclick.onclick\_exportToTxt*), [107](#page-110-0) Onclick\_exportTrace (*class in optimeed.visualize*), [150](#page-153-0) Onclick\_exportTrace (*class in optimeed.visualize.onclick*), [113](#page-116-0) Onclick\_exportTrace (*class in optimeed.visualize.onclick.onclick\_exportTrace*), [107](#page-110-0) Onclick\_extractPareto (*class in optimeed.visualize*), [150](#page-153-0) Onclick\_extractPareto (*class in optimeed.visualize.onclick*), [113](#page-116-0)

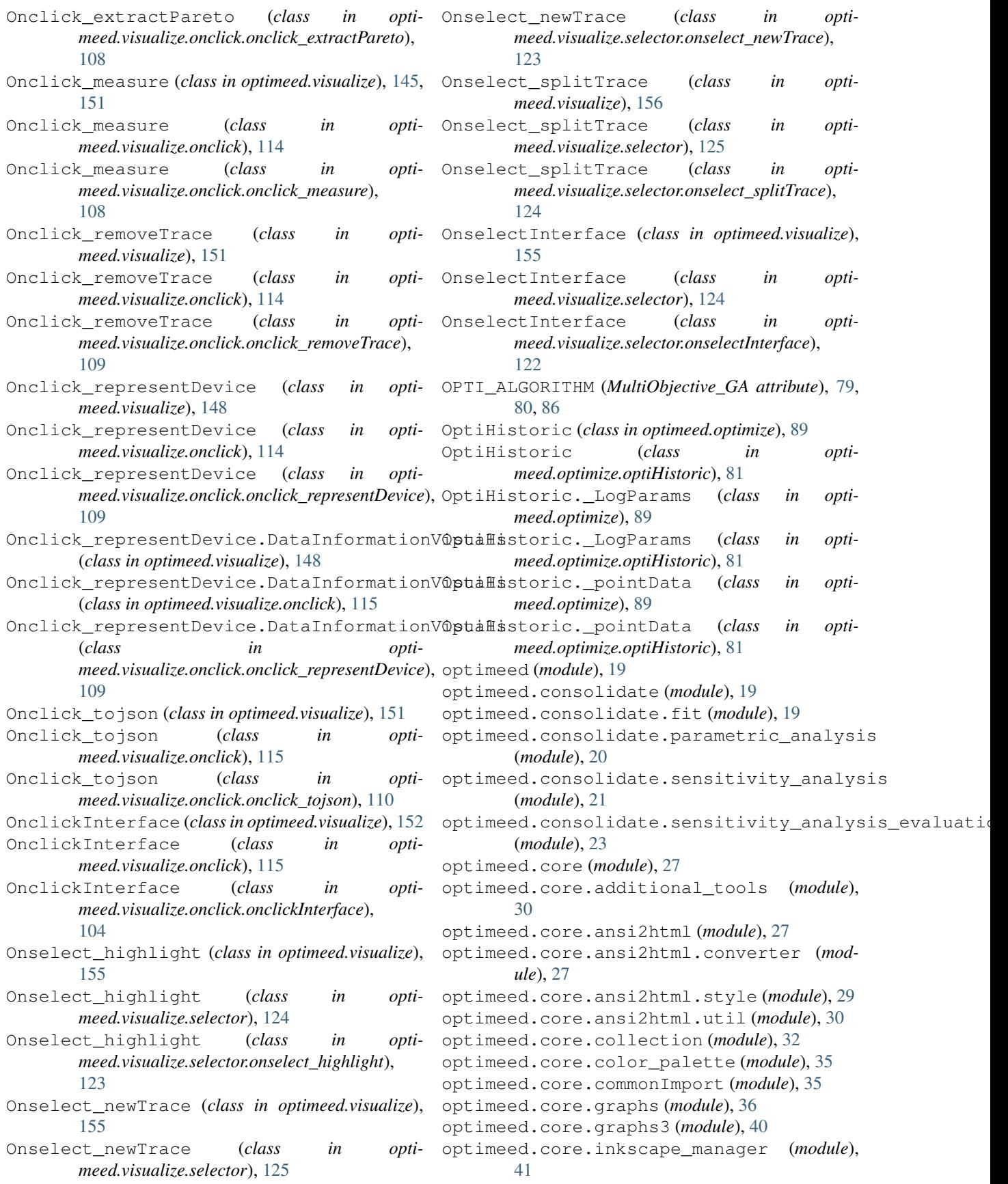

optimeed.core.linkDataGraph (*module*), [41](#page-44-0) optimeed.core.myjson (*module*), [43](#page-46-0) optimeed.core.options (*module*), [44](#page-47-0) optimeed.core.tikzTranslator (*module*), [46](#page-49-0) optimeed.core.tools (*module*), [47](#page-50-0) optimeed.optimize (*module*), [66](#page-69-0) optimeed.optimize.characterization (*module*), [67](#page-70-0) optimeed.optimize.characterization.charaopermeadivmsualize.graphs.graphVisual (*module*), [67](#page-70-0) optimeed.optimize.characterization.interoptemedacterialateographs.pyqtgraphRedefine (*module*), [67](#page-70-0) optimeed.optimize.mathsToPhysics (*module*), [68](#page-71-0) optimeed.optimize.mathsToPhysics.interfaceMathedToPhysadtsze.graphs.widget\_graphsVisual (*module*), [68](#page-71-0) optimeed.optimize.mathsToPhysics.mathsToPhysics optimeed.visualize.mainWindow (*module*), (*module*), [68](#page-71-0) optimeed.optimize.objAndCons (*module*), [69](#page-72-0) optimeed.optimize.objAndCons.fastObjCons optimeed.visualize.onclick.animation\_examples (*module*), [69](#page-72-0) optimeed.optimize.objAndCons.interfaceObjCons optimeed.visualize.onclick.animationGUI (*module*), [70](#page-73-0) optimeed.optimize.optiAlgorithms (*module*), [70](#page-73-0) optimeed.optimize.optiAlgorithms.algorithptimeedavesualize.onclick.onclick\_animate (*module*), [76](#page-79-0) optimeed.optimize.optiAlgorithms.convergencemeed.visualize.onclick.onclick\_changeSymbol (*module*), [70](#page-73-0) optimeed.optimize.optiAlgorithms.convergeptemeedlutsuaairyConvergencenclick\_copySomething (*module*), [70](#page-73-0) optimeed.optimize.optiAlgorithms.convergeptembypervolumeze.onclick.onclick\_delete (*module*), [71](#page-74-0) optimeed.optimize.optiAlgorithms.convergentemenderfaceTonvergencet.onclick\_exportCollection (*module*), [72](#page-75-0) optimeed.optimize.optiAlgorithms.monobjecptivme@80visualize.onclick.onclick\_exportToTxt (*module*), [76](#page-79-0) optimeed.optimize.optiAlgorithms.multiObgpttmwedGaisualize.onclick.onclick\_exportTrace (*module*), [77](#page-80-0) optimeed.optimize.optiAlgorithms.NLOpt\_Adgorithedd.visualize.onclick.onclick\_extractPareto (*module*), [75](#page-78-0) optimeed.optimize.optiAlgorithms.pyswarm optimeed.visualize.onclick.onclick\_measure (*module*), [73](#page-76-0) optimeed.optimize.optiAlgorithms.pyswarmopsomeed.visualize.onclick.onclick\_removeTrace (*module*), [73](#page-76-0) optimeed.optimize.optiHistoric (*module*), optimeed.visualize.onclick.onclick\_representDevice [81](#page-84-0) optimeed.optimize.optimizer (*module*), [84](#page-87-0) optimeed.optimize.optiVariable (*module*), [82](#page-85-0) optimeed.visualize (*module*), [90](#page-93-0) optimeed.visualize.displayCollections (*module*), [132](#page-135-0) optimeed.visualize.displayOptimization optimeed.visualize.openGL (*module*), [118](#page-121-0) (*module*), [133](#page-136-0) optimeed.visualize.displaySensitivity (*module*), [134](#page-137-0) optimeed.visualize.fastPlot (*module*), [135](#page-138-0) optimeed.visualize.fastPlot3 (*module*), [136](#page-139-0) optimeed.visualize.graphs (*module*), [90](#page-93-0) optimeed.visualize.graphs.colormap\_pyqtgraph (*module*), [90](#page-93-0) (*module*), [90](#page-93-0) (*module*), [92](#page-95-0) (mod- optimeed.visualize.graphs.traceVisual (*module*), [95](#page-98-0) (*module*), [97](#page-100-0) [136](#page-139-0) optimeed.visualize.onclick (*module*), [100](#page-103-0) (*module*), [102](#page-105-0) (*module*), [100](#page-103-0) (mod- optimeed.visualize.onclick.collectionExporterGUI (*module*), [103](#page-106-0) (*module*), [104](#page-107-0) (*module*), [105](#page-108-0) (*module*), [105](#page-108-0) (*module*), [106](#page-109-0) (*module*), [106](#page-109-0) (*module*), [107](#page-110-0) (*module*), [107](#page-110-0) (*module*), [108](#page-111-0) (*module*), [108](#page-111-0) (*module*), [109](#page-112-0) (*module*), [109](#page-112-0) optimeed.visualize.onclick.onclick\_tojson (*module*), [110](#page-113-0) optimeed.visualize.onclick.onclickInterface (*module*), [104](#page-107-0) optimeed.visualize.onclick.representDevice\_examples (*module*), [110](#page-113-0)

optimeed.visualize.openGL.contextHandler (*module*), [118](#page-121-0) optimeed.visualize.openGL.deviceDrawerInOptfanebool (*class in optimeed.core.options*), [44](#page-47-0) (*module*), [119](#page-122-0) optimeed.visualize.openGL.materials (*module*), [119](#page-122-0) optimeed.visualize.openGL.openGL\_library Option\_dict (*class in optimeed.core*), [63](#page-66-0) (*module*), [120](#page-123-0) optimeed.visualize.openGL.quaternions (*module*), [121](#page-124-0) optimeed.visualize.openGL.triangulate\_po@ptoin\_int(class in optimeed.consolidate), [23](#page-26-0) (*module*), [121](#page-124-0) optimeed.visualize.process\_mainloop (*module*), [136](#page-139-0) optimeed.visualize.selector (*module*), [122](#page-125-0) optimeed.visualize.selector.onselect\_highptights\_bool(Option\_class attribute), [23,](#page-26-0) [45,](#page-48-0) [63](#page-66-0) (*module*), [122](#page-125-0) optimeed.visualize.selector.onselect\_newTppatens\_float(Option\_class attribute), [23,](#page-26-0) [45,](#page-48-0) [63](#page-66-0) (*module*), [123](#page-126-0) optimeed.visualize.selector.onselect\_sploptrane\_str(Option\_class attribute), [23,](#page-26-0) [45,](#page-48-0) [63](#page-66-0) (*module*), [124](#page-127-0) optimeed.visualize.selector.onselectInterface\_lists()(*in module optimeed.core.tools*), [49](#page-52-0) (*module*), [122](#page-125-0) optimeed.visualize.viewOptimizationResul $P_s$ (*module*), [137](#page-140-0) optimeed.visualize.widgets (*module*), [125](#page-128-0) optimeed.visualize.widgets.widget\_double<sub>painet</sub> (myLegend method), [94](#page-97-0) (*module*), [125](#page-128-0) optimeed.visualize.widgets.widget\_image (*module*), [126](#page-129-0) optimeed.visualize.widgets.widget\_lineDrawPam\_values (SensitivityParameters attribute), [21,](#page-24-0) (*module*), [126](#page-129-0) optimeed.visualize.widgets.widget\_listWiphPaneEhic\_analysis (class in opti-(*module*), [127](#page-130-0) optimeed.visualize.widgets.widget\_listWiphSameEhpeuanalysis (class in opti-(*module*), [127](#page-130-0) optimeed.visualize.widgets.widget\_menuButton (*module*), [128](#page-131-0) optimeed.visualize.widgets.widget\_openGL (*module*), [128](#page-131-0) optimeed.visualize.widgets.widget\_tableWithSeargled.consolidate.parametric\_analysis), (*module*), [128](#page-131-0) optimeed.visualize.widgets.widget\_tableWphanatephelminax (class in opti-(*module*), [129](#page-132-0) optimeed.visualize.widgets.widget\_text (*module*), [130](#page-133-0) OptimizationDisplayer (*class in optimeed.visualize*), [139](#page-142-0) OptimizationDisplayer (*class in optimeed.visualize.displayOptimization*), [133](#page-136-0) OptimizationVariable (*class in optimeed.optimize.optiVariable*), [82](#page-85-0) OptimizerSettings (*class in optimeed.optimize*), [89](#page-92-0) OptimizerSettings (*class in optimeed.optimize.optimizer*), [84](#page-87-0) Option\_bool (*class in optimeed.core*), [62](#page-65-0) Option\_class (*class in optimeed.consolidate*), [23](#page-26-0) Option\_class (*class in optimeed.core*), [63](#page-66-0) Option\_class (*class in optimeed.core.options*), [45](#page-48-0) Option\_dict (*class in optimeed.core.options*), [45](#page-48-0) Option\_float (*class in optimeed.core*), [62](#page-65-0) Option\_float (*class in optimeed.core.options*), [45](#page-48-0) Option\_int (*class in optimeed.core*), [62](#page-65-0) Option\_int (*class in optimeed.core.options*), [45](#page-48-0) Option\_str (*class in optimeed.core*), [62](#page-65-0) Option\_str (*class in optimeed.core.options*), [45](#page-48-0) options\_dict (*Option\_class attribute*), [23,](#page-26-0) [45,](#page-48-0) [63](#page-66-0) options\_int (*Option\_class attribute*), [23,](#page-26-0) [45,](#page-48-0) [63](#page-66-0) order\_lists() (*in module optimeed.core*), [51](#page-54-0) paint() (*\_LineItem method*), [108](#page-111-0) paint() (*myItemSample method*), [94](#page-97-0) paintEvent() (*Widget\_lineDrawer method*), [127,](#page-130-0) [130,](#page-133-0) [157](#page-160-0) paintGL() (*Widget\_openGL method*), [128,](#page-131-0) [131,](#page-134-0) [157](#page-160-0) [26](#page-29-0) *meed.consolidate*), [25](#page-28-0) *meed.consolidate.parametric\_analysis*), [21](#page-24-0) Parametric\_Collection (*class in optimeed.consolidate*), [25](#page-28-0) Parametric\_Collection (*class in opti-*[20](#page-23-0) *meed.consolidate*), [25](#page-28-0) Parametric\_minmax (*class in optimeed.consolidate.parametric\_analysis*), [20](#page-23-0) Parametric\_parameter (*class in optimeed.consolidate*), [25](#page-28-0) Parametric\_parameter (*class in optimeed.consolidate.parametric\_analysis*), [20](#page-23-0) paramsToEvaluate (*SensitivityResults attribute*), [21](#page-24-0)

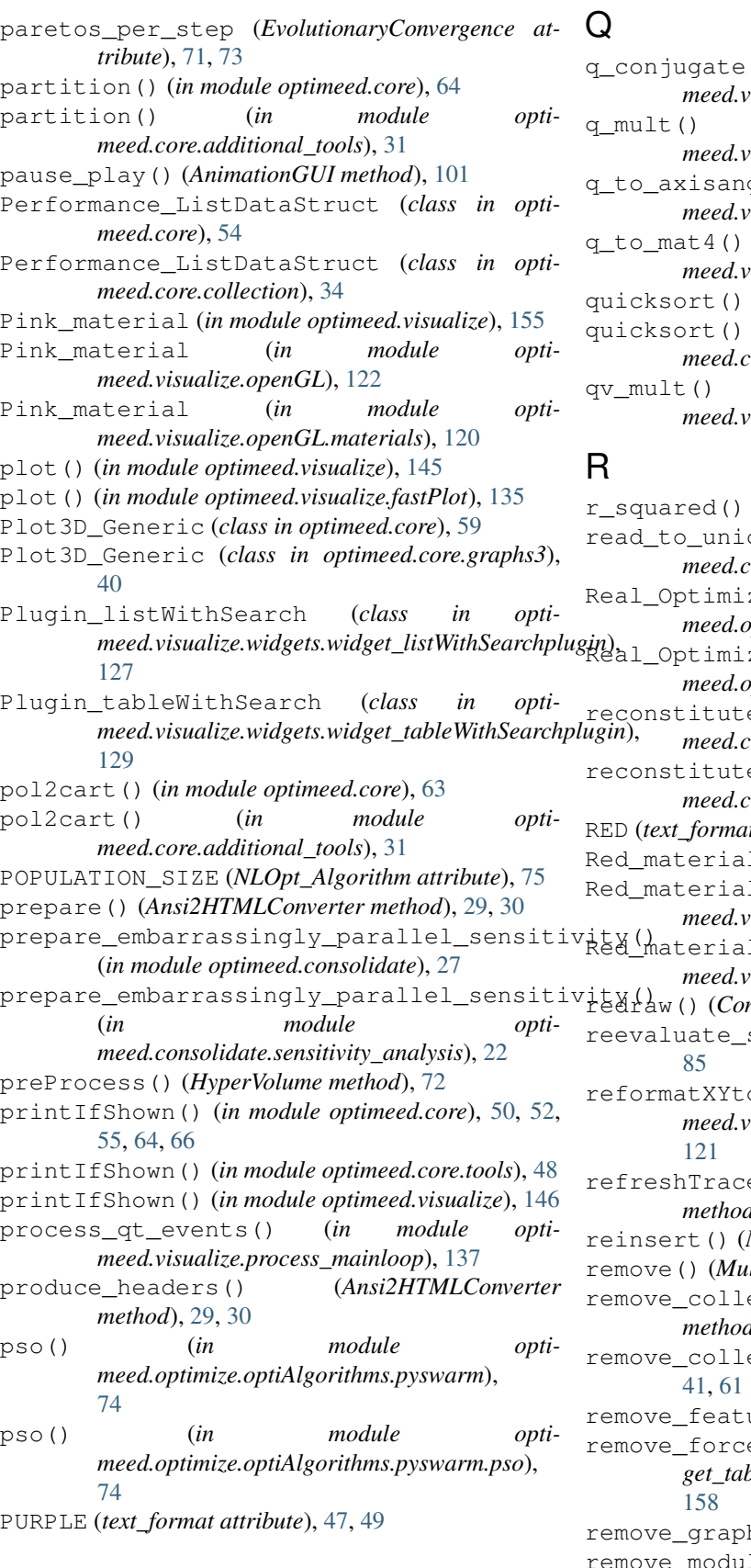

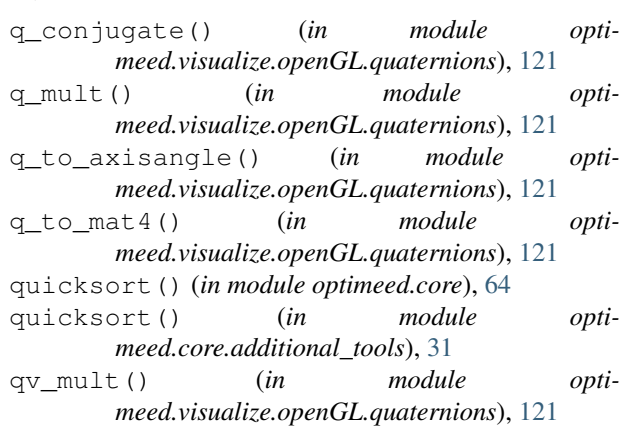

(*in module optimeed.consolidate.fit*), [20](#page-23-0) code() (*in module optimeed.core.ansi2html.util*), [30](#page-33-0) zationVariable (*class in optimeed.optimize*), [88](#page-91-0) zationVariable (*class in optimeed.optimize.optiVariable*), [82](#page-85-0) e\_signal() (*in module optimee*), [63](#page-66-0) reconstitute\_signal() (*in module optimeed.core.additional\_tools*), [31](#page-34-0) RED (*text\_format attribute*), [47,](#page-50-0) [49](#page-52-0) 1 (*in module optimeed.visualize*), [155](#page-158-0) 1 (*in module optimeed.visualize.openGL*), [122](#page-125-0) 1 (*in module optimeed.visualize.openGL.materials*), [120](#page-123-0) rtextHandler method), [118](#page-121-0) solutions() (*\_Evaluator method*), oList() (*in module optimeed.visualize.openGL.triangulate\_polygon*), refreshTraceList() (*Widget\_graphsVisual method*), [99,](#page-102-0) [100,](#page-103-0) [141,](#page-144-0) [148](#page-151-0) *MultiList method*), [72](#page-75-0) *dtiList method*), [72](#page-75-0) ection() (*CollectionDisplayer method*), [132,](#page-135-0) [138](#page-141-0) ection() (*LinkDataGraph method*), ure() (*GraphVisual method*), [91](#page-94-0) ed hide row() (*Widget\_tableWithSearch method*), [129,](#page-132-0) [131,](#page-134-0) h() (*Graphs method*), [39,](#page-42-0) [59,](#page-62-0) [144](#page-147-0) le\_tree\_from\_string() (*in mod-*

*ule optimeed.core*), [52,](#page-55-0) [66](#page-69-0)

remove\_module\_tree\_from\_string() (*in module optimeed.core.myjson*), [44](#page-47-0) remove\_trace() (*Graph method*), [38,](#page-41-0) [58](#page-61-0) remove\_trace() (*Graphs method*), [39,](#page-42-0) [59,](#page-62-0) [144](#page-147-0) reorder() (*Performance\_ListDataStruct method*), [34,](#page-37-0) [55](#page-58-0) Represent\_brut\_attributes (*class in optimeed.visualize*), [152](#page-155-0) Represent\_brut\_attributes (*class in optimeed.visualize.onclick*), [116](#page-119-0) Represent\_brut\_attributes (*class in optimeed.visualize.onclick.representDevice\_examples*), reset\_symbol() (*TraceVisual method*), [96](#page-99-0) [111](#page-114-0) Represent\_image (*class in optimeed.visualize*), [152](#page-155-0) Represent\_image (*class in optimeed.visualize.onclick*), [115](#page-118-0) Represent\_image (*class in optimeed.visualize.onclick.representDevice\_examples*), [111](#page-114-0) Represent\_lines (*class in optimeed.visualize*), [152](#page-155-0) Represent\_lines (*class in optimeed.visualize.onclick*), [116](#page-119-0) Represent\_lines (*class in opti-*[110](#page-113-0) Represent\_opengl (*class in optimeed.visualize*), [152](#page-155-0) Represent\_opengl (*class in optimeed.visualize.onclick*), [115](#page-118-0) Represent\_opengl (*class in optimeed.visualize.onclick.representDevice\_examples*), [111](#page-114-0) Represent\_txt\_function (*class in optimeed.visualize*), [152](#page-155-0) Represent\_txt\_function (*class in optimeed.visualize.onclick*), [116](#page-119-0) Represent\_txt\_function (*class in optimeed.visualize.onclick.representDevice\_examples*), save() (*AutosaveStruct method*), [25,](#page-28-0) [32,](#page-35-0) [53](#page-56-0) [110](#page-113-0) RepresentDeviceInterface (*class in optimeed.visualize*), [148](#page-151-0) RepresentDeviceInterface (*class in optimeed.visualize.onclick*), [111](#page-114-0) RepresentDeviceInterface (*class in opti-*[109](#page-112-0) reset() (*\_PlotHolders method*), [135,](#page-138-0) [145](#page-148-0) reset() (*\_State method*), [28](#page-31-0) reset() (*AlgorithmInterface method*), [76](#page-79-0) reset() (*CollectionExporterGUI method*), [104](#page-107-0) reset() (*Graphs method*), [40,](#page-43-0) [59,](#page-62-0) [144](#page-147-0) reset() (*MultiObjective\_GA method*), [79,](#page-82-0) [80,](#page-83-0) [87](#page-90-0) reset() (*TraceVisual.\_ModifiedPaintElem method*), [95](#page-98-0) reset\_all() (*AnimationGUI method*), [101](#page-104-0) reset\_all\_brushes() (*TraceVisual method*), [96](#page-99-0)

meed.visualize.onclick.representDevice\_examples); setattr () (in module optimeed.core.tools), [48](#page-51-0) *meed.visualize.onclick.onclick\_representDevice*), ScatterPlot3 (*class in optimeed.core.graphs3*), [40](#page-43-0) reset\_all\_symbolPens() (*TraceVisual method*), [97](#page-100-0) reset\_brush() (*TraceVisual method*), [96](#page-99-0) reset\_brushes() (*TraceVisual method*), [96](#page-99-0) reset\_data() (*ListDataStruct method*), [24,](#page-27-0) [33,](#page-36-0) [54](#page-57-0) reset\_distance() (*Onclick\_measure method*), [109,](#page-112-0) [114,](#page-117-0) [145,](#page-148-0) [151](#page-154-0) reset\_graph() (*Onclick\_exportCollection method*), [106,](#page-109-0) [113,](#page-116-0) [150](#page-153-0) reset\_paintElem() (*TraceVisual.\_ModifiedPaintElem method*), [95](#page-98-0) reset\_symbolPen() (*TraceVisual method*), [97](#page-100-0) reset\_symbolPens() (*TraceVisual method*), [97](#page-100-0) resizeEvent() (*myAxis method*), [95](#page-98-0) resizeGL() (*Widget\_openGL method*), [128,](#page-131-0) [131,](#page-134-0) [157](#page-160-0) resizeWindowAction() (*ContextHandler method*), [118](#page-121-0) rgetattr() (*in module optimeed.consolidate*), [25](#page-28-0) rgetattr() (*in module optimeed.core*), [50,](#page-53-0) [52,](#page-55-0) [64](#page-67-0) rgetattr() (*in module optimeed.core.tools*), [48](#page-51-0) rsetattr() (*in module optimeed.consolidate*), [25](#page-28-0) rsetattr() (*in module optimeed.core*), [50,](#page-53-0) [64](#page-67-0) Rule (*class in optimeed.core.ansi2html.style*), [29](#page-32-0) run() (*AnimationGUI method*), [102](#page-105-0) run() (*MainWindow method*), [136,](#page-139-0) [141](#page-144-0) run() (*Parametric\_analysis method*), [21,](#page-24-0) [25](#page-28-0) run\_optimization() (*in module optimeed.optimize*), [89](#page-92-0) run\_optimization() (*in module optimeed.optimize.optimizer*), [85](#page-88-0) run\_optimization\_displayer() (*in module optimeed.visualize.displayOptimization*), [133](#page-136-0) S save() (*ListDataStruct method*), [24,](#page-27-0) [33,](#page-36-0) [53](#page-56-0) save() (*OptiHistoric method*), [82,](#page-85-0) [89](#page-92-0) save() (*Performance\_ListDataStruct method*), [34,](#page-37-0) [55](#page-58-0) SaveableObject (*class in optimeed.core*), [65](#page-68-0) SaveableObject (*class in optimeed.core.myjson*), [43](#page-46-0) ScatterPlot3 (*class in optimeed.core*), [60](#page-63-0) ScatterPlot3 (*class in optimeed.visualize*), [146](#page-149-0) SCHEME (*in module optimeed.core.ansi2html.style*), [29](#page-32-0) select\_folder\_and\_export() (*Widget\_graphsVisualLite method*), [98,](#page-101-0) [99,](#page-102-0) [147](#page-150-0) selector\_updated() (*Onselect\_highlight method*), [123,](#page-126-0) [124,](#page-127-0) [155](#page-158-0) selector\_updated() (*Onselect\_newTrace method*), [123,](#page-126-0) [125,](#page-128-0) [155](#page-158-0) selector\_updated() (*Onselect\_splitTrace*

*method*), [124,](#page-127-0) [125,](#page-128-0) [156](#page-159-0)

- SensitivityDisplayer (*class in optimeed.visualize*), [138](#page-141-0) SensitivityDisplayer (*class in optimeed.visualize.displaySensitivity*), [134](#page-137-0) SensitivityParameters (*class in optimeed.consolidate*), [26](#page-29-0) SensitivityParameters (*class in optimeed.consolidate.sensitivity\_analysis*), [21](#page-24-0) SensitivityResults (*class in optimeed.consolidate.sensitivity\_analysis*), [21](#page-24-0) sequence (*in module optimeed.visualize.graphs.colormap\_pyqtgraph*), [90](#page-93-0) set\_action\_selector() (*CollectionDisplayer method*), [132,](#page-135-0) [138](#page-141-0) set\_actionOnClick() (*Widget\_graphsVisualLite method*), [98,](#page-101-0) [100,](#page-103-0) [147](#page-150-0) set\_actionOnClose() (*MainWindow method*), [136,](#page-139-0) [141](#page-144-0) set actions on click() (*CollectionDisplayer method*), [132,](#page-135-0) [138](#page-141-0) set\_actions\_on\_click() (*Widget\_graphsVisual method*), [99,](#page-102-0) [100,](#page-103-0) [141,](#page-144-0) [148](#page-151-0) set\_actionsOnClick() (*OptimizationDisplayer method*), [133,](#page-136-0) [139](#page-142-0) set\_brush() (*TraceVisual method*), [96](#page-99-0) set\_brushes() (*TraceVisual method*), [96](#page-99-0) set\_collection() (*CollectionExporterGUI method*), [104](#page-107-0) set\_color() (*Data method*), [38,](#page-41-0) [58,](#page-61-0) [143](#page-146-0) set\_color() (*TraceVisual method*), [95](#page-98-0) set\_color\_palette() (*GraphVisual method*), [91](#page-94-0) set\_convergence() (*OptiHistoric method*), [82,](#page-85-0) [89](#page-92-0) set\_curr\_brush() (*\_AnimationTrace method*), [101](#page-104-0) set curr step() (*EvolutionaryConvergence method*), [71,](#page-74-0) [73](#page-76-0) set\_currFigure() (*WindowHolders method*), [135,](#page-138-0) [145](#page-148-0) set\_data() (*Data method*), [36,](#page-39-0) [56,](#page-59-0) [141](#page-144-0) set\_data() (*ListDataStruct method*), [24,](#page-27-0) [33,](#page-36-0) [54](#page-57-0) set data at index() (*ListDataStruct method*), [24,](#page-27-0) [33,](#page-36-0) [54](#page-57-0) set\_data\_at\_index() (*Performance\_ListDataStruct method*), [34,](#page-37-0) [55](#page-58-0) set\_data\_at\_indices() (*Performance\_ListDataStruct method*), [34,](#page-37-0) [55](#page-58-0) set\_deviceDrawer() (*ContextHandler method*), [118](#page-121-0) set\_deviceDrawer() (*Widget\_openGL method*), [128,](#page-131-0) [131,](#page-134-0) [157](#page-160-0) set\_deviceToDraw() (*ContextHandler method*), [118](#page-121-0) set\_deviceToDraw() (*Widget\_openGL method*), [128,](#page-131-0) [131,](#page-134-0) [157](#page-160-0) set entries() (*Widget tableWithSearch method*),
	- set evaluationFunction() (*Monobjective PSO method*), [77,](#page-80-0) [81,](#page-84-0) [87](#page-90-0) set\_evaluationFunction() (*MultiObjective\_GA method*), [79,](#page-82-0) [80,](#page-83-0) [86](#page-89-0) set\_evaluationFunction() (*NLOpt\_Algorithm method*), [75](#page-78-0) set\_filename() (*AutosaveStruct method*), [24,](#page-27-0) [32,](#page-35-0) [53](#page-56-0) set\_font() (*myLegend method*), [94](#page-97-0) set\_fontLabel() (*GraphVisual method*), [91](#page-94-0) set\_fontLegend() (*GraphVisual method*), [91](#page-94-0) set\_fontTicks() (*GraphVisual method*), [90](#page-93-0) set\_graph\_disposition() (*myGraphicsLayout method*), [93](#page-96-0) set\_graph\_disposition() (*Widget\_graphsVisualLite method*), [97,](#page-100-0) [99,](#page-102-0) [146](#page-149-0) set graph properties() (*GraphVisual method*), [91](#page-94-0) set idle brush() (*AnimationTrace method*), [101](#page-104-0) set\_image() (*Widget\_image method*), [126,](#page-129-0) [130,](#page-133-0) [156](#page-159-0) set\_indices\_points\_to\_plot() (*Data method*), [38,](#page-41-0) [58,](#page-61-0) [143](#page-146-0) set *item()* (*Widget tableWithSearch method*), [129,](#page-132-0) [131,](#page-134-0) [158](#page-161-0) set\_kwargs() (*Data method*), [36,](#page-39-0) [56,](#page-59-0) [141](#page-144-0) set\_label\_pos() (*GraphVisual method*), [91](#page-94-0) set\_label\_pos() (*myAxis method*), [95](#page-98-0) set\_legend() (*Data method*), [38,](#page-41-0) [58,](#page-61-0) [143](#page-146-0) set\_legend() (*GraphVisual method*), [91](#page-94-0) set\_lims() (*GraphVisual method*), [91](#page-94-0) set\_lines() (*Widget\_lineDrawer method*), [126,](#page-129-0) [130,](#page-133-0) [157](#page-160-0) set\_list() (*Widget\_listWithSearch method*), [127,](#page-130-0) [130,](#page-133-0) [156](#page-159-0) set\_maxtime() (*Monobjective\_PSO method*), [77,](#page-80-0) [81,](#page-84-0) [87](#page-90-0) set\_maxtime() (*MultiObjective\_GA method*), [79,](#page-82-0) [80,](#page-83-0) [87](#page-90-0) set\_maxtime() (*NLOpt\_Algorithm method*), [76](#page-79-0) set\_meta() (*Data method*), [36,](#page-39-0) [56,](#page-59-0) [141](#page-144-0) set\_number\_ticks() (*myAxis method*), [95](#page-98-0) set\_numberTicks() (*GraphVisual method*), [91](#page-94-0) set\_offset() (*myItemSample method*), [94](#page-97-0) set\_offset\_sample() (*myLegend method*), [94](#page-97-0) set\_option() (*Option\_class method*), [23,](#page-26-0) [45,](#page-48-0) [63](#page-66-0) set\_permutations() (*Data method*), [37,](#page-40-0) [57,](#page-60-0) [143](#page-146-0) set\_pop\_size() (*ConvergenceManager method*), [75](#page-78-0) set\_position() (*myLegend method*), [94](#page-97-0) set\_refreshTime() (*AnimationGUI method*), [102](#page-105-0) set\_results() (*OptiHistoric method*), [82,](#page-85-0) [89](#page-92-0) set\_shadow() (*CollectionDisplayer method*), [132,](#page-135-0) [138](#page-141-0)

[129,](#page-132-0) [131,](#page-134-0) [158](#page-161-0)

set shadow collection() *method*), [42,](#page-45-0) [61](#page-64-0) set\_space\_sample\_label() (*myLegend method*), [94](#page-97-0) set\_specialButtonsMapping() (*ContextHandler method*), [118](#page-121-0) set\_symbol() (*TraceVisual method*), [96](#page-99-0) set\_symbolPen() (*TraceVisual method*), [97](#page-100-0) set\_symbolPens() (*TraceVisual method*), [97](#page-100-0) set\_text() (*Widget\_text method*), [130,](#page-133-0) [132,](#page-135-0) [158](#page-161-0) set\_text() (*Widget\_text\_scrollable method*), [130,](#page-133-0) [132,](#page-135-0) [158](#page-161-0) set\_title() (*\_PlotHolders method*), [135,](#page-138-0) [145](#page-148-0) set\_title() (*GraphVisual method*), [91](#page-94-0) set\_title() (*in module optimeed.visualize*), [146](#page-149-0) set\_title() (*in module optimeed.visualize.fastPlot*), [136](#page-139-0) set title() (*Widget graphsVisualLite method*), [98,](#page-101-0) [100,](#page-103-0) [147](#page-150-0) set title() (*WindowHolders method*), [135,](#page-138-0) [145](#page-148-0) set\_value() (*Base\_Option method*), [44,](#page-47-0) [62](#page-65-0) set\_value() (*Option\_bool method*), [45,](#page-48-0) [62](#page-65-0) set\_value() (*Option\_dict method*), [45,](#page-48-0) [63](#page-66-0) set\_value() (*Option\_float method*), [45,](#page-48-0) [63](#page-66-0) set\_value() (*Option\_int method*), [23,](#page-26-0) [45,](#page-48-0) [62](#page-65-0) set\_value() (*Option\_str method*), [45,](#page-48-0) [62](#page-65-0) set\_width\_cell() (*myItemSample method*), [94](#page-97-0) set\_width\_cell\_sample() (*myLegend method*), [94](#page-97-0) setCurrentShow() (*in module optimeed.core*), [51](#page-54-0) setCurrentShow() (*in module optimeed.core.commonImport*), [35](#page-38-0) setMaximum() (*widget\_doubleSlider method*), [126](#page-129-0) setMinimum() (*widget\_doubleSlider method*), [126](#page-129-0) setPath\_workspace() (*in module optimeed.core*), [50](#page-53-0) setPath\_workspace() (*in module optimeed.core.tools*), [48](#page-51-0) setSingleStep() (*widget\_doubleSlider method*), [126](#page-129-0) setText() (*myLabelItem method*), [94](#page-97-0) setValue() (*widget\_doubleSlider method*), [126](#page-129-0) SeveralTerminationCondition (*class in optimeed.optimize.optiAlgorithms.multiObjective\_GA*), [78](#page-81-0) shouldTerminate() (*ConvergenceTerminationCondition method*), [78](#page-81-0) shouldTerminate() (*MaxTimeTerminationCondition method*), [78](#page-81-0) shouldTerminate() (*SeveralTerminationCondition method*), [78](#page-81-0) show() (*in module optimeed.visualize*), [146](#page-149-0) show() (*in module optimeed.visualize.fastPlot*), [135](#page-138-0) show() (*TraceVisual method*), [96](#page-99-0)

show() (*WindowHolders method*), [135,](#page-138-0) [145](#page-148-0) show\_all() (*\_AnimationTrace method*), [101](#page-104-0) show all() (*AnimationGUI method*), [101](#page-104-0) SHOW\_CONSTRAINTS (*OptimizationDisplayer attribute*), [133,](#page-136-0) [139](#page-142-0) SHOW\_CURRENT (*in module optimeed.core*), [51](#page-54-0) SHOW CURRENT (*in module optimeed.core.commonImport*), [35](#page-38-0) SHOW\_DEBUG (*in module optimeed.core*), [51,](#page-54-0) [52](#page-55-0) SHOW\_DEBUG (*in module optimeed.core.commonImport*), [35](#page-38-0) SHOW\_ERROR (*in module optimeed.core*), [51,](#page-54-0) [52,](#page-55-0) [64](#page-67-0) SHOW\_ERROR (*in module optimeed.core.commonImport*), [35](#page-38-0) SHOW\_INFO (*in module optimeed.core*), [51,](#page-54-0) [52](#page-55-0) SHOW\_INFO (*in module optimeed.core.commonImport*), [35](#page-38-0) SHOW\_LOGS (*in module optimeed.core*), [51](#page-54-0) SHOW\_LOGS (*in module optimeed.core.commonImport*), [35](#page-38-0) SHOW\_WARNING (*in module optimeed.core*), [51,](#page-54-0) [52,](#page-55-0) [55,](#page-58-0) [64,](#page-67-0) [66](#page-69-0) SHOW\_WARNING (*in module optimeed.core.commonImport*), [35](#page-38-0) SHOW\_WARNING (*in module optimeed.visualize*), [146](#page-149-0) showEvent() (*Widget\_menuButton method*), [128,](#page-131-0) [131,](#page-134-0) [157](#page-160-0) showRow() (*Widget\_tableWithSearch method*), [129,](#page-132-0) [131,](#page-134-0) [157](#page-160-0) signal\_graph\_changed (*Widget\_graphsVisualLite attribute*), [97,](#page-100-0) [99,](#page-102-0) [146](#page-149-0) signal\_has\_exported (*CollectionExporterGUI attribute*), [103](#page-106-0) signal\_has\_reset (*CollectionExporterGUI attribute*), [104](#page-107-0) signal\_must\_update (*TraceVisual attribute*), [95](#page-98-0) signal\_must\_update (*Widget\_graphsVisualLite attribute*), [97,](#page-100-0) [99,](#page-102-0) [146](#page-149-0) signal\_must\_update (*Widget\_lineDrawer attribute*), [126,](#page-129-0) [130,](#page-133-0) [157](#page-160-0) signal\_optimization\_over (*OptimizationDisplayer attribute*), [133,](#page-136-0) [139](#page-142-0) Silver\_material (*in module optimeed.visualize*), [155](#page-158-0) Silver\_material (*in module optimeed.visualize.openGL*), [122](#page-125-0) Silver\_material (*in module optimeed.visualize.openGL.materials*), [119](#page-122-0) SingleObjectSaveLoad (*class in optimeed.core*), [52](#page-55-0) SingleObjectSaveLoad (*class in optimeed.core.collection*), [32](#page-35-0) singleStep() (*widget\_doubleSlider method*), [126](#page-129-0)

sizeHint() (*Widget\_openGL method*), [128,](#page-131-0) [131,](#page-134-0) [157](#page-160-0)

slider\_handler() (*AnimationGUI method*), [101](#page-104-0) SlIDER\_MAXIMUM\_VALUE (*AnimationGUI attribute*), [101](#page-104-0) SLIDER\_MINIMUM\_VALUE (*AnimationGUI attribute*), [101](#page-104-0) software\_version() (*in module optimeed.core*), [49](#page-52-0) software\_version() (*in module optimeed.core.tools*), [47](#page-50-0) sortByDimension() (*HyperVolume method*), [72](#page-75-0) sparse\_subset() (*in module optimeed.core*), [64](#page-67-0) sparse\_subset() (*in module opti-*U

- *meed.core.additional\_tools*), [31](#page-34-0) SpecialButtonsMapping (*class in optimeed.visualize.openGL.contextHandler*), [118](#page-121-0)
- start() (*\_Evaluator method*), [84](#page-87-0)
- start() (*OptiHistoric method*), [82,](#page-85-0) [90](#page-93-0)
- start\_autorefresh() (*OptimizationDisplayer method*), [133,](#page-136-0) [140](#page-143-0)
- start\_autosave() (*AutosaveStruct method*), [25,](#page-28-0) [32,](#page-35-0) [53](#page-56-0)
- start\_qt\_mainloop() (*in module optimeed.visualize*), [141](#page-144-0)
- start\_qt\_mainloop() (*in module optimeed.visualize.process\_mainloop*), [137](#page-140-0)
- Steel\_material (*in module optimeed.visualize*), [155](#page-158-0)
- Steel\_material (*in module optimeed.visualize.openGL*), [122](#page-125-0)
- Steel\_material (*in module optimeed.visualize.openGL.materials*), [119](#page-122-0)
- stop\_autorefresh() (*OptimizationDisplayer method*), [133,](#page-136-0) [140](#page-143-0)
- stop\_autosave() (*AutosaveStruct method*), [24,](#page-27-0) [32,](#page-35-0) [53](#page-56-0)
- stop qt mainloop() (*in module optimeed.visualize.process\_mainloop*), [137](#page-140-0)
- str\_all\_attr() (*in module optimeed.core*), [50](#page-53-0)
- str\_all\_attr() (*in module optimeed.core.tools*), [48](#page-51-0)
- success (*SensitivityResults attribute*), [21](#page-24-0)
- SurfPlot (*class in optimeed.core*), [60](#page-63-0)
- SurfPlot (*class in optimeed.core.graphs3*), [40](#page-43-0)
- SurfPlot (*class in optimeed.visualize*), [146](#page-149-0)
- symbol\_isfilled() (*Data method*), [36,](#page-39-0) [56,](#page-59-0) [141](#page-144-0)

# $\mathsf T$

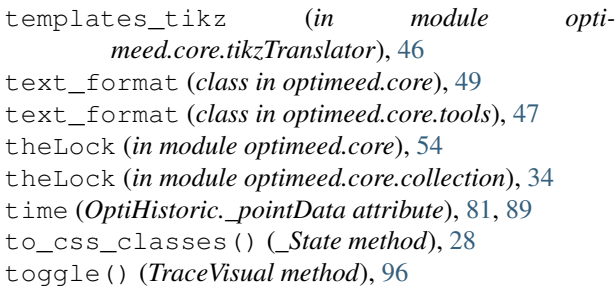

- toolTip() (*Plugin\_listWithSearch method*), [127](#page-130-0) toolTip() (*Plugin\_tableWithSearch method*), [129](#page-132-0) TraceVisual (*class in optimeed.visualize.graphs.traceVisual*), [95](#page-98-0) TraceVisual.\_ModifiedPaintElem (*class in optimeed.visualize.graphs.traceVisual*), [95](#page-98-0) truncate() (*in module optimeed.core*), [50](#page-53-0)
- truncate() (*in module optimeed.core.tools*), [48](#page-51-0)
- UNDERLINE (*text\_format attribute*), [47,](#page-50-0) [49](#page-52-0)
- universalPath() (*in module optimeed.core*), [50](#page-53-0)
- universalPath() (*in module optimeed.core.tools*), [48](#page-51-0)
- update() (*GraphVisual method*), [92](#page-95-0)
- update\_graphs() (*CollectionDisplayer method*), [132,](#page-135-0) [138](#page-141-0)
- update\_graphs() (*LinkDataGraph method*), [42,](#page-45-0) [61](#page-64-0)
- update\_graphs() (*Widget\_graphsVisualLite method*), [98,](#page-101-0) [99,](#page-102-0) [147](#page-150-0)
- update\_label (*myAxis attribute*), [94](#page-97-0)
- update\_widget\_w\_animation() (*Animate\_lines method*), [103,](#page-106-0) [116,](#page-119-0) [153](#page-156-0)
- update\_widget\_w\_animation() (*Animate\_lines\_and\_text method*), [103,](#page-106-0) [117,](#page-120-0) [154](#page-157-0)
- update\_widget\_w\_animation() (*Animate\_openGL method*), [102,](#page-105-0) [117,](#page-120-0) [153](#page-156-0)
- update\_widget\_w\_animation() (*Animate\_openGL\_and\_text method*), [102,](#page-105-0) [117,](#page-120-0) [154](#page-157-0)
- updateChildren() (*Graphs method*), [38,](#page-41-0) [58,](#page-61-0) [143](#page-146-0) updateSize() (*myLegend method*), [94](#page-97-0) updateTrace() (*TraceVisual method*), [96](#page-99-0)
- useOpenGL() (*myGraphicsLayoutWidget method*), [93](#page-96-0)

# V

- val\_max (*Integer\_OptimizationVariable attribute*), [83,](#page-86-0) [88](#page-91-0) val\_max (*Real\_OptimizationVariable attribute*), [83,](#page-86-0) [88](#page-91-0) val\_min (*Integer\_OptimizationVariable attribute*), [83,](#page-86-0) [88](#page-91-0) val\_min (*Real\_OptimizationVariable attribute*), [83,](#page-86-0) [88](#page-91-0) value (*Option\_bool attribute*), [45,](#page-48-0) [62](#page-65-0) value (*Option\_dict attribute*), [45,](#page-48-0) [63](#page-66-0) value (*Option\_float attribute*), [45,](#page-48-0) [63](#page-66-0) value (*Option\_int attribute*), [23,](#page-26-0) [45,](#page-48-0) [62](#page-65-0) value (*Option\_str attribute*), [45,](#page-48-0) [62](#page-65-0) value() (*widget\_doubleSlider method*), [126](#page-129-0) VERSION (*in module optimeed*), [158](#page-161-0) ViewOptimizationResults (*class in optimeed.visualize*), [140](#page-143-0)
- ViewOptimizationResults (*class in optimeed.visualize.viewOptimizationResults*),

#### [137](#page-140-0)

VT100\_BOX\_CODES (*in module optimeed.core.ansi2html.converter*), [28](#page-31-0)

## W

- whatsThis() (*Plugin\_listWithSearch method*), [127](#page-130-0)
- whatsThis() (*Plugin\_tableWithSearch method*), [129](#page-132-0)
- wheelEvent() (*Widget\_openGL method*), [128,](#page-131-0) [131,](#page-134-0) [157](#page-160-0)
- WHITE (*text\_format attribute*), [47,](#page-50-0) [49](#page-52-0)
- widget\_doubleSlider (*class in optimeed.visualize.widgets.widget\_doubleSlider*), [126](#page-129-0)
- Widget\_graphsVisual (*class in optimeed.visualize*), [141,](#page-144-0) [148](#page-151-0)
- Widget\_graphsVisual (*class in optimeed.visualize.graphs*), [100](#page-103-0)
- Widget\_graphsVisual (*class in optimeed.visualize.graphs.widget\_graphsVisual*), [98](#page-101-0)
- Widget\_graphsVisualLite (*class in optimeed.visualize*), [146](#page-149-0)
- Widget\_graphsVisualLite (*class in optimeed.visualize.graphs*), [99](#page-102-0)
- Widget\_graphsVisualLite (*class in optimeed.visualize.graphs.widget\_graphsVisual*), [97](#page-100-0)
- Widget\_image (*class in optimeed.visualize*), [156](#page-159-0)
- Widget\_image (*class in optimeed.visualize.widgets*), [130](#page-133-0)
- Widget\_image (*class in optimeed.visualize.widgets.widget\_image*), [126](#page-129-0)
- Widget\_lineDrawer (*class in optimeed.visualize*), [156](#page-159-0)
- Widget\_lineDrawer (*class in optimeed.visualize.widgets*), [130](#page-133-0)
- Widget\_lineDrawer (*class in optimeed.visualize.widgets.widget\_lineDrawer*), [126](#page-129-0)
- Widget\_listWithSearch (*class in optimeed.visualize*), [156](#page-159-0)
- Widget\_listWithSearch (*class in optimeed.visualize.widgets*), [130](#page-133-0)
- Widget\_listWithSearch (*class in optimeed.visualize.widgets.widget\_listWithSearch*), [127](#page-130-0)
- Widget\_menuButton (*class in optimeed.visualize*), [157](#page-160-0)
- Widget\_menuButton (*class in optimeed.visualize.widgets*), [131](#page-134-0)
- Widget\_menuButton (*class in optimeed.visualize.widgets.widget\_menuButton*), [128](#page-131-0)
- Widget\_openGL (*class in optimeed.visualize*), [157](#page-160-0)
- Widget\_openGL (*class in optimeed.visualize.widgets*), [131](#page-134-0)
- Widget\_openGL (*class in optimeed.visualize.widgets.widget\_openGL*), [128](#page-131-0)
- Widget\_tableWithSearch (*class in optimeed.visualize*), [157](#page-160-0)
- Widget\_tableWithSearch (*class in optimeed.visualize.widgets*), [131](#page-134-0)
- Widget\_tableWithSearch (*class in optimeed.visualize.widgets.widget\_tableWithSearch*), [129](#page-132-0)
- Widget\_text (*class in optimeed.visualize*), [158](#page-161-0)
- Widget\_text (*class in optimeed.visualize.widgets*), [132](#page-135-0)
- Widget\_text (*class in optimeed.visualize.widgets.widget\_text*), [130](#page-133-0)
- Widget\_text\_scrollable (*class in optimeed.visualize*), [158](#page-161-0)
- Widget\_text\_scrollable (*class in optimeed.visualize.widgets*), [132](#page-135-0)
- Widget\_text\_scrollable (*class in optimeed.visualize.widgets.widget\_text*), [130](#page-133-0)
- WindowHolders (*class in optimeed.visualize*), [145](#page-148-0)

## Y

- YELLOW (*text\_format attribute*), [47,](#page-50-0) [49](#page-52-0)
- Yellow\_Emerald\_material (*in module optimeed.visualize*), [155](#page-158-0)
- Yellow\_Emerald\_material (*in module optimeed.visualize.openGL*), [122](#page-125-0)
- Yellow\_Emerald\_material (*in module optimeed.visualize.openGL.materials*), [119](#page-122-0)

WindowHolders (*class in optimeed.visualize.fastPlot*), [135](#page-138-0)